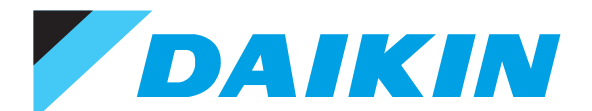

# Руководство по эксплуатации

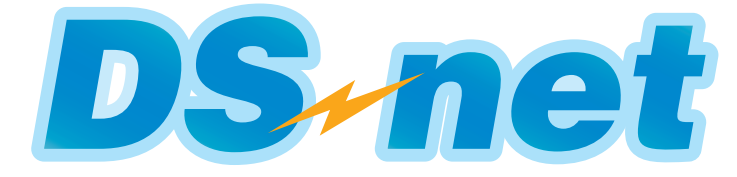

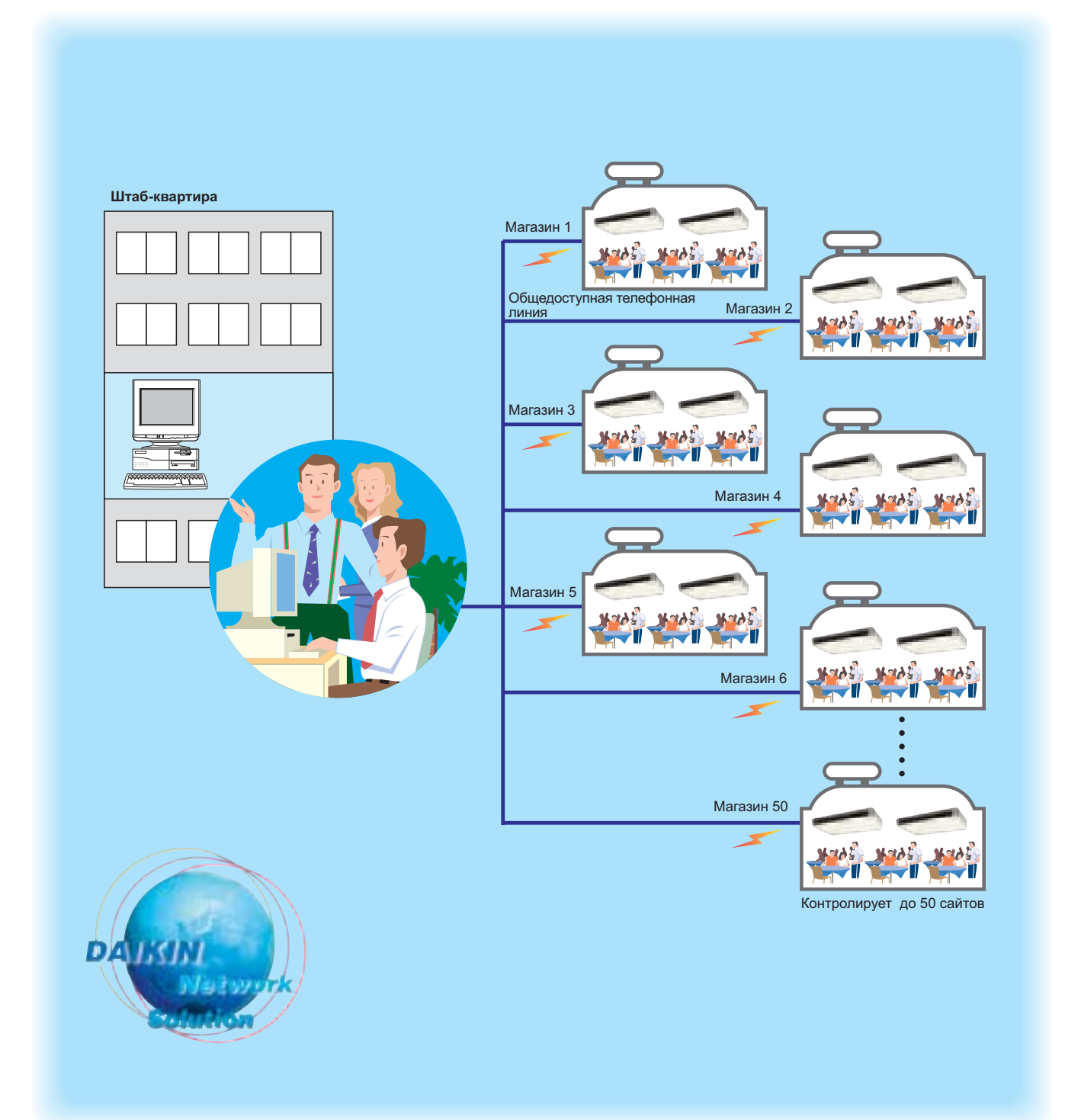

# **DAIKIN INDUSTRIES, LTD.**

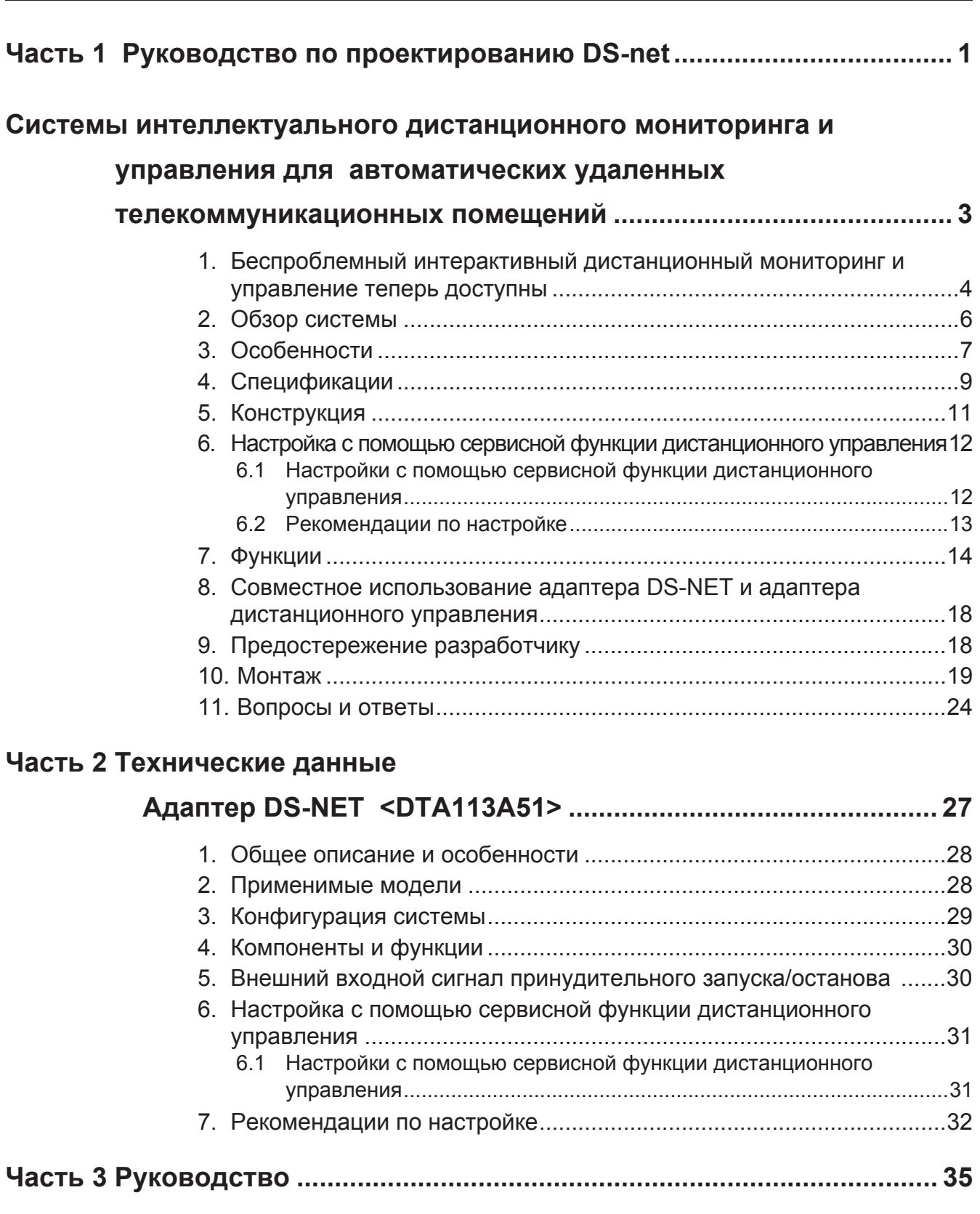

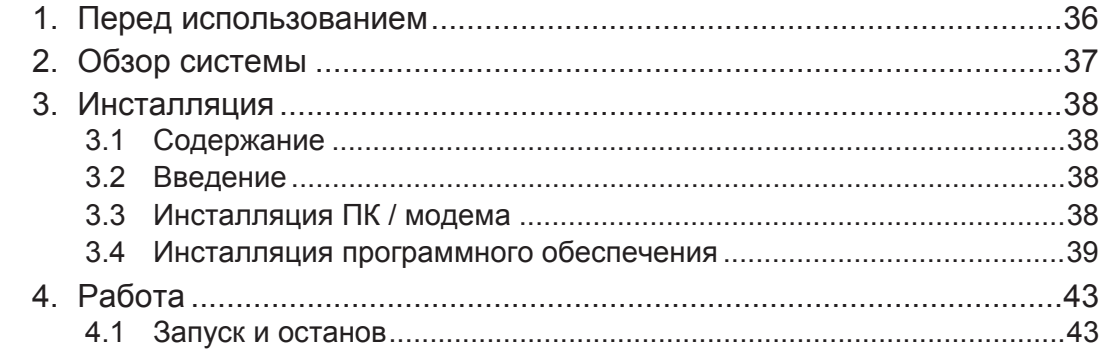

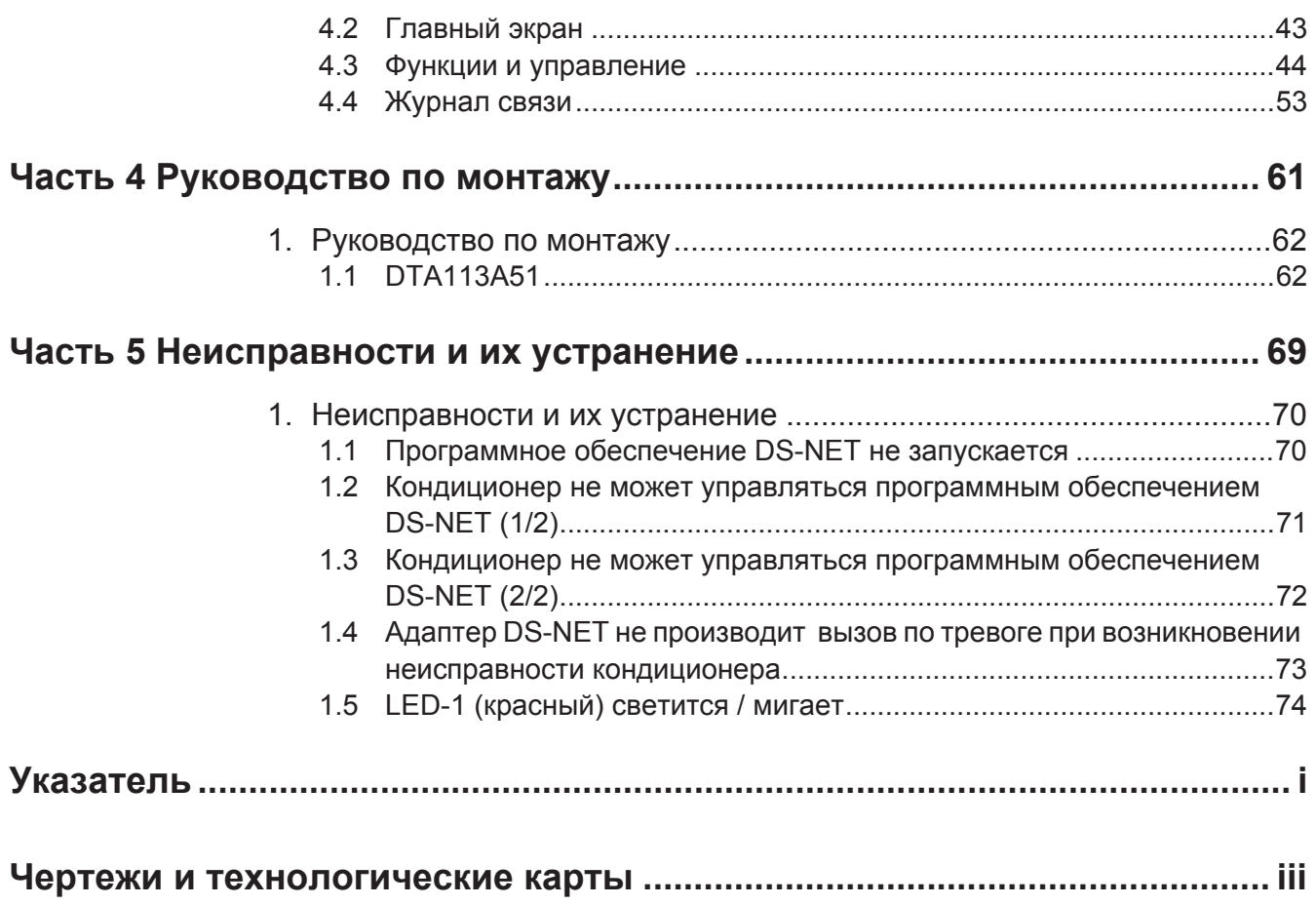

# **Часть 1** Руководство по проектированию DS-net

Системы интеллектуального дистанционного мониторинга и управления для автоматических удаленных Телекоммуникационных помещений . . . . . . . . . . . . . . . . 3

# Системы интеллектуального дистанционного **мониторинга и управления** для автоматических удаленных телекоммуникационных помещений

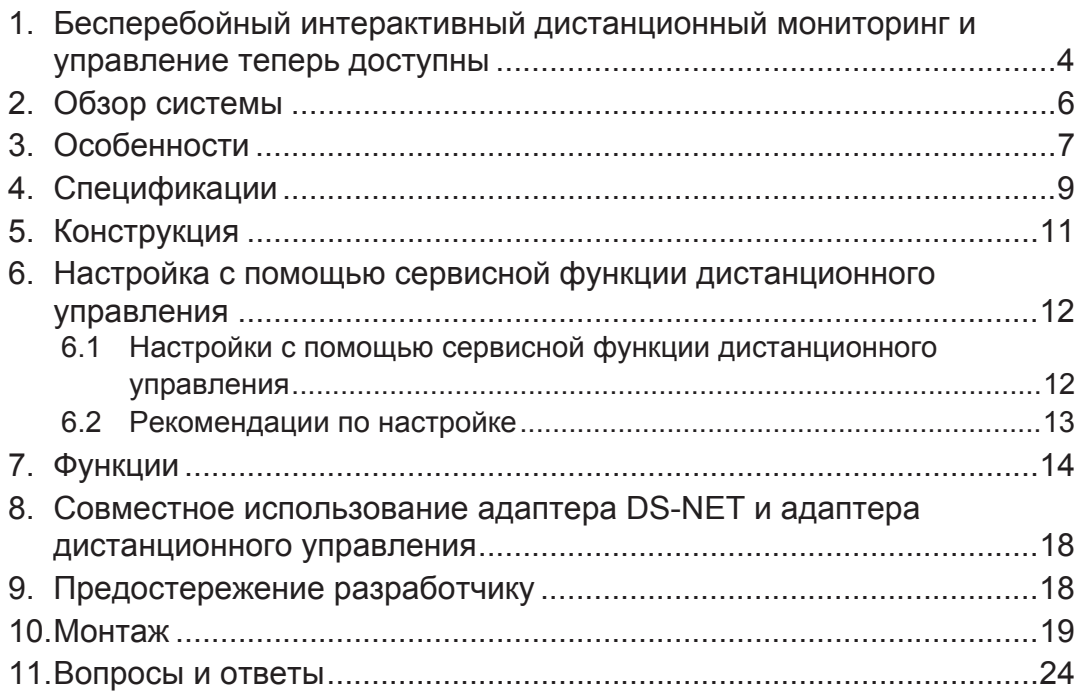

### 1. Беспроблемный интерактивный дистанционный **МОНИТОРИНГ И УПРАВЛЕНИЕ ТЕПЕРЬ ДОСТУПНЫ**

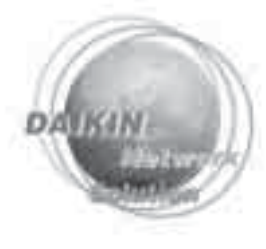

Система дистанционного мониторинга и управления Daikin для автоматических телекоммуникационных помещений позволяет как монитоинг, так и регулировку кондиционерного оборудования через общедоступные телефонные линии. В случае неисправностей такие функции, как автоматическое переключение работы, срабатывают как системное резервирование, обеспечивая бесперебойную работу оборудования, пока производится интерактивный поиск и устранение неисправностей.К адаптеру можно подсоединять до трех блоков.

### Управляющий адаптер DTA113A51

Переключение нескольких кондиционеров увеличивает срок службы всей системы за счет выравнивания периодов работы.

Операция автоматического резервирования в случае неисправности (Бесперебойное кондиционирование для удаленных автоматических телекоммуникационных помещений)

### Система дистанционного мониторинга/ управления (программное обеспечение) 001A51

переключения, неисправности переключение вкл./выкл., Периодический мониторинг ошибок: ошибок кондиционирования, техническое обслуживание фильтра

Дистанционное управление через ПК: установка температуры, объема воздушного потока сброс индикатора фильтра

Можно управлять до 50 управляющими адаптерами.

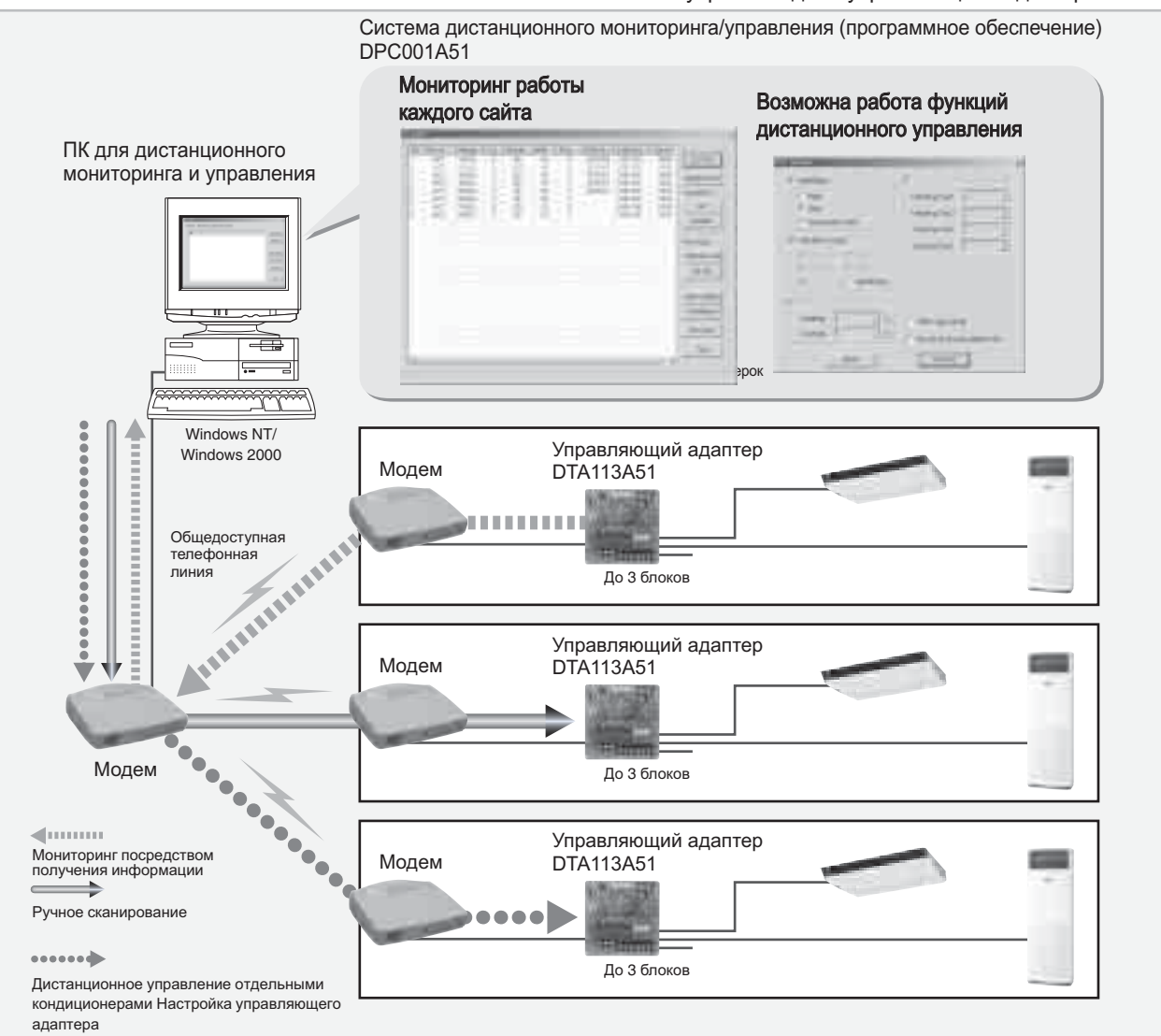

(V2867)

Системы интеллектуального дистанционного мониторинга и управления для автоматических удаленных телекоммуникационных помещений в пометах в технологических технологических телекоммуникационных поме

### Перечень функций

#### Функция дистанционного мониторинга

Эта функция предназначена для выявления любой неисправности кондиционеров и управляющего адаптера. Мониторинг осуществляется либо получением информации от управляющего адаптера (то телефону от управляющего адаптера) либо периодическим сканированием через ПК (по телефону от ПК).

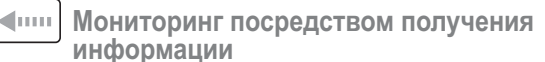

Цель: Мониторинг неисправностей путем получения информации о проблемах, обнаруженных управляющим адаптером

Производит мониторинг неисправностей при помощи информации, переданной от управляющего адаптера

Функция: Передает информацию по нижеперечисленным причинам, которые могут обнаруживаться управляющим адаптером. Получает информацию, эквивалентную информации от периодического сканирования, в тех случаях, когда передается любая информация.

#### Основания, по которым информация передается от управляющего адаптера:

- Нарушенная связь (линии и т.п.), неисправные линии связи
- между управляющим адаптером и кондиционерами
- Ненормальное последовательное соединение (линии и т.п.)
- Неисправность кондиционера
- Знак фильтра

#### ⋟ Мониторинг посредством периодического сканирования

Цель: Проверка линии связи и управляющего адаптера на наличие<br>любых неисправностей, которые могут помешать адаптеру передавать информацию

- Мониторинг неисправностей посредством периодического сканирования через ПК
- Периодическое сканирование может задавать до четырех раз в СУТКИ

Функция: Подтверждает, что линии связи и управляющий адаптер работают нормально, и переустанавливает часы адаптера, чтобы точно выставить время приема обновленной информации для отображения на мониторе

#### Отображение неисправности

- Отображает список состояний (ПРИМЕЧАНИЕ 1) для всех кондиционеров на главном экране
- Подробная информация (ПРИМЕЧАНИЕ 1) по каждому кондиционеру доступна на его индивидуальном подробном информационном экране.
- В случаях, когда какие-либо неисправности обнаруживаются ПКсканированием или управляющим адаптером, передавшим информацию, то цвет отображения в списке на главном экране

меняется на красный, и на экран выводится диалоговое окно для информирования оператора.

ПРИМЕЧАНИЕ 1: Эта информация получена во время последней передачи и отличается от информации, доступной в реальном времени.

#### Список на дисплее (главный экран)

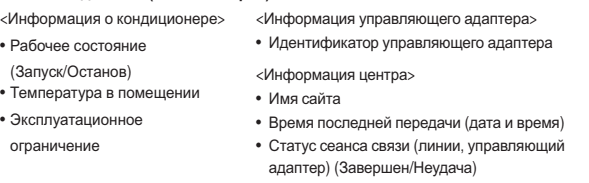

#### Индивидуальное отображение подробной информации (индивидуальные обзоры) Элементы данных, предоставляемые дополнительно к данным на главном экране

- <Информация о кондиционере> • Рабочие режимы (Охлаждение/Нагрев) **Только вентиляция**)
- Дополнительно (Время работы, время
- остановов компрессора) • Предварительно установленная
- температура
- Объем воздушного потока (вентилятор 1, 2) не обеспечивается) • Телефонный номер (информация о ПК: Тепефонный номер сайта)
- Телефонный номер центра BbI3OBOB)
- (Обеспечено/не обеспечено)
- - Минимально допустимое количество работающих
- 
- <Информация управляющего адаптера>
- Количество телефонных звонков/повторных
- работы компрессора, количество запусков/ Кондиционеры на каждой линии
	- Временной интервал периодической работы
	- $\bullet$  Автоматическое пезервирование (Обеспечивается)
	- блоков
- ОГРАНИЧЕНИЕ Мониторинг временно прерывается во время дистанционного управле<br>(повторно запускается после завершения дистанционного управления)<br>- Ожидание для получения информации о неисправностях от управляющего адартера<br>но прерывается во время дистанционного управления
- -
	-

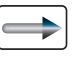

#### **⇒** Ручное сканирование

Поддерживает ручное сканирование для запуска систнмы первый раз, или проверяет рабочее состояние всех кондиционеров в любой заданный момент времени.

- Запустите ручное сканирование для всех кондиционеров во всех удаленных телекоммуникационных помещениях
- (Поддерживается функция прерывания)
- Выбирает кондиционеры и производит сканирование раздельно

#### Функция дистанционного управления

Управляет кондиционерами при помощи дистанционного управления. Функции, которые могут управляться дистанционным управлением, эквивалентны функциям, которые управляются инсталлированным удаленым контроллером. Функция мониторинга временно прерывается на то время, пока эта функция активна.

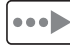

#### Дистанционное управление отдельными кондиционерами

Дистанционно настраиваются следующие функции. Некоторые кондиционеры имеют функции, которые не могут управляться (назначаться), и эти функции ограничиваются "опрационными ограничениями", получаемыми в ходе последнего сеанса связи. Сразу после того, как система запущенв, необходимо хотя бы раз произвести сканирование.

#### Элементы данных, которые можно регулировать:

- Запуск/Останов/Последовательный запуск
- Рабочие режимы (Охлаждение/Нагревание/Только вентиляция/ Автоматический/Вентиляция-очистка воздуха/Осушение)
- Установка температуры (Охлаждение/Нагрев)
- Объем воздушного потока (Охлаждающий вентилятор 1, 2)
- Передача информации о неисправностях кондиционеров
- Сброс знака фильтра
- Сброс накопленной информации

Устанавливает следующие данные на управляющем адаптере Элементы данных, которые можно настраивать:

- Телефонный номер центра (количество телефонных звонков
- повторных вызовов) • Временной интервал периодической работы
- Автоматическое резервирование (Обеспречивается/не обеспечивается)
- Минимально допустимое количество работающих блоков
- Передача маскирующей информации (Фиксированная и установленная автоматически)

Функции системы и заранее<br>устанавленные функции

Поддерживает следующие функции для настройки программного обеспечения ПК. Програмное обеспечение не содержит специальные<br>инструменты и включает приложения, которые могут настраиваться путем редактирования текстовых файлов формата CSV

#### Функции системы

- Управление кондиционерами, управляющими адаптерами и т.д. через пароль обеспечивает защиту • Записи результатов связи в текстовые файлы формата CSV в качестве
- рабочих журналов сеансов связи
- Элементы данных, которые можно настраивать:
	- Телефонные номера всех помещений (управляющих адаптеров) • Идентификаторы управляющих адаптеров (должны использоваться
	- индивидуальные номера) всех помещений (управляющих адаптеров) • Системный пароль

Перечень функций управляющего адаптера (для справки)

Управляющий адаптер сконструирован не только для мониторинга неисправностей в кондиционерах и интерфейса системы, но также и для управления переключением двух или более кондиционеров (для увеличения срока службы всех блоков за счет выравнивания износа отдельных блоков) и автоматического запуска резервных

кондиционеров, если работающий кондиционер(ы) выходит из строя (дл автоматического охлаждения оборудования бех участия операторов).

 $(V2868)$ 

# **2. Обзор системы**

#### **Цель разработки**

Система DS-NET предназначена главным образом для рынков кондиционеров для автоматических релейных станций, где не предусмотрен дежурный оператор. Эти рынки представляют собой базовую радиостанцию (ретрансляционную станцию) для мобильных телефонов, которые быстро становятся широко распространенными.

Система для дистанционного управления и мониторинга также может предлагаться совместно с кондиционером. Это одна из главных особенностей.

Кроме рынков кондиционеров для производственных помещений, ожидается, что системы DS-NET найдут свой путь на рынки сетей магазинов, которые зачастую управляются работниками, занятыми неполный рабочий день.

#### Внешний вид и функции

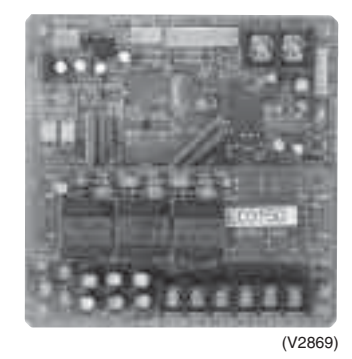

- 1. Автоматическое включение резервных блоков
- 2. Автоматическая ротация
- 3. Информирование об ошибках посредством телекоммуникации
- 4. Мониторинг с постоянным интервалом посредством телекоммуникации
- 5. Централизованное управление посредством телекоммуникации
- 6. Исключительная регулировка температуры автоматической релейной станции

#### **Обзор системы**

Система состоит из SkyAir, адаптера DS-NET, программного обеспечения DS-NET (для дистанционного мониторинга), (Модем должен быть подготовлен пользователем (3 Com US Robotics).)

- Адаптер DS-NET монтируется на внутреннем блоке.
- Адаптер DS-NET подсоединяется к подготовленному пользователем модему.
- Программное обеспечение DS-NET инсталлируется на удаленный ПК.

Связи с базовой станцией также может осуществляться по общедоступной телефонной линии через модем, подключенный к удаленному ПК.

#### **Модели**

- DTA113A51: Адаптер DS-NET
- DPC001A51: Программное обеспечение DS-NET

# 3. Особенности

#### **Обзор**

- Для кондиционеров, используемых для охлаждения технических помещений, таких как автоматичские релейные станции
	- -Локальное управление бесперебойной работой (\*1), операцией резервирования, операцией ротации, и т.д. -Дистанционный мониторинг ошибок
	- -Дистанционное управление (дистанционный контроллер)
- Система с легкой структурой -Мониторинг ошибок и локальное управление обеспечиваются адаптерами с умеренной ценой -Дистанционный мониторинг и управление с помощью любого имеющегося в продаже ПК для Windows или общедоступных телефонных линий
- \*1: Бесперебойная работа не является гарантированной функцией

#### Особенности (система)

#### **<Ɏɭɧɤɰɢɹ ɞɢɫɬɚɧɰɢɨɧɧɨɝɨ ɦɨɧɢɬɨɪɢɧɝɚ ɨɲɢɛɨɤ>**

-Мониторинг ошибок посредством сообщений об ошибках в реальном времени, посылаемых адаптерами -Мониторинг состояния посредством автоматического сканирования при помощи ПК до четырех раз в сутки -Мониторинг состония посредством ручного сканирования всей системы или отдельных блоков

#### **<Ɏɭɧɤɰɢɹ ɞɢɫɬɚɧɰɢɨɧɧɨɝɨ ɭɩɪɚɜɥɟɧɢɹ>**

-Функция дистанционного управления на ПК

Пуск/Останов, настройка температуры, настройка рабочего режима, и т.д. (эквивалентно функциям, которые обеспечивает дистанционный контроллер)

#### <Другие функции>

- Печать/Экспорт данных

-Ведение журнала обмена данными

-Функции безопасности через управление паролями адаптеров и программного обеспечения ПК

-Один ПК может использоваться для мониторинга ошибок и управления до 50 сайтами (до 150 кондиционеров).

#### Особенности (локальное управление)

#### **<Ɏɭɧɤɰɢɹ ɥɨɤɚɥɶɧɨɝɨ ɭɩɪɚɜɥɟɧɢɹ>**

-Автоматическая операция резервирования при возникновении ошибки

-Режим ротации, который усредняет время работы кондиционеров в течение срока их эксплуатации

-Контроль количества кондиционеров, работающих одновременно

-Один адаптер может осуществлять мониторинг и управление до трех кондиционеров.

#### **<Ɏɭɧɤɰɢɹ ɦɨɧɢɬɨɪɢɧɝɚ ɨɲɢɛɨɤ>**

-Обнаруженные ошибки немедленно пересылаются в ПК.

<Прочее>

- -Функции принудительного запуска/останова посредством внешних сигналов
- -Электропитание от кондиционеров

#### Особенности (программное обеспечение для мониторинга) ■ Главный экран (Обзор)

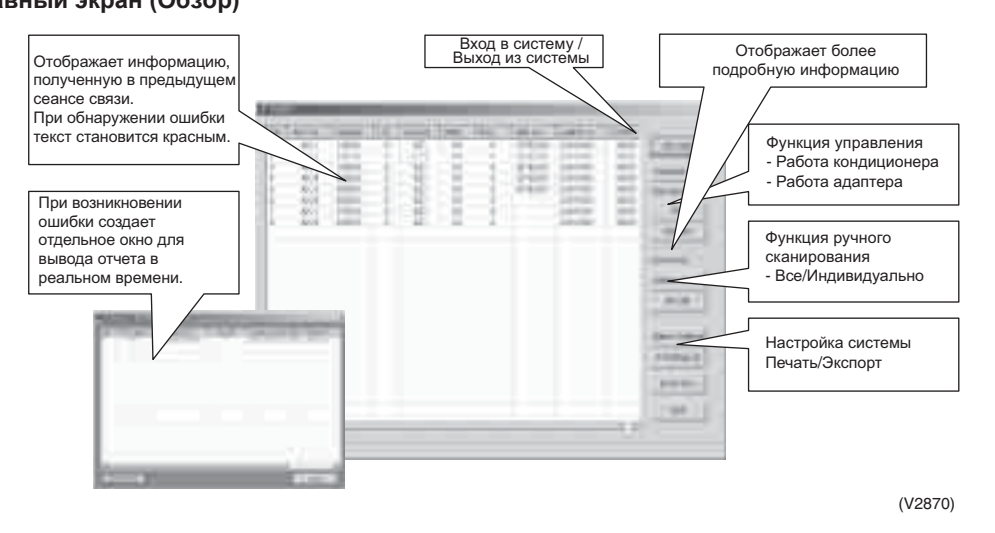

#### Мониторинг/Подробная информация

Рабочее состояние/подробная информация о кондиционерах

Пуск/Останов, режим работы, температура в помещении, и т.д.

- Подробная информация об адаптерах
- Параметры локального управления, телефонный номер, и т.д.

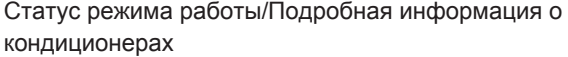

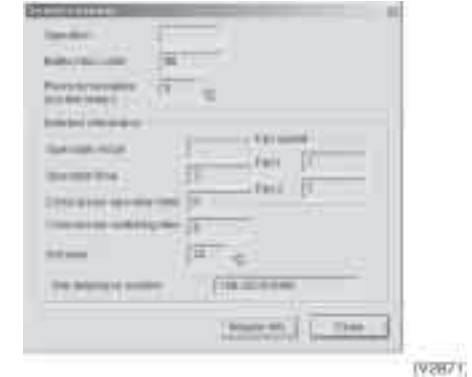

#### Подробная информация об адаптерах

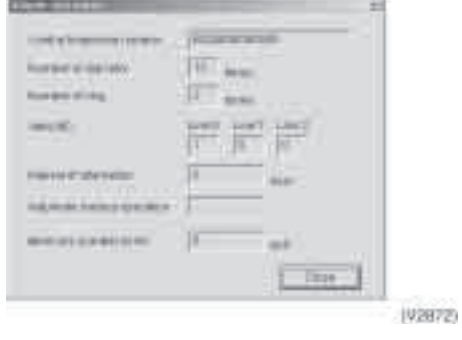

#### Дистанционное управление

Работа кондиционера

Пуск/Останов, режим работы, установка температуры, скорость потока воздуха, и т.д. Настройка адаптера Параметры локального управления, и т.д.

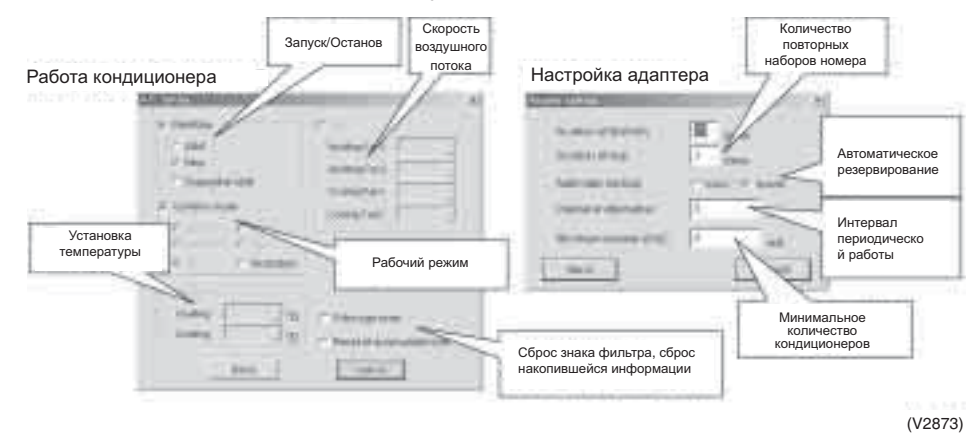

Системы интеллектуального дистанционного мониторинга и управления для автоматических удаленных телекоммуникационных помещений и повещений в технологических наших в этом наших для не для этом это

# **4. ɋɩɟɰɢɮɢɤɚɰɢɢ**

### Применимые модели

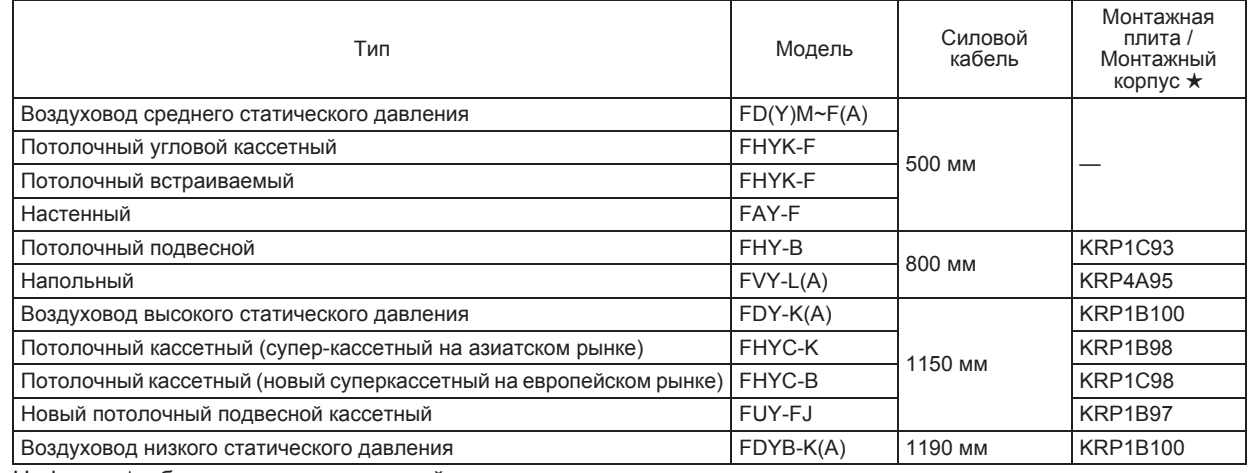

Цифры в \* обозначают коды моделей монтажных плит и корпусов.

\* Комнатные кондиционеры не поддерживаются.

\* Обращайтесь в местное представительство фирмы DAIKIN по любым вопросам, связанным VRV системами.

#### (Примечание)

- 1. Адаптер DS-NET не может использоваться совместно с централизованными устройствами управления, BACnet Gateway, intelligent Manager или подобными (из-за несовместимости команд).
- 2. Адаптер DS-NET не может использоваться совместно с дистанционными групповыми управляющими адаптерами (потому что они функционируют в качестве дистанционных субконтроллеров)
- 3. Адаптер DS-NET может использоваться со всеми имеющимися в продаже внутренними блоками (поставляется с четырьмя типами сетевых кабелей).
- 4. После установки адаптера DS-NET, два дистанционных контроллера использоваться не могут (так как адаптер действует в качестве дистанционного субконтроллера).

#### ПК, модем

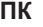

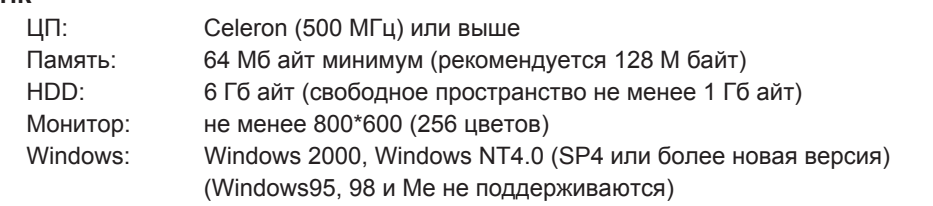

Не используйте такие функции ПК, как режим ожидания и неактивный режим, так как ПК используется для непрерывного мониторинга ошибок.

#### **Модем**

Рекомендуется Zoom модель 2948, или эквивалентный. 3 Com US Robotics

\* Такой же тип модемов следует использовать в ПК и на сайте(ах) для обеспечения совместимости между ними.

### **Электромонтаж**

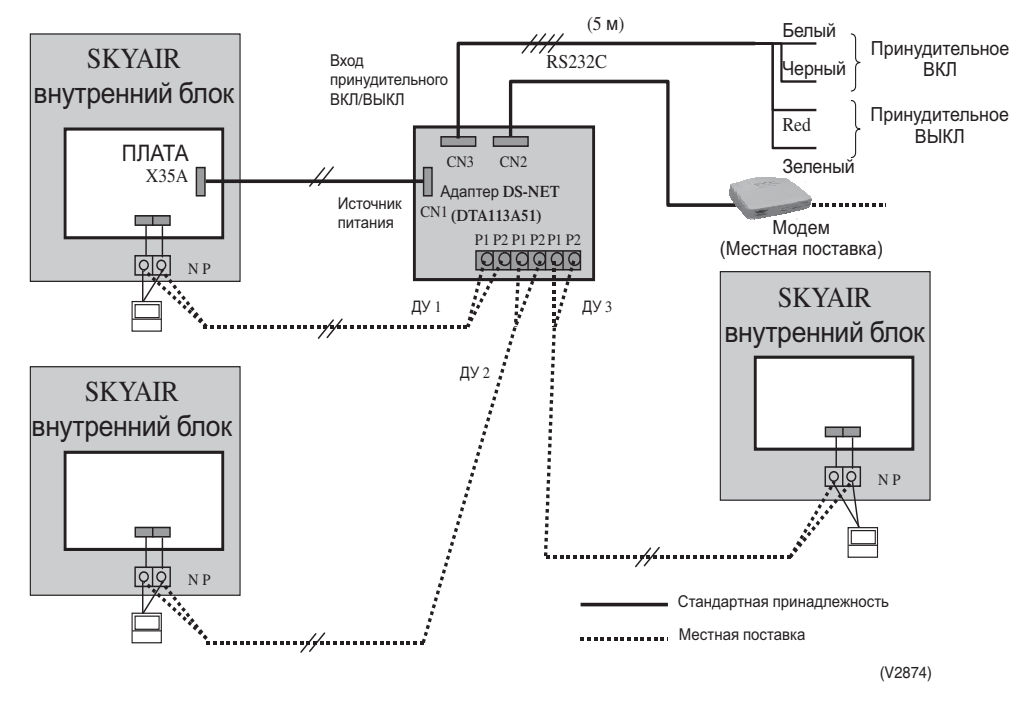

К одному адаптеру могут быть подсоединены до трех линий дистанционного управления, поэтому до трех кондиционеров могут контролироваться и управляться, как показано на рисунке.

Электропитание к этому адаптеру может подаваться от внутреннего блока.

Кроме того, имеются разъемы для функции принудительного запуска/останова через внешние контакты и разъем модема.

# **5.** Конструкция

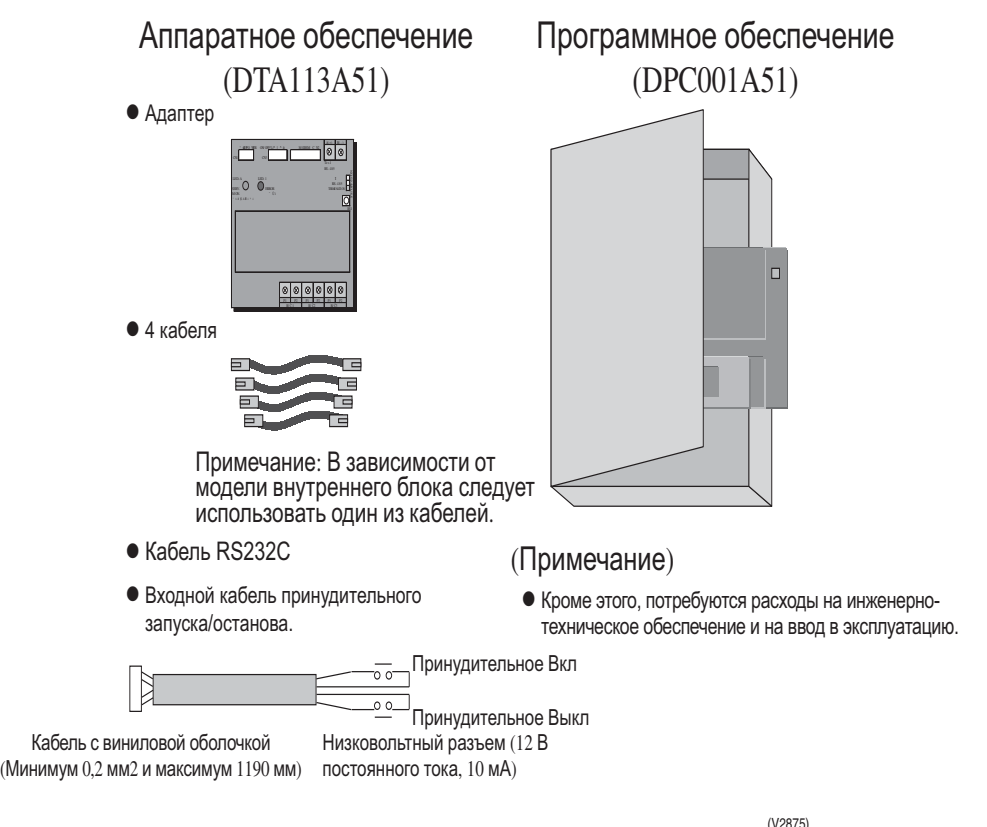

Конфигурация изделия показана на рисунке.

Для аппаратного обеспечения, адаптер DS-NET (модель: DTA113A51) поставляется с печатной платой, кабелем RS232C, кабелем для функции принудительного запуска/останова, кабелями электропитания, совместимыми со всеми моделями SkyAir, и руководством.

Для программного обеспечения, программное обеспечение DS-NET (модель: DPC001A51) поставляется на одной дискете.

### $6.$  Настройка с помощью сервисной функции дистанционного управления

Для управления адаптером DS-NET необходимо использовать сервисы дистанционного управления для настройки различных рабочих режимов.

### **6.1 Настройки с помощью сервисной функции дистанционного управления**

**Жирный шрифт** обозначает параметры, заланные при отправке с завода

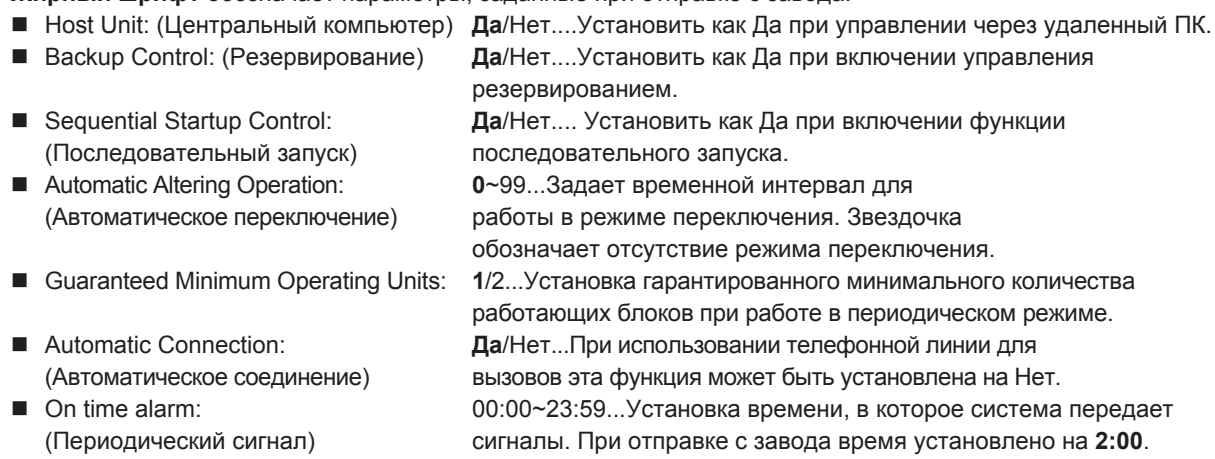

#### Управление резервированием

В тех случаях, когда работающий кондиционер отключается по причине отказа электропитания или неисправности (за исключением сигналов тревоги или предупреждения), функция резервирования запускает такое же количество кондиционеров, какое работало до отключения. Как только кондиционеры, которые были отключены из-за неисправности, возвращаются к нормальной работе, функция резервирования выключает кондиционеры, запущенные в качестве резервных.

#### Управление последовательным запуском

Функция управления последовательным запуском, или "последовательный запуск", предотвращает возникновение пускового тока большой силы, когда при включении всей системы одновременно запускаются все кондиционеры.

Функция задерживает включение каждого следующего блока примерно на 4 секунды, чтобы кондиционеры в системе не запускались одновременно.

#### $A$ втоматическая работа в периодическом режиме

Это функция, которая управляет включением и выключением кондиционера на заданное время для балансирования времени работы каждого блока. Схема работы определяется в соответствии с количеством подсоединенных кондиционеров и гарантируемым минимумом работающих блоков.

### $6.2$  Рекомендации по настройке

- 1. Адаптер DS-NET не может использоваться совместно с централизованными устройствами управления, BACnet Gateway, intelligent Manager или подобными (из-за несовместимости команд).
- 2. Адаптер DS-NET не может использоваться совместно с групповыми адаптерами дистанционного управления.

Причина этого заключается в том, что и адаптер DS-NET, и групповые адаптеры дистанционного управления служат в качестве дистанционных субконтроллеров.

Чтобы решить эту проблему, индикация дистанционного запуска/останова и неисправностей может быть выполнена за счет соединения при помощи соединительных адаптеров Sky Air и адаптеров дистанционного управления.

Он будет получать команды запуска/останова дистанционно во время операций автоматического резервирования и ротации. Кроме того, это сделает возможной работу в автоматическом режиме в тех случаях, когда в процессе дистанционного запуска/останова поступают сигналы, включающие автоматический запуск/останов.

Однако при такой комбинации действуют следующие ограничения.

Они основаны на том факте, что адаптер DS-NET не подсоединен к центральным устройствам (которым в данном случае является адаптер дистанционного управения). Следовательно, даже если установлен запрет на дистанционно управляемую адаптером ДУ операцию, запуск/останов внутренних блоков может үправляться адаптером DS-NET. (Разрешение или запрет установки температур тоже может управляться адаптером DS-NET.)

3. После монтажа адаптера DS-NET два дистанционных контроллера не могут использоваться. (поскольку адаптер DS-NETфункционирует в качестве дистанционного субконтроллера)

По той же причине, объясненной выше а пункте 2, адаптер DS-NET не может использоваться в комбинации с двумя дистанционными контроллерами.

## **7. Ɏɭɧɤɰɢɢ**

- 1. Автоматическое включение резервных блоков
- 2. Автоматическая ротация
- 3. Информирование об ошибках посредством телекоммуникации
- 4. Мониторинг с постоянным интервалом посредством телекоммуникации
- 5. Централизованное управление посредством телекоммуникации
- 6. Исключительная регулировка температуры автоматической релейной станции

#### Автоматическое включение резервных блоков

- Резервный блок запускается автоматически при признаке неисправности.
- Автоматическое резервирование посредством комнатного термостата (приобретается отдельно, установленная температура =30-32°С) также возможно.

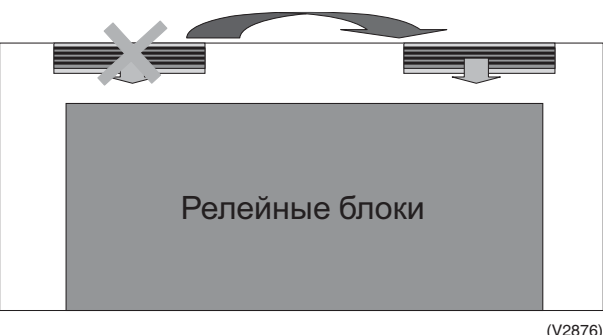

#### $($  $\Box$ римечание)

В случае резервирования комнатным термостатом, порядок работы приведен для обоих блоков.

#### $[AB$ томатическое включение резервного блока]

Функция автоматического включения резервного блока предназначается для приведения в действие резервного кондиционера автоматически в тех случаях, когда любые ненормальные условия становятся причиной останова главного кондиционера. Это делает возможной безотказную работу системы на автоматической релейной станции.

Чтобы использовать эту функцию во время повышения температуры в помещении, используйте ее совместно с термостатом, имеющим контактный вывод. Например, вы можете запустить резервный блок, когда температура в помещении достигнет 32°С.

#### $A$ втоматическая ротация – обзор

- Автоматическая ротация максимально продлевает срок службы кондиционера.
- $\blacksquare$  Ее интервал может устанавливаться от 0 до 99 часов. (Значение по умолчанию =0)

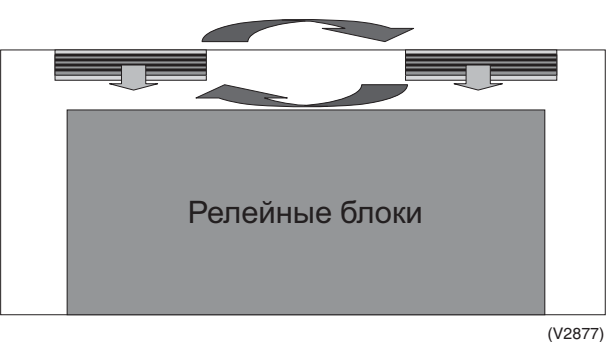

#### $[A$ втоматическая ротация]

Схема работы определяется, исходя из количества используемых кондиционеров и минимально гарантированного количества работоспособных кондиционеров для выполнения управления включением/ выключением кондиционеров при ротации с регулярными интервалами.

Эта функция усредняет рабочее время каждого кондиционера, чтобы максимально продлить общий срок его службы.

Интервал времени может устанавливаться в часах, с максимальным значением 99.

"0" означает, что автоматическая ротация отключена.

Эта функция встроена в адаптер. Следовательно, пользователь, которому не нужен дистанционный мониторинг, может использовать эту функцию в качестве локальной.

#### Информирование об ошибках посредством телекоммуникации

■ Возможна диагностика в интерактивном режиме.

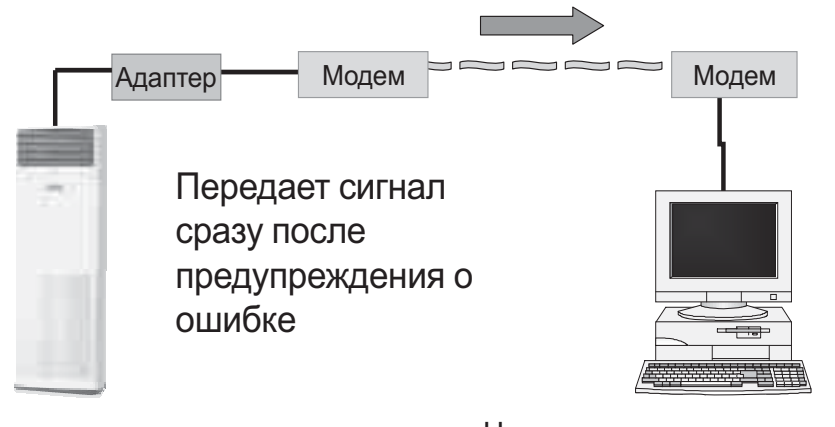

КОНДИЦИОНЕР Центральная управляющая станция

(V2878)

#### **[Ⱥɜɚɪɢɣɧɵɣ ɫɢɝɧɚɥ ɨ ɧɟɧɨɪɦɚɥɶɧɨɦ ɫɨɫɬɨɹɧɢɢ ɤɨɧɞɢɰɢɨɧɟɪɚ]**

При наличии удаленного ПК, адаптер выполняет функцию передачи на удаленный (главный) компьютер сигналов, возникающих по различным причинам. (В настройках эти причины можно включать и выключать.) После соединения отклик возвращается в соответствии с командой из главного компьютера.

#### **[Причины]**

- On time alarm ... (Периодический сигнал) Сигнал предается в заранее заданное время.
- Abnormal condition ... (Ненормальное состояние) Сигнал передается в случае возникновения ненормальных условий, предупреждения или предостережения.
- Filter sign alarm ... (Тревожный сигнал фильтра) Сигнал передается, когда загорается сигнальная лампочка знака фильтра.
- Operating condition alarm ... (Тревожный сигнал рабочего состояния) Сигнал передается, если рабочие условия изменились.

#### Мониторинг с постоянным интервалом посредством телекоммуникации

■ Состояние кондиционеров может контролироваться из центральной управляющей станции макс. 4 раза в CVTK<sub>M</sub>.

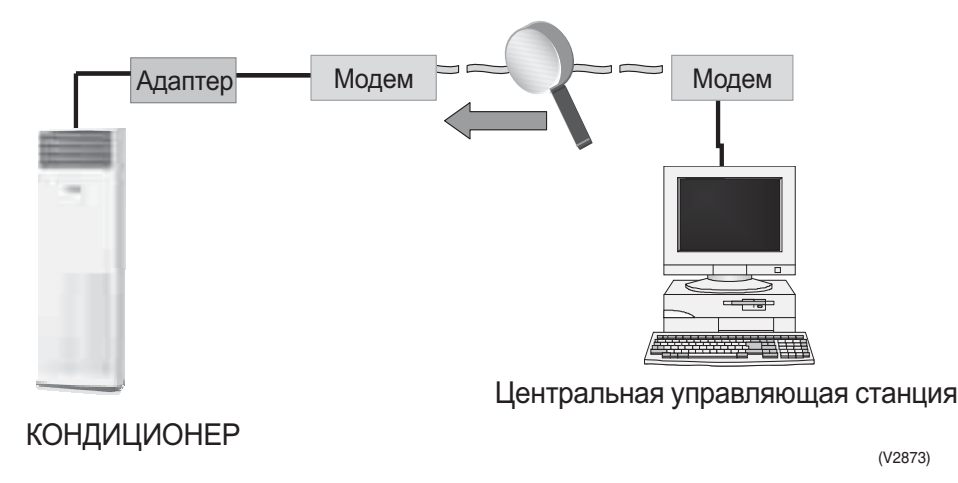

**[Периодический мониторинг из удаленного места через общедоступную телефонную сеть]** 

Если адаптер не может переслать сигнал тревоги из-за неисправности на линиях связи или в самом адаптере, то на сайте могут возникнуть серьезные проблемы.

Поэтому удаленный ПК периодически посылает сигнал тревоги для проверки наличия подобной проблемы. Во время соединения собираются данные о рабочих условиях кондиционеров, ненормальных состояниях и температуре в помещении.

#### **Шентрализованное управление посредством телекоммуникации**

- Можно управлять максимум 50 адаптерами.
- До 3 блоков на 1 адаптер
- ВКЛ/ВЫКЛ, установка температуры, изменение скорости воздушного потока, установка интервала автоматической ротации

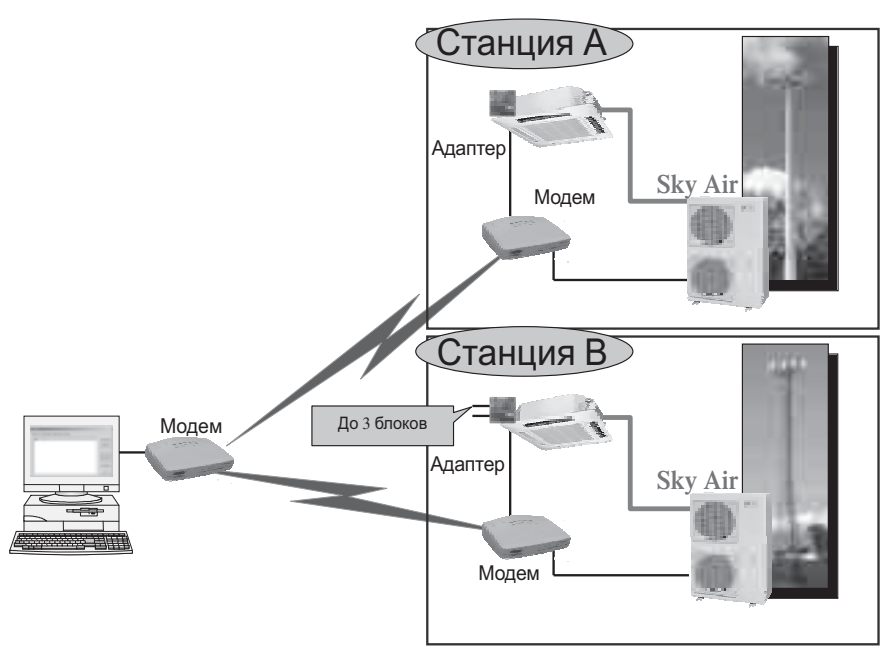

#### **[Централизированный мониторинг и управление из удаленного места через общедоступную**  $t$ елефонную сеть]

Кондиционерами можно управлять из периферийного ПК как при дистанционном управлении.

#### **(Примеры)**

- Запуск/останов/последовательный запуск
- **Рабочий режим**
- Установка температуры
- Объем воздуха
- Сброс знака фильтра

Программное обеспечение DS-NET может контролировать/управлять до 50 адаптерами DS-NET (базовыми станциями).

#### **ɍɩɪɚɜɥɟɧɢɟ ɢɫɤɥɸɱɢɬɟɥɶɧɨɣ ɬɟɦɩɟɪɚɬɭɪɨɣ ɧɚ ɚɜɬɨɦɚɬɢɱɟɫɤɨɣ ɪɟɥɟɣɧɨɣ ɫɬɚɧɰɢɢ – ɨɛɪɚɡ ɫɢɫɬɟɦɵ**

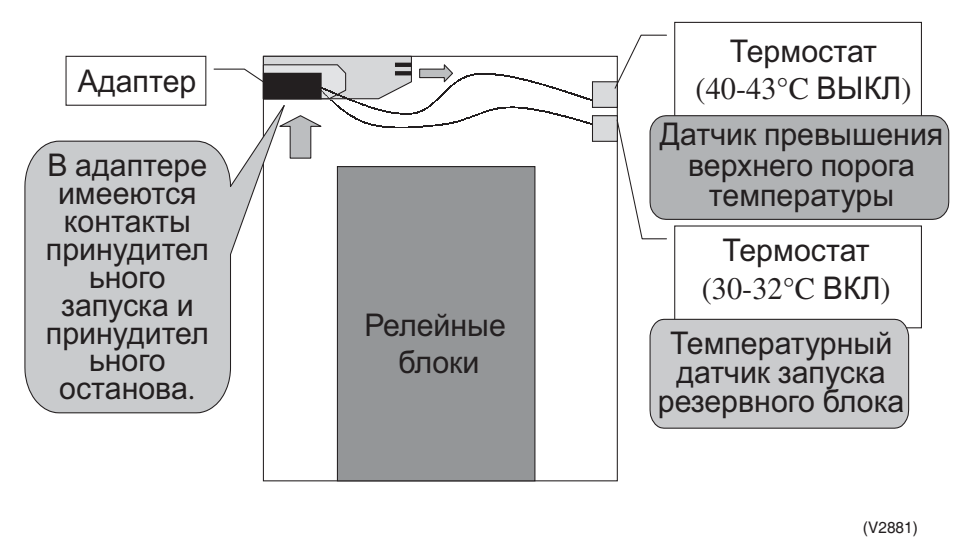

(Примечание) Этот образ системы является типичным примером.

#### [Регулирование температуры, разработанное специально для автоматической станции]

Здесь описан пример регулирования температуры, разработанный специально для автоматической станции, которое осуществляет адаптер DS-NET при помощи внешней функции принудительного запуска/останова. Адаптер DS-NET пропускает сигнал принудительного запуска/останова через внешние контакты (независимо от наличия или отсутствия удаленного ПК).

Как показано на рисунке выше, порты принудительного запуска/останова подключаются при помощи термостата (установленного на 30-32°С) и второго термостата (установленного на 40-43°С), соответственно. Когда температура в помещения повышается до 30-32°С, запускается резервный кондиционер. Если температура в помещения повышается и далее до 40-43°С, то система считает такое состояние ненормальным, принудительно отключает кондиционер и одновременно включает аварийный вентилятор, используя другой контур.

#### Типичное управление температурой в помещения автоматической релейной станции

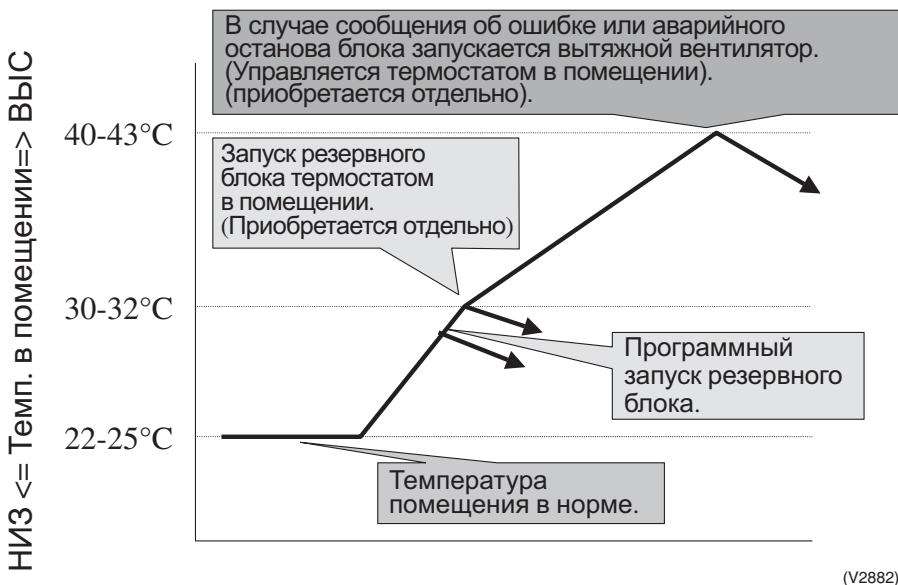

(Примечание) Это управление является типичным примером.

#### Эти действия графически представлены выше.

Когда температура превышает нормальное значение в 25°С и достигает 32°С, запускается резервный блок. Когда температура достигает 43°С, то система принудительно отключает кондиционер и включает вентилятор вентиляционной системы.

## 8. Совместное использование адаптера DS-NET и

### **адаптера дистанционного управления**

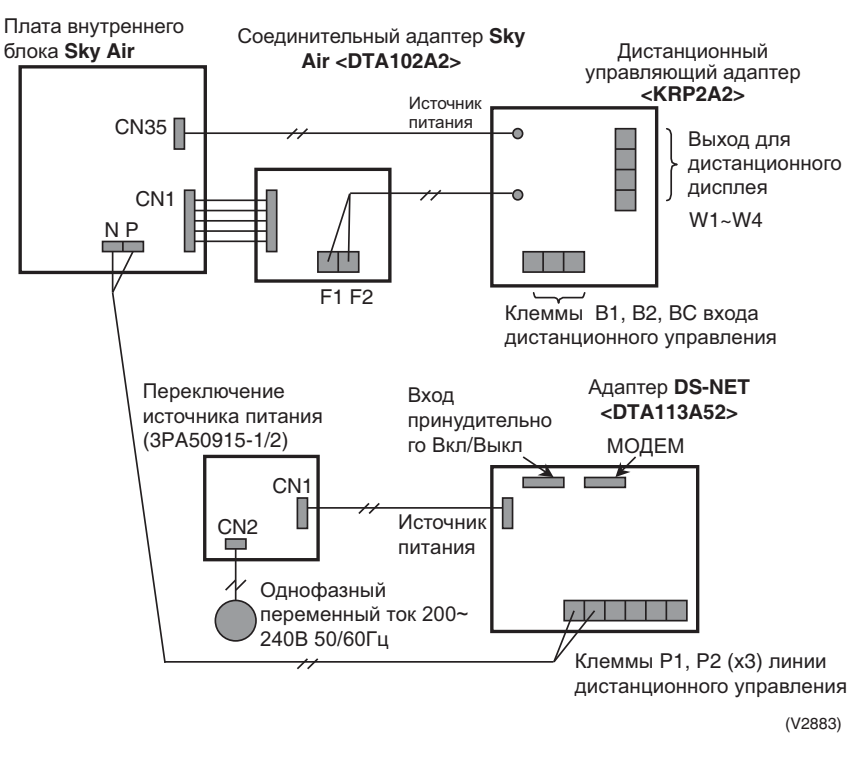

## 9. Предостережение разработчику

#### **DS-net "несовместимость с инфракрасным дистанционным управлением"** Следует уяснить, что инфракрасное дистанционное управление нельзя подсоединять к системе DS-net компании Daikin.

Причина этой несовместимости объясняется следующим образом. При использовании инфракрасного дистанционного управления для соединения должна использоваться субпроводная линия, однако DS-net также требуется подсоединение к этой линии. Если оба устройства занимают одну линию, то возникает ненормальное состояние.

Более подробно это объясняется на странице 51 в D-BACS Руководстве по проектированию ED 72-021.

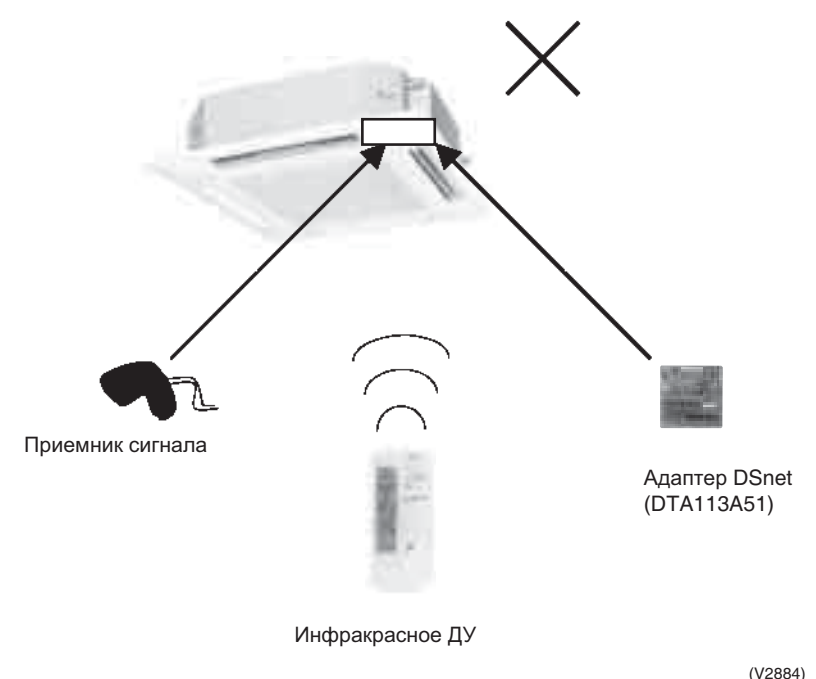

Системы интеллектуального дистанционного мониторинга и управления для автоматических удаленных телекоммуникационных помещений и поведение и поведения по верхнять таких так и таких и так и то

### 10. Монтаж

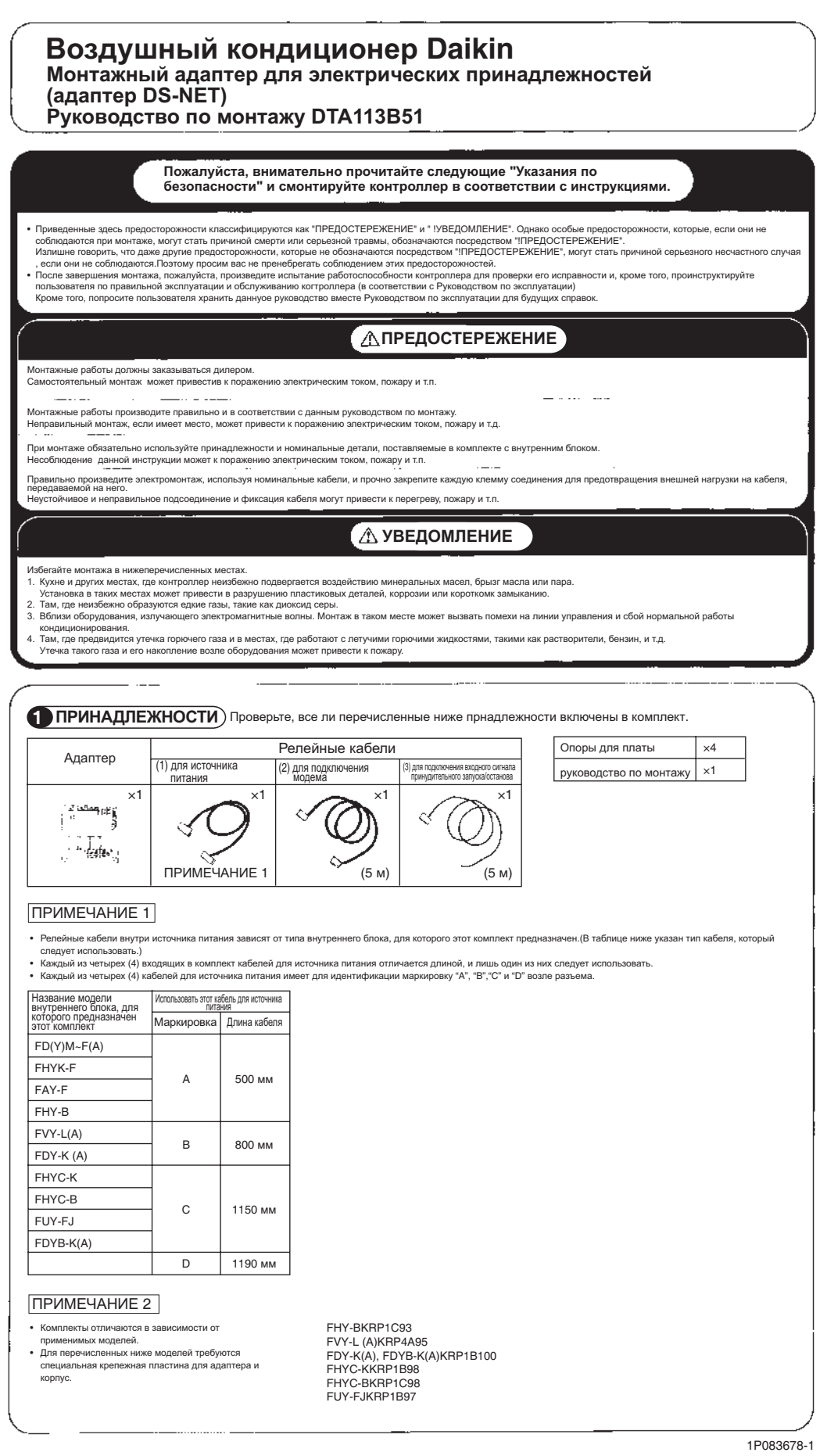

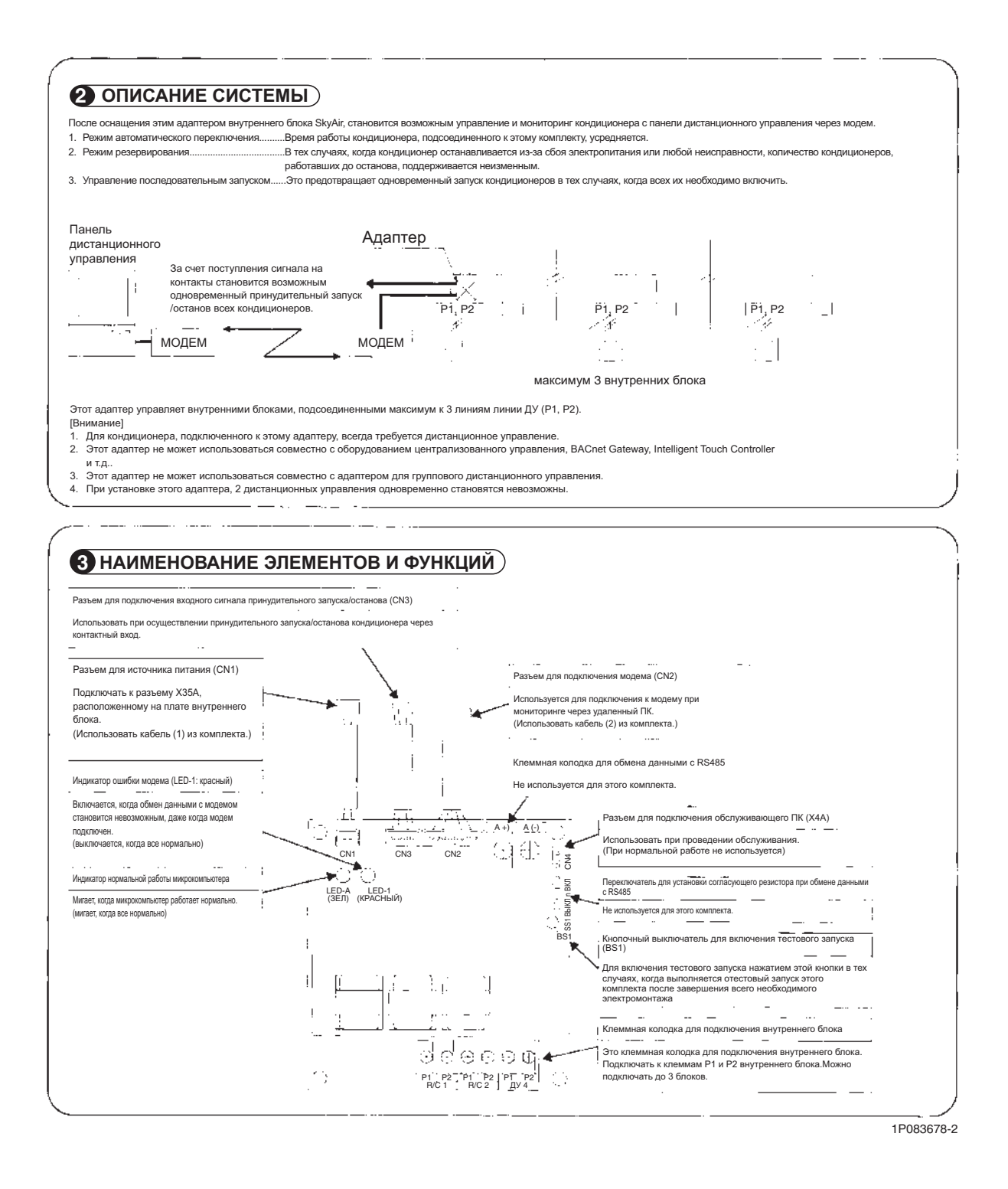

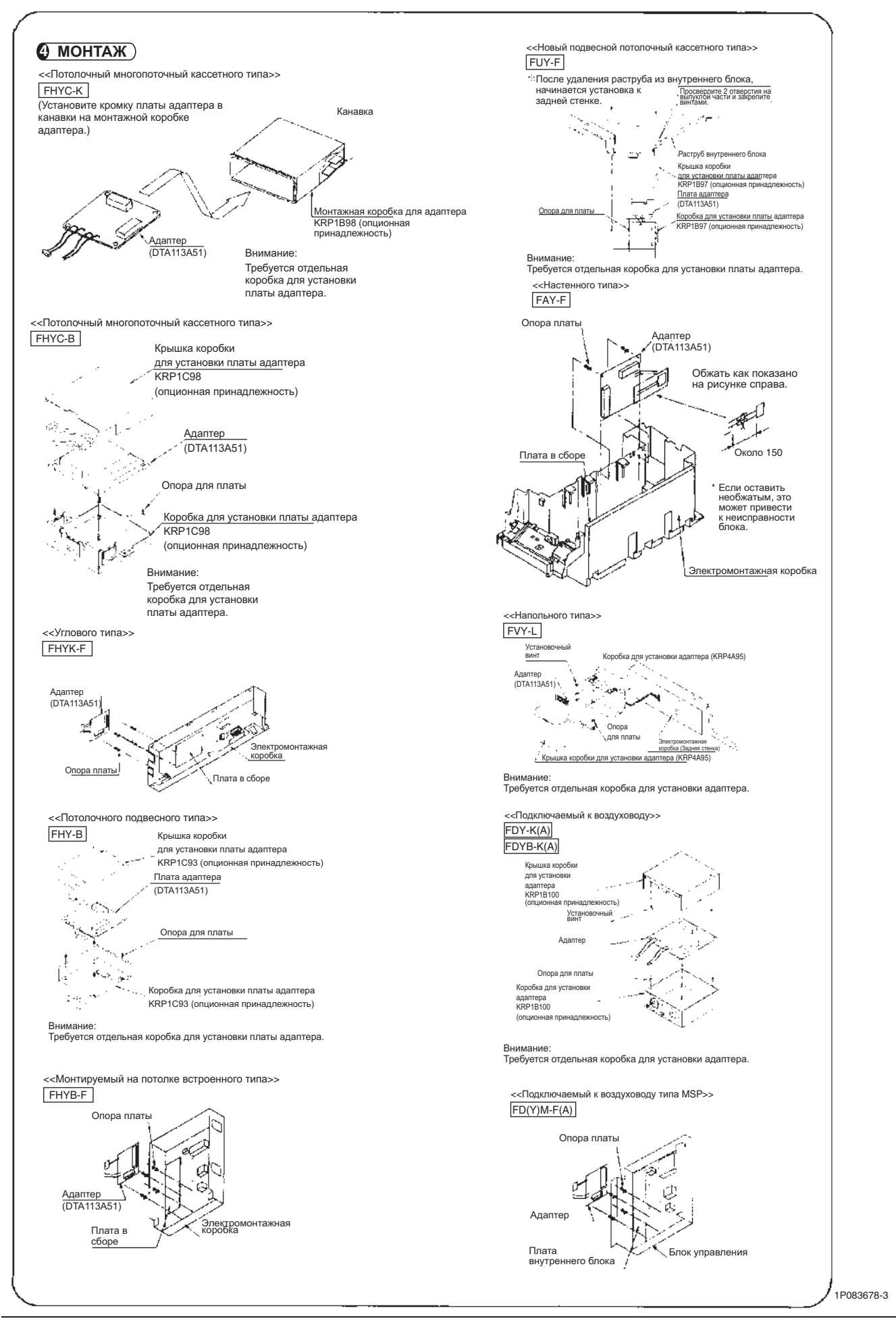

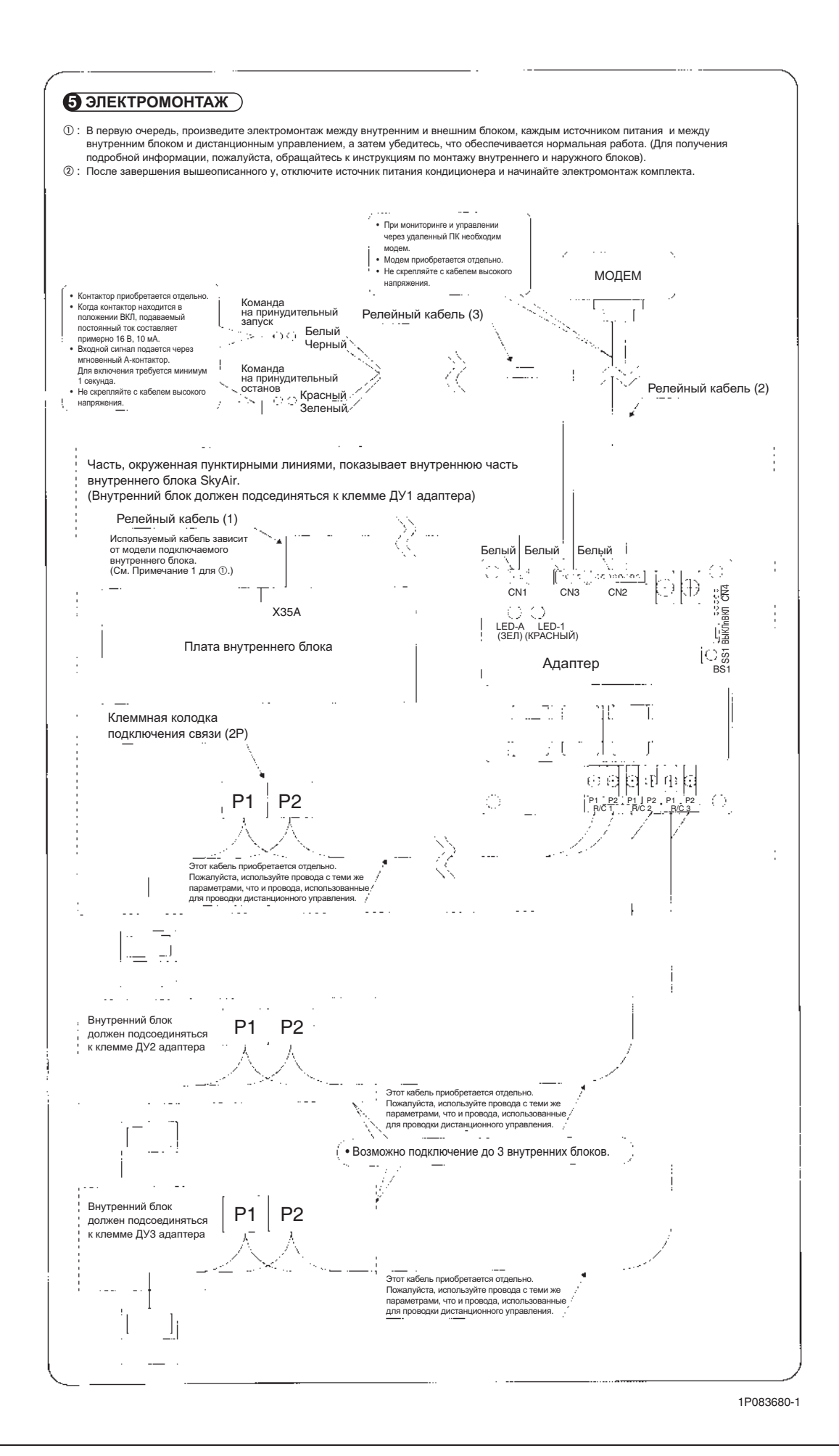

Системы интеллектуального дистанционного мониторинга и управления для автоматических удаленных телекоммуникационных помещений

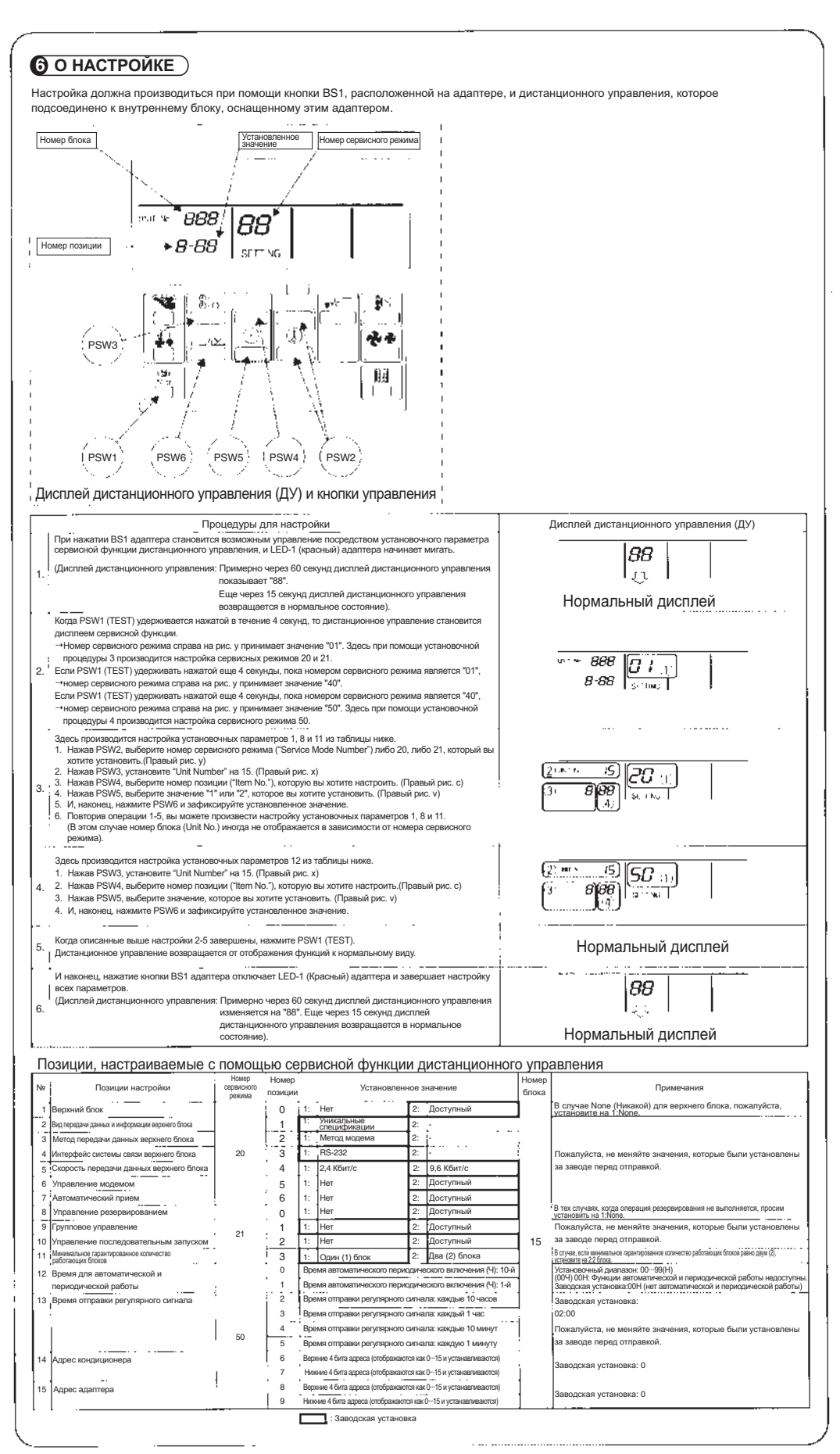

1P083680-2

### 11. Вопросы и ответы

### **Можно ли включить кондиционеры при необходимости, когда температура внутри** помещения внезапно повышается?

Да, послав в адаптер сигнал принудительного запуска с внешних датчиков. Однако система не передает информацию об ошибках температуры и тому подобное. \* Для получения подробной информации обращайтесь в местное представительство DAIKIN.

#### Требуется ли системе источник резервного электропитания?

Для электропитания адаптера используется электропитание, предназначенное для кондиционеров, поэтому оно зависит от функции резервирования кондиционера. Для защиты ПК от случайных сбоев электропитания рекомендуется установить UPS (источник бесперебойного электропитания).

### Можно ли дистанционно контролировать/управлять другими моделями **кондиционерами, кроме SkyAir?**

Комнатные кондиционеры системой не поддерживаются. Обращайтесь в местное представительство DAIKIN по любым вопросам, связанным VRV.

#### Можно ли использовать несколько ПК для мониторинга системы?

Нет. В системе не предусмотрен мониторинг/управление от нескольких ПК, частично изза ее облегченной структурной концепции. Один ПК может адекватно контролировать/ управлять до 50 сайтов.

### Можно ли подсоединять систему другой, уникальной системе конкретного пользователя?

Нет. Эта система не поддерживает соединения между системой DS-NET и главной системой клиента.

Однако клиент, используя адаптеры, может разработать собственную систему мониторинга (программное обеспечение). За более подробной информацией просим обращаться в местное представительство DAIKIN.

#### В чем разница между AIRNET и DS-NET?

DS-NET является системой, которая дает пользователю возможность осуществлять мониторинг/управление его системой кондиционирования. В то время как AIRNET является сервисом, DAIKIN осуществляет вместо клиента мониторинг системы кондиционирования, включая обнаружение неисправностей системы кондиционирования и предсказание возможных ошибок.

#### **В чем разница между intelligent Manager и DS-NET?**

Intelligent Manager и intelligent Touch Controller являются системами, используемыми для централизованного мониторинга и энергосберегающего управления большим количеством кондиционерных блоков, установленных в здании, и аналогичных задач.

# Часть 2 Технические данные **Ⱥɞɚɩɬɟɪ DS-NET <DTA113A51>**

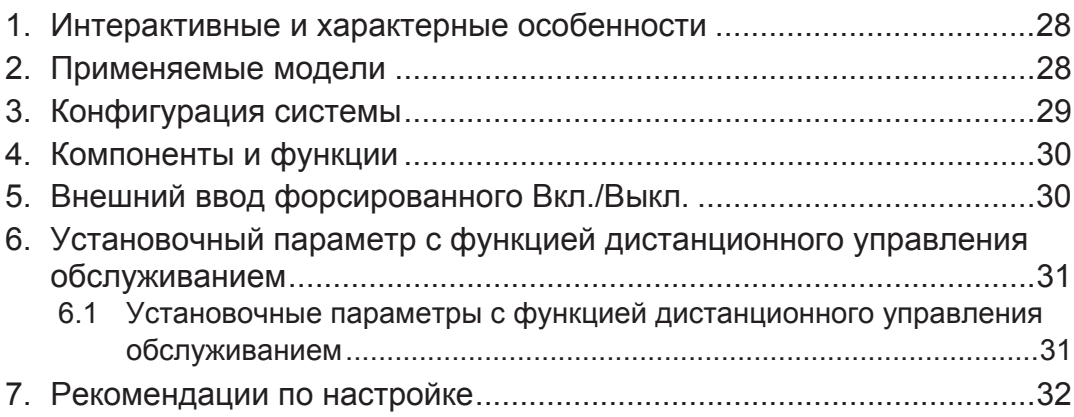

# Адаптер DS-NET <DTA113A51>

### 1. Общее описание и особенности

Установка адаптера DS-NET во внутренние блоки дает возможность интерактивного управления и мониторинга кондиционерами от BMS через модем.

Кроме того, адаптер обеспечивает автоматическую работу в периодическом режиме и операцию резервирования блоков ВК даже в тех случаях, когда функция дистанционного управления не используется. Адаптер DS-NET управляет внутренними блоками, подсоединенными к максимум трем линиям дистанционного управления (N,P).

#### $($ Примечание)

- 1. Адаптер DS-NET не может использоваться совместно с централизованными устройствами управления, Master Station II, D-BIPS или подобными системами (из-за несовместимости команд).
- 2. Адаптер DS-NET не может использоваться совместно с дистанционными групповыми управляющими адаптерами (потому что они функционируют в качестве дистанционных субконтроллеров)
- 3. Адаптер DS-NET может использоваться со всеми имеющимися в продаже внутренними блоками (поставляется с четырьмя типами сетевых кабелей).
- 4. После установки адаптера DS-NET, два дистанционных контроллера использоваться не могут (так как адаптер действует в качестве дистанционного субконтроллера).

### $2.$  Применимые модели

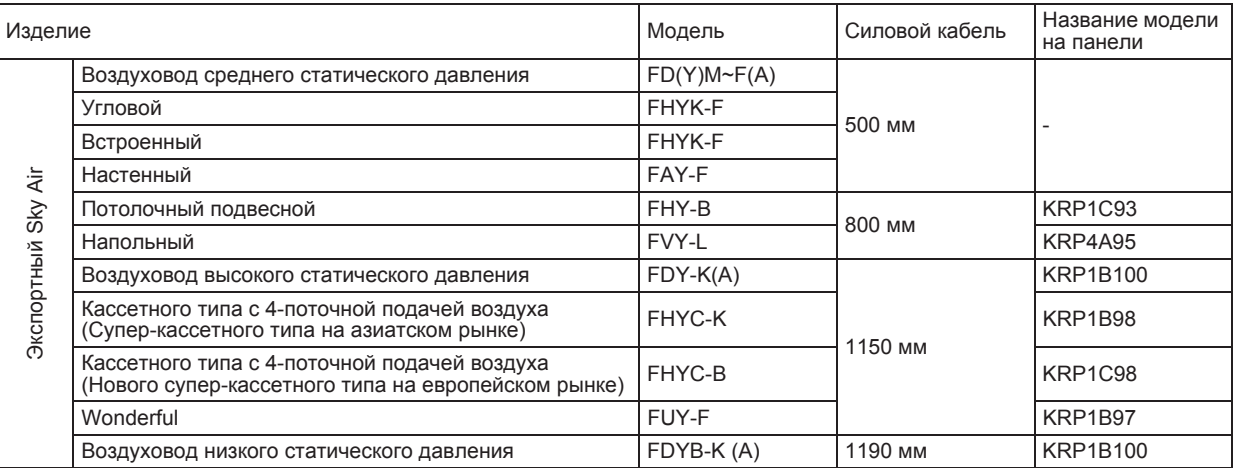

### 3. Конфигурация системы

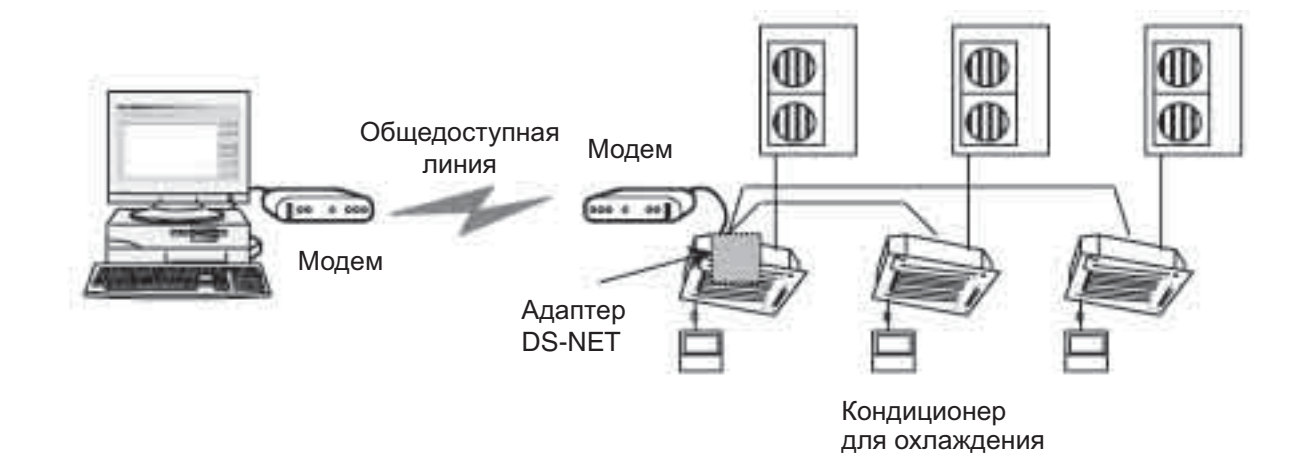

#### Электромонтаж

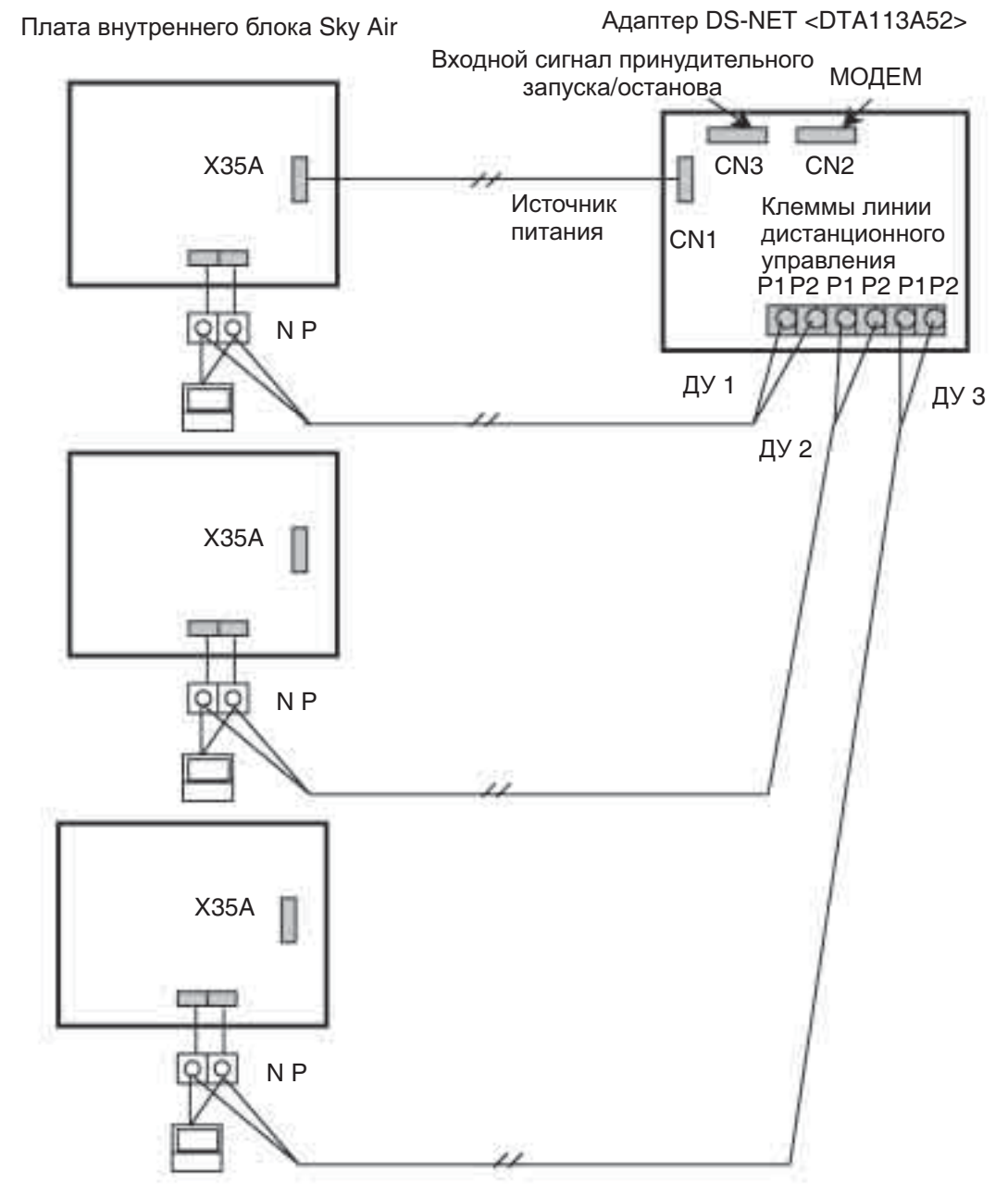

### $4.$  Компоненты и функции

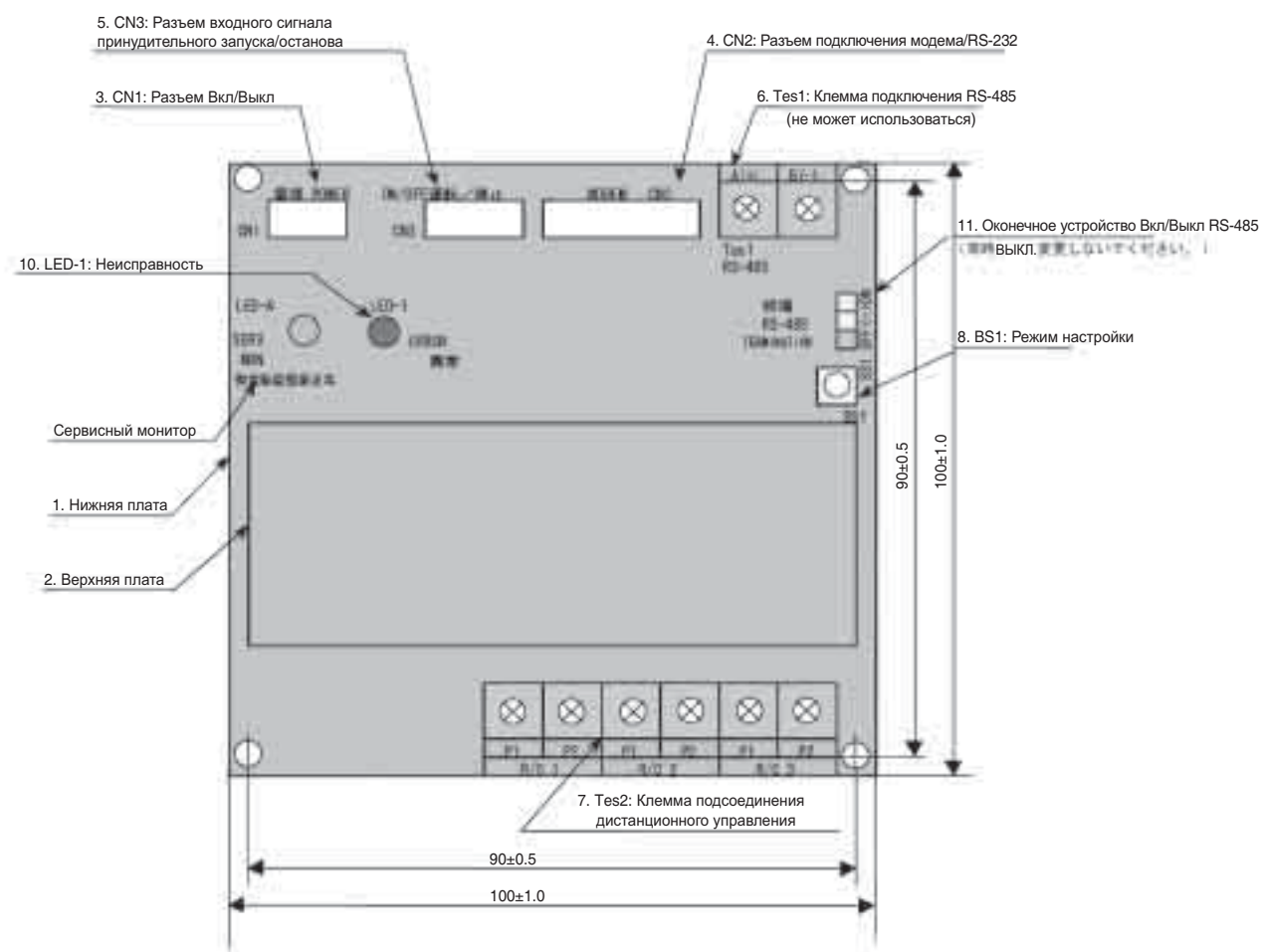

## 5. Внешний входной сигнал принудительного запуска/  $OCTAHOBA$

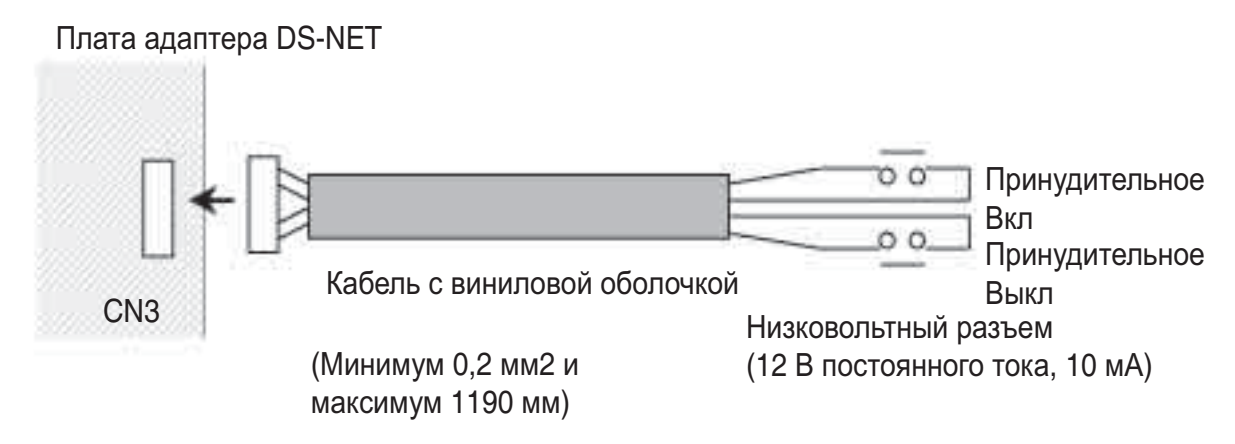

## $6.$  Настройка с помощью сервисной функции дистанционного управления

Для управления адаптером DS-NET необходимо использовать сервисы дистанционного управления для настройки различных рабочих режимов.

### **6.1 Настройки с помощью сервисной функции дистанционного управления**

Жирный шрифт обозначает параметры, заданные при отправке с завода.

- Host Unit: (Центральный компьютер) **Да**/Нет....Установить как Да, при управлении через удаленный ПК.
- Backup Control: (Резервирование) Да/Нет....Установить как Да при включении управления резервированием.
- Ыуйгутешфд Ыефкегз СщтекщдЖ БЖеЮБЖас 1ЮДаБЖ.асЮ. Нетюююю Установить как Да при (Последовательный запуск) включении функции последовательного запуска. ■ Automatic Altering Operation: **0**~99...Задает временной интервал для работы в (Автоматическое переключение) режиме переключения. Звездочка обозначает отсутствие режима переключения. ■ Guaranteed Minimum Operating Units: 1/2...Установка гарантированного минимального количества работающих блоков при работе в периодическом режиме. ■ Automatic Connection: Мет/Да...При использовании телефонной линии для (Автоматическое соединение) вызовов эта функция может быть установлена на Нет. ■ On time alarm: 00:00~23:59...Установка времени, в которое система передает (Периодический сигнал) сигналы. При отправке с завода время установлено на2:00.

#### **Управление резервированием**

В тех случаях, когда работающий кондиционер отключается по причине отказа электропитания или неисправности (за исключением сигналов тревоги или предупреждения), функция резервирования запускает такое же количество кондиционеров, какое работало до отключения. Как только кондиционеры, которые были отключены из-за неисправности, возвращаются к нормальной работе, функция резервирования выключает кондиционеры, запущенные в качестве резервных.

#### Управление последовательным запуском

Функция управления последовательным запуском, или "последовательный запуск", предотвращает возникновение пускового тока большой силы, когда при включении всей системы одновременно запускаются все кондиционеры.

Функция задерживает включение каждого следующего блока примерно на 4 секунды, чтобы кондиционеры в системе не запускались одновременно.

#### $A$ втоматическая работа в периодическом режиме.

Эта функция, которая управляет включением и выключением кондиционера на заданное время для балансирования времени работы каждого блока. Схема работы определяется в соответствии с количеством подсоединенных кондиционеров и гарантируемым минимумом работающих блоков.

### 7. Рекомендации по настройке

- 1. Адаптер DS-NET не может использоваться совместно с централизованными устройствами управления, Master Station II, D-BIPS или подобными системами (из-за несовместимости команд).
- 2. Адаптер DS-NET не может использоваться совместно с групповыми адаптерами дистанционного управления.

Причина этого заключается в том, что и адаптер DS-NET, и групповые адаптеры дистанционного управления служат в качестве дистанционных субконтроллеров.

Чтобы решить эту проблему, индикация дистанционного запуска/останова и неисправностей может быть выполнена за счет соединения при помощи соединительных адаптеров Sky Air и адаптеров дистанционного управления.

Он будет получать команды запуска/останова дистанционно во время операций автоматического резервирования и ротации. Кроме того, это сделает возможной работу в автоматическом режиме в тех случаях, когда в процессе дистанционного запуска/останова поступают сигналы, включающие автоматический запуск/останов.

Однако при такой комбинации действуют следующие ограничения.

Они основаны на том факте, что адаптер DS-NET не подсоединен к центральным устройствам (которым в данном случае является адаптер дистанционного управения). Следовательно, даже если установлен запрет на дистанционно управляемую адаптером ДУ операцию, запуск/останов внутренних блоков может үправляться адаптером DS-NET. (Разрешение или запрет установки температур тоже может управляться адаптером DS-NET.)

3. После монтажа адаптера DS-NET два дистанционных контроллера не могут использоваться. (поскольку адаптер DS-NETфункционирует в качестве дистанционного субконтроллера)

По той же причине, объясненной выше а пункте 2, адаптер DS-NET не может использоваться в комбинации с двумя дистанционными контроллерами.
#### **Плата внутреннего блока Sky Air Соединительный адаптер Sky Air <DTA102A2> Дистанционный управляющий адаптер <KRP2A2>** Источник питанияCN35 ö Выход для дистанционног о дисплея CN1 W1~W4 N P F1 F2 Клеммы B1, B2, BC входа дистанционного управления Переключение **DS-NET Adapter**  Вход источника питания **<DTA113A52>** принудительн (3PA50915-1/2) ого Вкл/Выкл МОДЕМ CN1 Источник CN2 питания Однофазный переменный ток 200~ 240В 50/60Гц Клеммы P1, P2 (x3) линии дистанционного управления

#### Совместное использование адаптера DS-NET и адаптера дистанционного управления

# Часть 3<br>Руководство

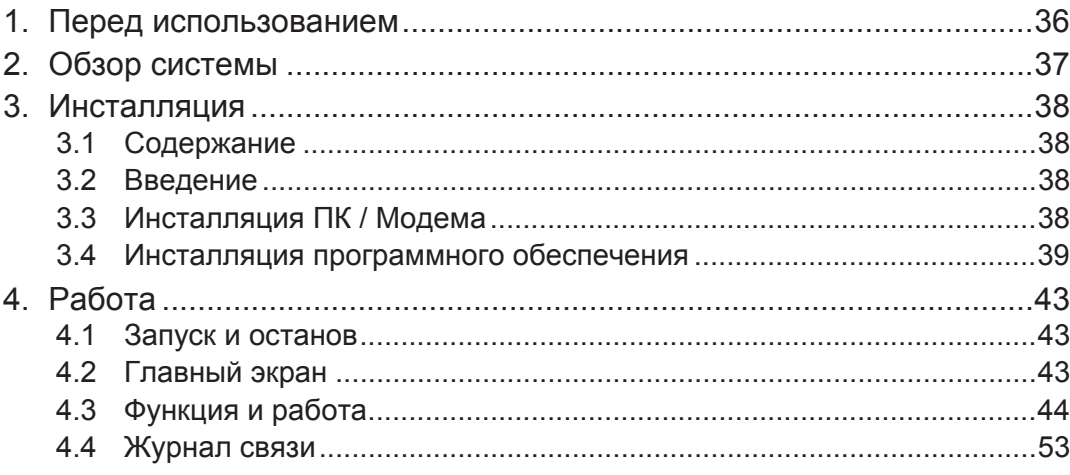

# 1. Перед использованием

Благодарим вас за приобретение ПО системы DS-NET. Данное руководство содержит указания по безопасному использованию продукта.

Для правильного пользования обязательно внимательно прочтите данное руководство перед **началом работы.** 

# **Лицензионное соглашение**

Пользователь признает, что обязательства и ответственность Daikin Industries, связанные с программным обеспечением DS-NET [далее "ПО"], исчерпывающе определены в данном соглашении. Daikin Industries не будет нести ответственность перед пользователем или любыми третьими сторонами за любой прямой или косвенный ущерб, повреждение или любые расходы и потери, вызванные или проистекающие из-за контракта, деликт [включая халатность] или иными причинами, включая [без ограничения] полную стоимость обслуживания или ремонта, утрату или искажение данных, потерю прибыли или контрактной потери времени эксплуатации, ущерб репутации или ожидаемую экономию, даже если Daikin Industries была информирована об их вероятности.

Правильная процедура обработки данных требует, чтобы любой программный продукт, прежде чем на него полагаться, тшательно проверялся на некритичных данных.

Microsoft и Windows являются зарегистрированными торговыми марками корпорации Microsoft в Соединенных Штатах и/или других странах. Названия других компаний и продуктов, встречающиеся в данном руководстве, являются или торговыми марками, или зарегистрированными торговыми марками.

# **2. Обзор системы**

DS-NET является легкой системой, которая обеспечивает дистанционный мониторинг неисправностей и дистанционное управление блоками воздушных кондиционеров (ВК), установленными в таких местах, как работающие без присутствия людей аппаратные помещения (сайты) пунктов связи. Кроме того, дополнительно к мониторингу и отчетам о неисправностях, обнаруженных установленными на сайте адаптерами, система также обеспечивает локальное управление, как, например, операцию резервирного копирования и работу в периодическом режиме.

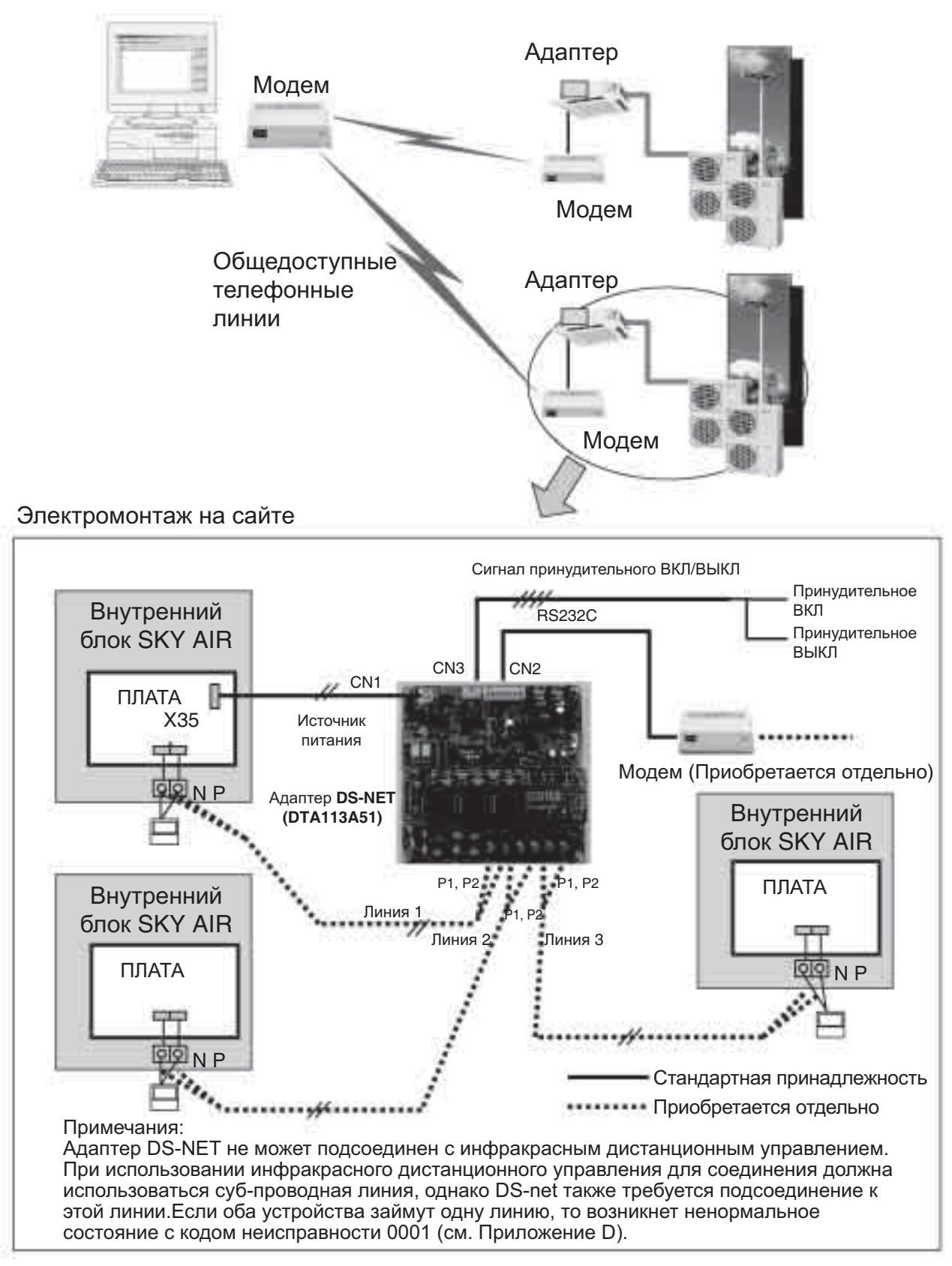

# 3. Инсталляция

# 3.1 Содержание

Данное руководство и программное обеспечение DS-NET находятся на дискете (FD).

## Рис. 1-1. Дискета и ее содержание

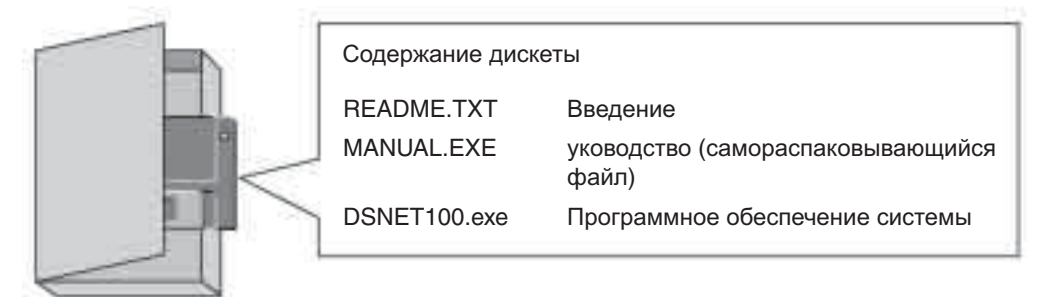

# 3.2 **Введение**

Перед инсталляцией программного обеспечения проверьте следующее:

## $\Pi$ ространство на диске:

Обеспечьте 1Гб айт пространства на диске для ежедневных операций DS-NET, как, например, ведение файлов журналов.

# **Версия Windows:**

DS-NET поддерживается Windows2000 и WindowsNT4.0. Для систем, работающих в WindowsNT4.0, убедитесь, что был проинсталлирован ServicePack4 (SP4) или более новая версия. DS-NET поддерживается английской версией. Система DS-NET не поддерживает языки с 2-байтовыми символами, такие как китайский и японский.

# **Ɏɭɧɤɰɢɹ ɷɧɟɪɝɨɫɛɟɪɟɠɟɧɢɹ**

DS-NET непрерывно осуществляет мониторинг работы блоков ВК. Следовательно, если ПК был установлен на автоматическое выключение посредством функции энергосбережения Windows или ей подобной, то отключите эту настройку.

# **Модем**

DS-NET поддерживает модемы, совместимые с АТ и расширенным набором команд АТ. Рекомендуется ZOOM/FAXMODEM 56Kx DUAL MODE (модель 2948) производства ZOOM Telephonics, Inc.

# 3.3 Инсталляция ПК / модема

Выключив ПК, модем и прочее оборудование, подсоедините рекомендованный модем к порту COM1 на ПК. Включите модем и ПК, запустите Windows.

В ходе запуска ПК функция Plug и Play будет автоматически осуществлять поиск модема и запросит инсталляцию драйвера. Щелкните по кнопке Cancel, так как DS-NET не требуется драйвер модема. Если даже драйвер модема установлен, никаких проблем не возникнет.

# Примечание:

Чтобы использовать эту систему, на каждом сайте также должны быть устанавлены адаптеры. Для предотвращения какие-либо проблем связи, таких как совместимость модемов, используйте одинаковые модемы для ПК и сайтов.

# 3.4 Инсталляция программного обеспечения

# 3.4.1 Инсталляция с дискеты

Если это необходим, создайте инсталляционную папку и запустите файл DSNET100.EXE на дискете. Отобразится диалоговое окно для ввода имени папки, в которую система будет установлена. Введите имя и щелкните кнопку ОК. Будет создана папка, в которую будут скопированы файлы.

#### Примечание:

Можно ускорить инсталляцию, если предварительно скопировать инсталляционный файл с дискеты на жесткий диск.

#### Рис. 3.4.1 Значок файла инсталляции

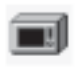

DSNet100.exe

#### Рис. 3.4.2 Диалоговое окно (Указание инсталляционной папки)

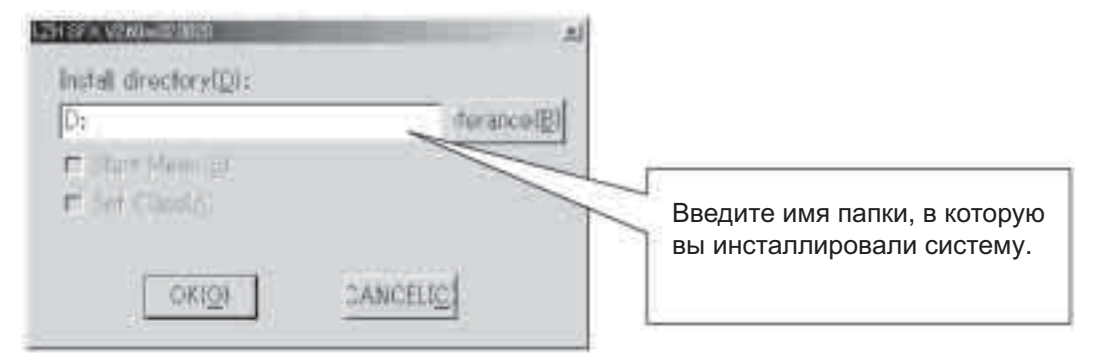

#### Рис. 3.4.3 Файлы, подлежащие инсталляции

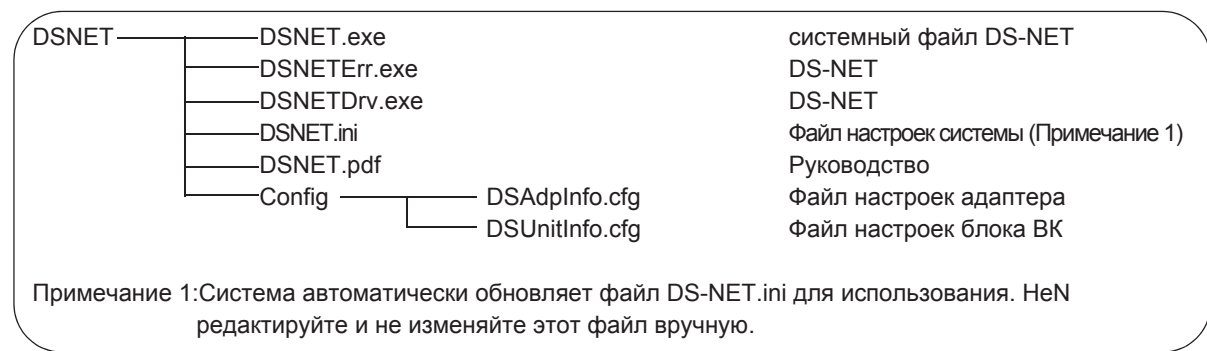

Среди инсталлированных папок и файлов, файл DSNET.EXE является главным программным файлом системы DS-NET. Если необходимо, создайте ярлык на рабочем столе или в любом другом подходящем месте. Делая это, всегда указывайте, что рабочей папкой является папкой, в которой инсталлирован файл DSNET EXE.

# 3.4.2 Редактирование файла настроек

Для использования системы DS-NET должна быть создана информация о сайтеа и блоках ВК. В установочной папке DS-NET имеется папка config, содержащая образцы настроечных файлов. Папка config содержит описанные ниже файлы-образцы. Откройте эти файлы и отредактируйте в соответствии с пользовательской средой. Эти файлы текстовые и могут редактироваться в таких приложениях, как NotePad и MS-Excel.

#### Уведомление:

При регистрации и выполнении изменений всегда проводите полное сканирование всех сайтов для согласования установочных параметров для каждого сайта.

#### Примечание:

Перед введением любых данных рекомендуется заполнить требуемые позиции в таблице данных из Приложения А, и редактировать настроечный файл на основе этой таблицы.

DSAdpInfo.cfg Файл параметров адаптеров DSUnitInfo.cfg Файл параметров кондиционеров

#### **Ɏɚɣɥ ɧɚɫɬɪɨɣɤɢ ɩɚɪɚɦɟɬɪɨɜ ɚɞɚɩɬɟɪɨɜ (DSAdpInfo.cfg)**

Этот файл состоит из следующих позиций, разделенных запятыми. Каждая строка описывает один сайт (адаптер).

#### Примечание:

Не используйте запятые в заданной строке символов.

#### **Adapter Name, Adapter ID, Site TEL No., Center TEL No, Site Name, 1**

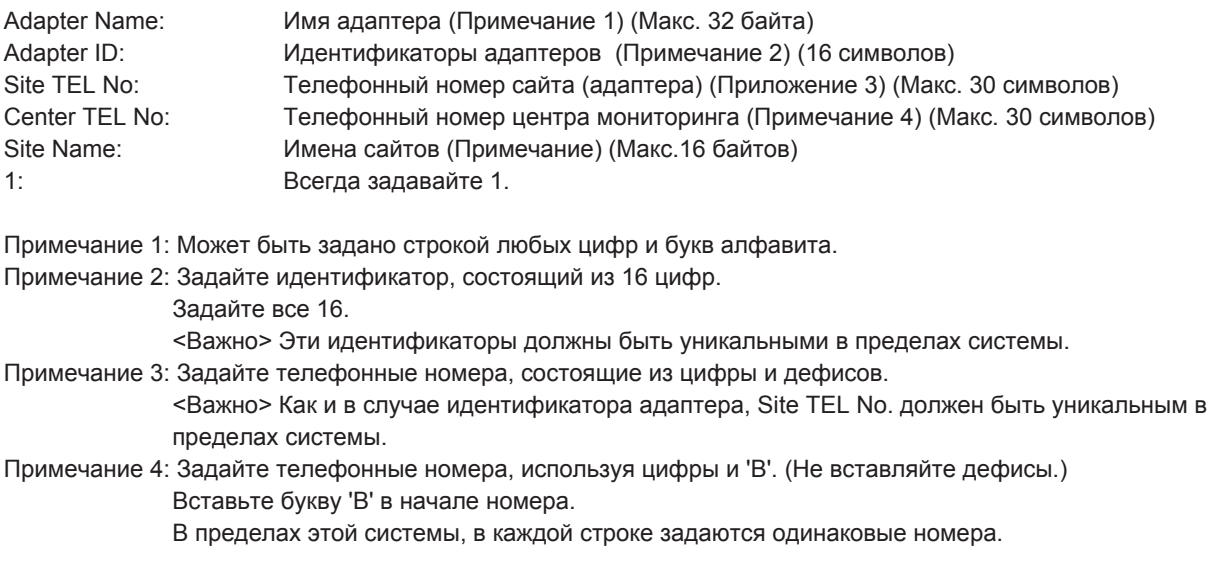

#### Пример параметра

# **ADP001,1231231230000001,123-4567-1111,B1112223456,Site-A,1 ADP002,7897890000000001,123-4567-2222,B1112223456,Site-B,1**

## **Ɏɚɣɥ ɡɚɞɚɧɢɹ ɩɚɪɚɦɟɬɪɨɜ ɤɨɧɞɢɰɢɨɧɟɪɨɜ (DSUnitInfo.cfg)**

Этот файл состоит из следующих позиций, разделенных запятыми. Каждая строка описывает один кондиционер.

#### Примечание:

Не используйте запятые в заданной строке символов.

#### **Serial No, A/C Name, Adapter ID, Line No**

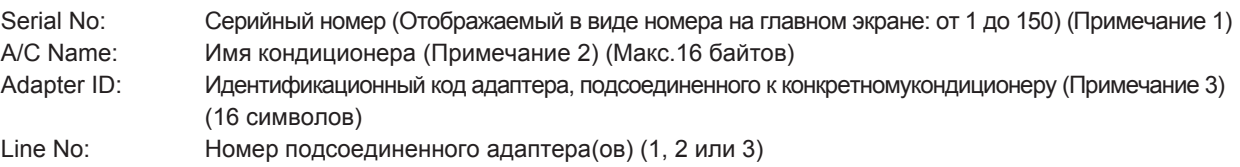

Примечание 1: Должен начинаться с 1 и быть последовательным номером.

Примечание 2: Может задаваться строкой любых цифр и букв алфавита.

Примечание 3: Укажите идентификатор адаптера, зарегистрированного в DSADpInfo.cfg

Пример параметра

**1,SiteA-A/C1,1231231230000001,1 2,SiteA-A/C2,1231231230000001,2 3,SiteA-A/C3,1231231230000001,3 4,SiteB-A/C1,7897890000000001,1 5,SiteB-A/C2,7897890000000001,2**

#### Примечание:

Сначала система DS-NET будет использовать значения адаптеров в качестве исходных системных значений адаптеров. Следовательно, при инсталляции адаптеров на локальном сайье, пожалуйста, задайте исходные значения адаптеров посредством ДУ на сайте, или дистанционно через систему DS-NET.

#### Устранение проблем для комбинации модемов

В случаях, когда связь не работает надлежащим образом, просим отрегулировать настройки модема как описано ниже.

Пожалуйста, установите скорость передачи 9600бит/с (V.34-9600, V32-9600, и т.д.) в файле DSNET.ini. Настройки модема зависят от модема, поэтому просим сверяться с руководствами по вашему модему.

DSNET.ini

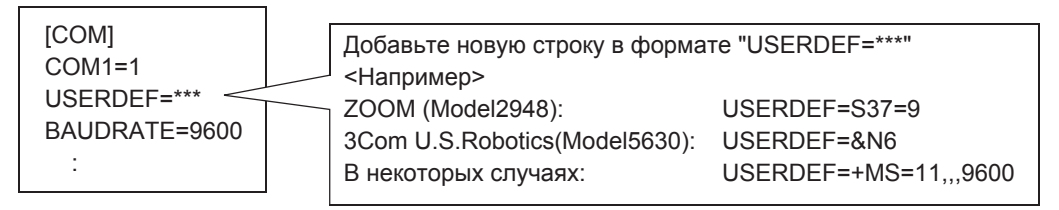

# **3.4.3 Тестовый запуск DS-NET**

#### Запуск и установочные параметры по умолчанию

- а) При запуске система DS-NET автоматически проверяет, правильно ли сработали установочные файлы. Если нет, то появится сообщение и система не запустится. Откорректируйте установочные файлы в соответствии с сообщением.
- b) После запуска системы введите строку символов в диалоговое окно регистрации (Login), и выполните следующие установки посредством функции System Setting.

#### Задание пароля по умолчанию

Зарегистрируйте пароль. После этого данный пароль станет необходим при входе в систему. Не забудьте пароль.

#### Задание файла предупредительного звукового сигнала

Задайте звук для зуммера, который будет звучать в случае обнаружения неисправности.

c) Сканирование всех сайтов

Просканируйте все сайты, которые были подвергнуты полному ручному сканированию, чтобы собрать и отправить самую новую информацию. Если при сканировании возникает ошибка связи или неисправность, выясните ее причину, так как она может быть вызвана ошибкой установочного параметра для системы DS-NET или проблемой, связанной с сайтами (адаптерами).

#### Примечание:

При регистрации и выполнении изменений всегда проводите полное сканирование всех сайтов для согласования установочных параметров для каждого сайта. Пока не проведено сканирование, установочные параметры сайтов не будут отражены.

- d) Детальные настройки Позволяют выполнить настройки каждого сайта (адаптера) и системные настройки.
- e) Рекомендации по резервному копированию После выполнения и подтверждении всех настроек отключите систему DS-NET и создайте резервные копии всех инсталляционных папок системы.

#### Примечание:

При ежедневном мониторинге система DS-NET сохраняет текущую информацию и данные журнала. Чтобы предотвратить потерю этих данных, например, из-за неисправности ПК, рекомендуется ежедневно создавать их резервную копию с помощью соответствующей функции Windows. Все файлы в системе DS-NET можно копировать при запущенной системе.

#### Проверки, когда система не запускается

Если система DS-NET не запускается, возможны ошибки установочных параметров системы DS-NET и устройств, таких как адаптеры на сайтах и неправильно подключенные модемы.

Связи нет совсем:Удостоверьтесь, правильно ли модем подсоединен к порту СОМ1 и вставлен ли его разъем. Нет связи с конкретными сайтами:Ошибка в указании телефонного номере сайта в настройках DS-NET. Ошибка связи с конкретными кондиционерами: Ошибка в настрйке номера линии.

# **4. Работа**

# $4.1$  Запуск и останов

Система DS-NET может запускаться двойным щелчком по пиктограмме, показанной на Рис. 4.1 или по пиктограмме ярлыка, связанного с этой пиктограммой. После запуска системы появится главный экран, показанный на рис. 4.2.

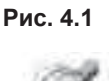

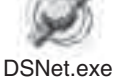

Для выхода из программы щелкните по кнопке Exit на главном экране. В обычном режиме держите DS-NET запущенной круглосуточно. Система DS-NET не может обнаруживать

или контролировать какие-либо неисправности, которые могут возникнуть на сайтах, пока как система отключена.

# $4.2$  **Главный экран**

После запуска системы DS-NET появится главный экран, и система перейдет в режим мониторинга. Размещение и размеры отображаемого окна можно регулировать. Эти регулировки сохраняются и используются при следующем запуске системы.

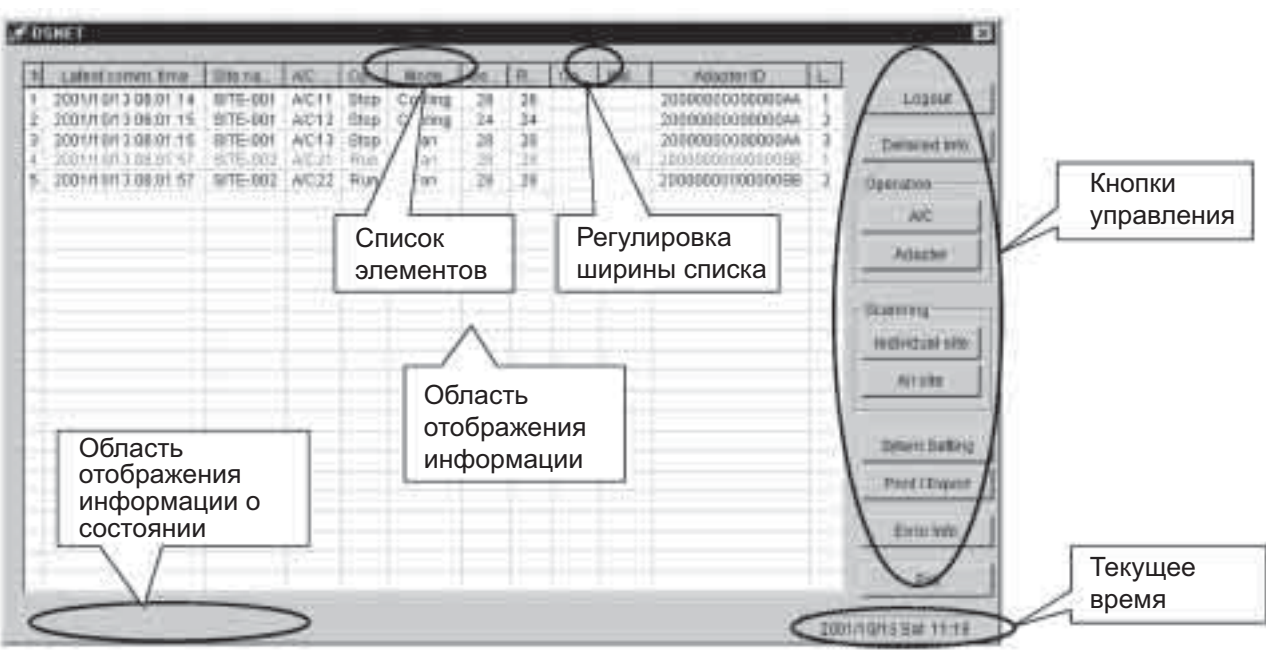

#### **Рис. 4.2 Главный экран**

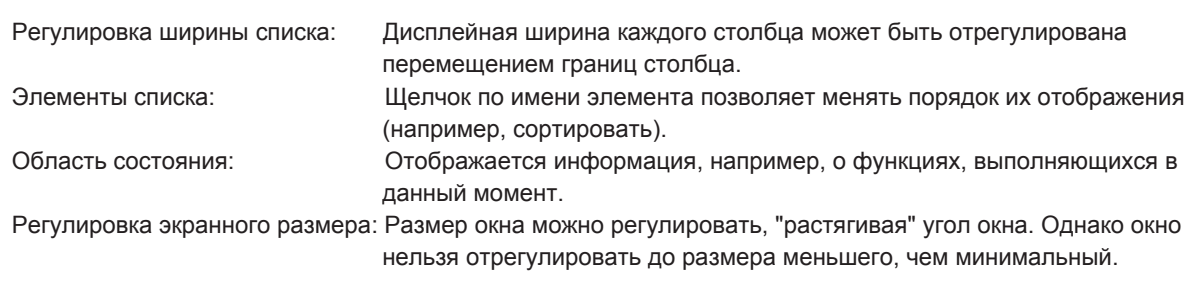

Отображаемые элементы: Отображаются следующие данные.

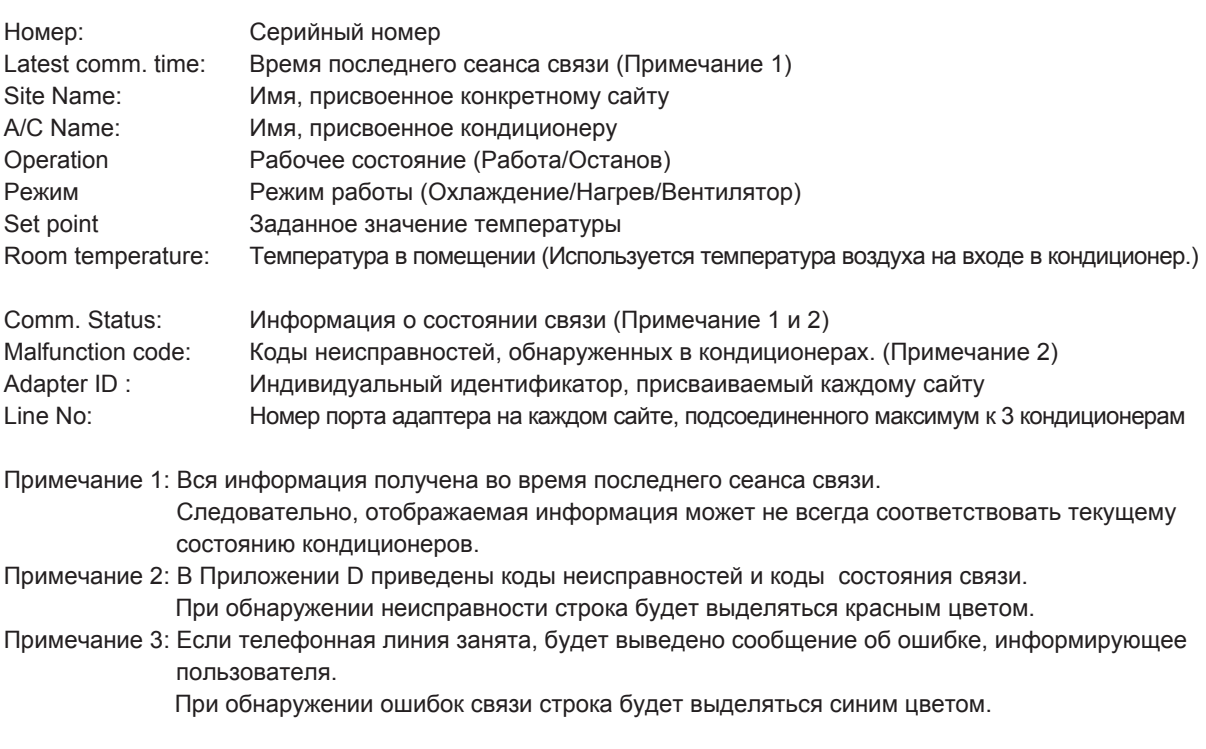

Кнопки операций: Эти кнопки включают все доступные операции. Подробности объяснены ниже.

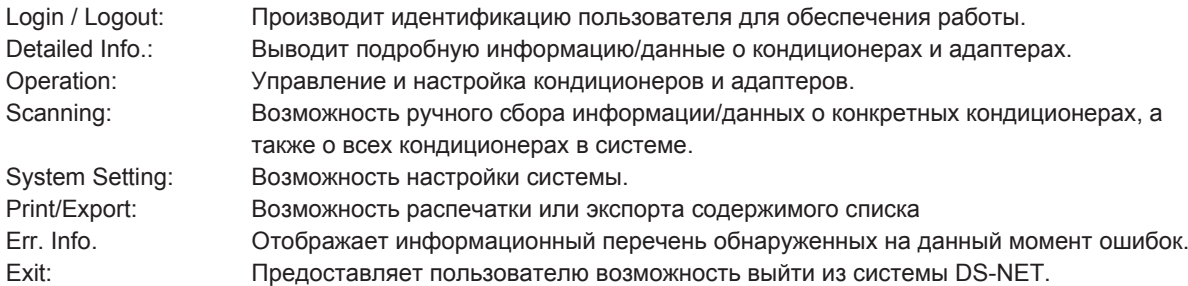

#### Информация о версии

Информация о версии выводится после щелчка правой кнопкой по строке заголовка на главном экране. В случае любых вопросов или запросов, посылайте их, указывая отображенную здесь информацию о версии.

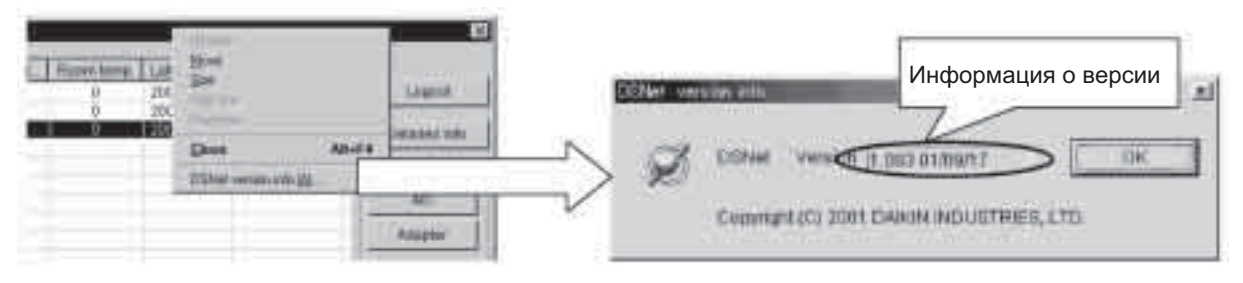

# **4.3 Ɏɭɧɤɰɢɢ ɢ ɭɩɪɚɜɥɟɧɢɟ**

## **4.3.1 Вход в систему**

Производит идентификацию пользователя для получения права управления системой. Регистрация в системе позволяет пользователю выполнять все операции. После выхода из системы пользователь может только просматривать список данных об ошибках. Пароль задается вместе с установочными параметрами системы.

#### Рис. 4.3.1 Диалоговое окно регистрации

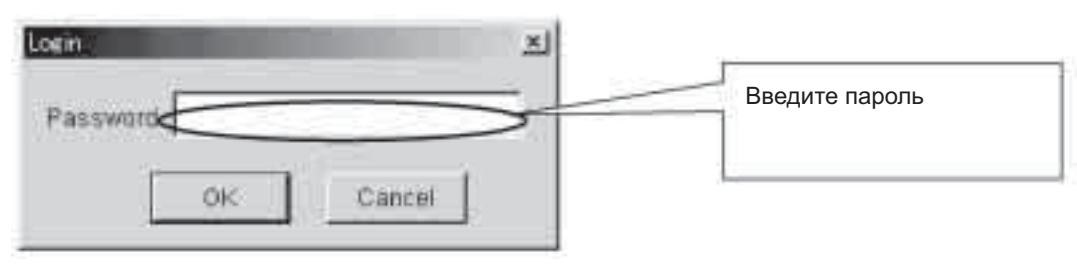

#### Примечание:

Сразу после инсталляции системы пользователь может войти в систему, введя любую строку символов. Следовательно, пароль должен быть задан вместе с установочными параметрами системы.

#### $4.3.2$  **Подробная информация** (данные по кондиционеру и адаптеру)

Диалоговое окно подробной информации отображает данные, собранные при последнем сборе информации, поэтому эти данные могут отличаться от текущего статуса кондиционеров. Для получения самые свежих данных выполните сканирование одного или всех сайтов для сбора необходимой информации.

#### Рис. 4.3.2 Диалоговое окно подробной информации

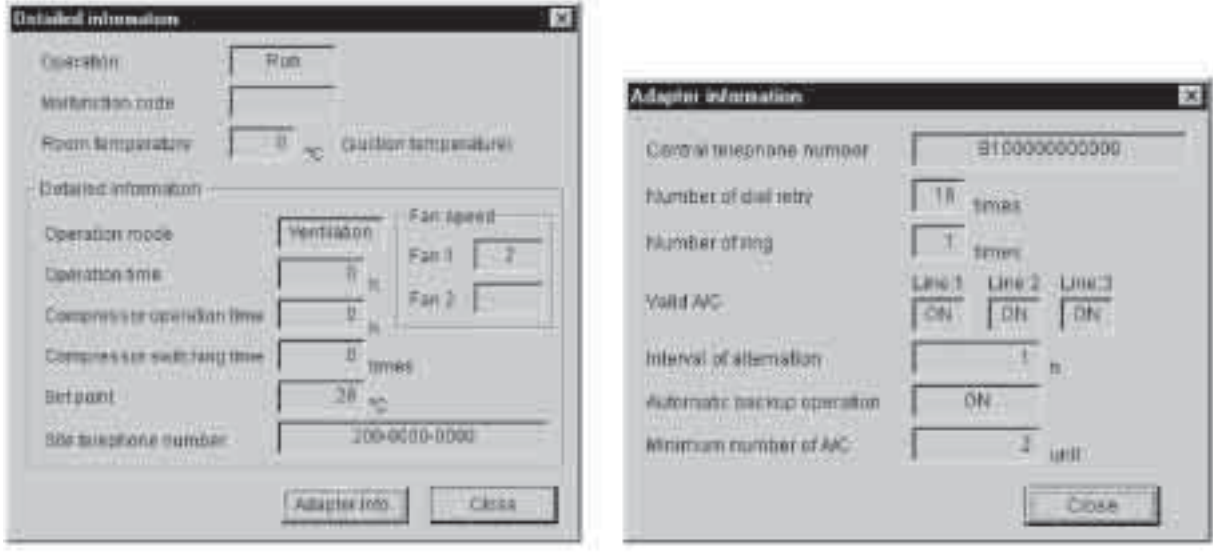

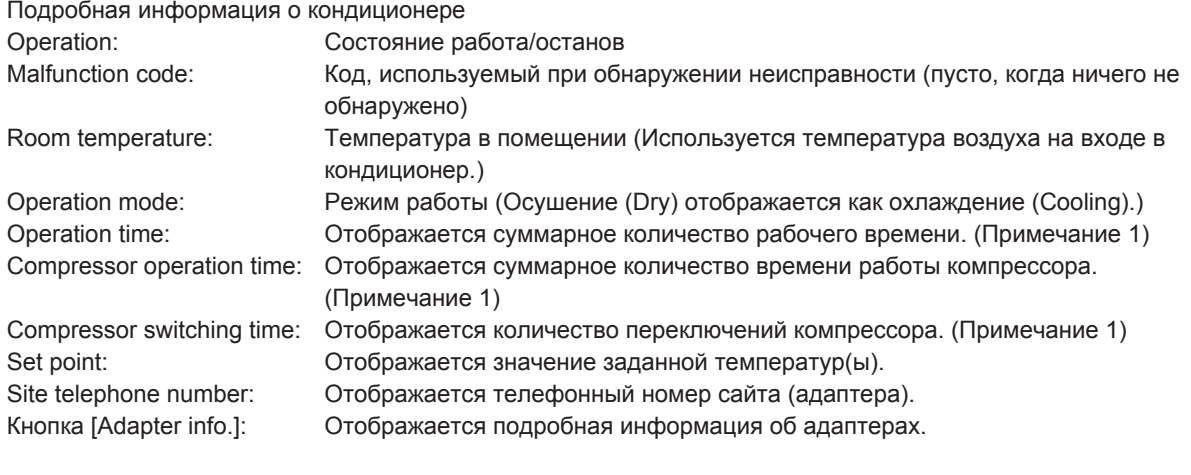

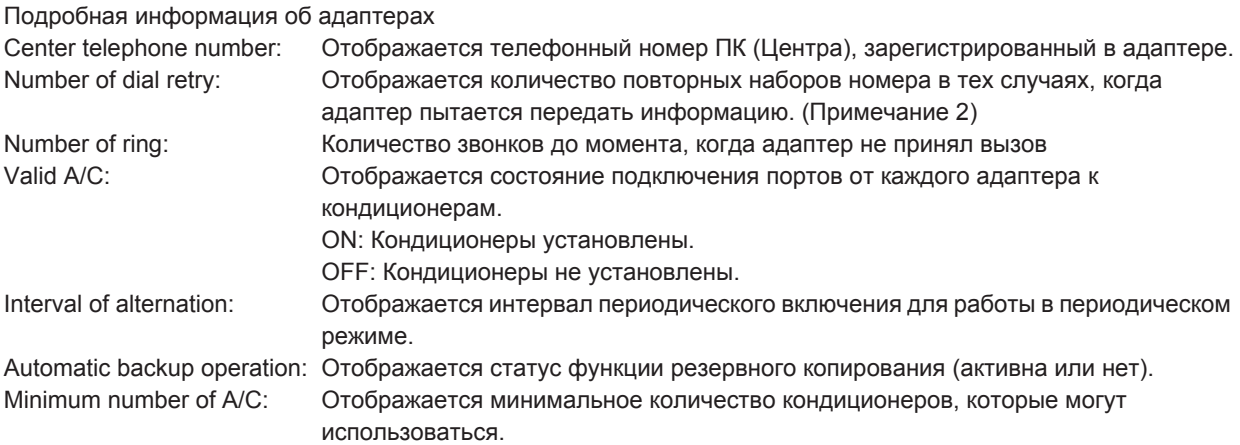

#### Примечание 1:

Эти накопленные данные сбрасываются на 0 в установочных параметрах кондиционера. Данные не являются точным представлением измеренного времени, а лишь приблизительным значением.

#### Примечание 2:

В тех случаях, когда Центр занят, для отправления необходимой информации/данных адаптер повторно набирает номер заданное число раз. Если невозможно отправить эту информацию/данные в пределах установленного количества повторных звонков, то информация/данные не будут отправлены. В этом случае, неисправности будут обнаружены только после проведении автоматического или ручного сканирования в Центре.

#### **4.3.3 Мониторинг неисправностей**

Мониторинг неисправностей и ошибок осуществляется двумя способами; один из них предусматривает автоматическое сканирование всех сайтов в заданное время, а другой - ручное сканирование состояния одного или всех кондиционеров на сайте. Кроме того, в тех случаях, когда адаптер на сайте обнаружил неисправность в кондиционере, соответствующие данные собираются посредством посылаемых адаптером сообщения.

#### Регулярное автоматическое сканирование

Сканирование автоматически включается в заданное время до четырех раз в сутки. Во время автоматического сканирование в строке состояния об этом выводится сообщение.

#### Примечание:

При попытке включить ручное сканирование или индивидуальную работу/настройку кондиционеров и/или адаптеров во время автоматического сканирования, система прекращать автоматическое сканирование после того, как пользователь подтвердит свое намерение включить ручное управление ответом на соответствующее сообщение системы.

#### **Ручное сканирование всех сайтов**

Запускает сканирование всех сайтов. Если оно запушено во время автоматического сканирования, то система прекратит автоматическое сканирование.

#### Индивидуальное сканирование

Запускает сканирование кондиционеров, выбранных из предложенного списка. Если оно запущено во время автоматического сканирования, то система прекратит автоматическое сканирование.

#### Примечание:

Даже при индивидуальном сканировании будет собираться информация/данные о всех кондиционерах, подсоединенных к тому же адаптеру, который управляет выбранным(и) для сканирования кондиционером.

#### Примечание:

- Система DS-NET не может осуществлять мониторинг отказов электропитания.
- В случаях, когда на локальном сайте возникли неисправности и некоторые ошибки, обнаруженная информация будут автоматически стерта во время сканирования.
- Это займет 30-6 (3-6 ?) секунд при сканировании одного сайта.

# 4.3.4 **Работа**

## Дистанционное управление кондиционерами

Кондиционерами, выбранные из списка, можно управлять.

Установка галочек в окнах флажков элементов, приводимых в действие, задает установочные параметры, а щелчок на кнопку Send включает систему связи, которая устанавливает кондиционеры в определенное состояние. Этот обмен данными обеспечивает также сбор информации/данных о кондиционерах.

## Уведомление:

Кондиционерные блоки устанавливаются в определенное состояние щелчком по кнопке Send, но не могут быть установлены в заданное состояние мгновенно, и в некоторых случаях, команды могут не отражаться на главном экране или в подробной информации. Кроме того, локальное управление через адаптер, включая работу в периодическом режиме, может допускать возможность управления немедленно после того, как начато дистанционное управление кондиционером. При важных операциях подождите несколько минут, чтобы собрать подтверждающую информацию посредством ручного сканирования каждого кондиционера.

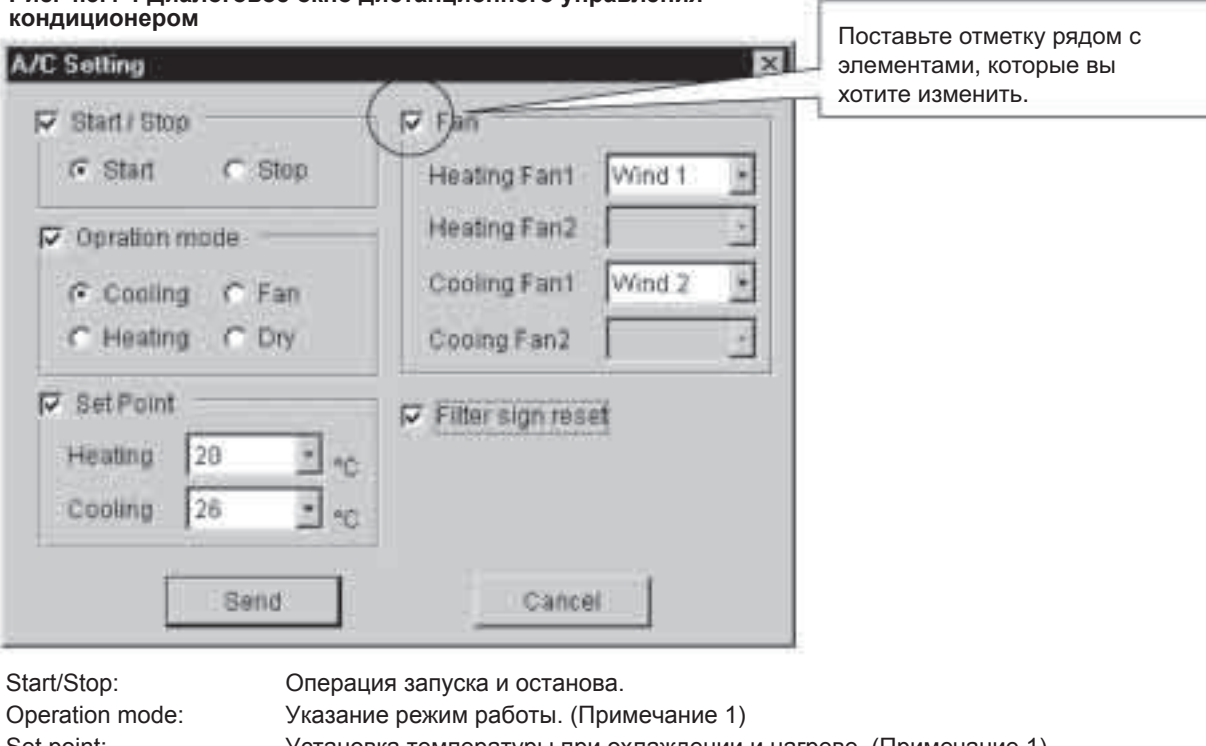

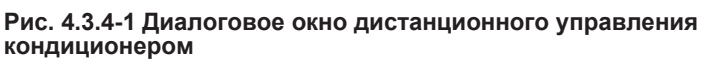

Set point: Установка температуры при охлаждении и нагреве. (Примечание 1) Fan: Установка значения скорости воздушного потока. (Примечание 1) Filter sign reset: Сброс знака фильтра.

# Примечание 1:

В отношении этой информации ее диапазон (элементы) зависит от кондиционера. Если элемент не может использоваться, он будет отображаться в более светлыми буквами, не позволяющим выбор.

#### **Управление адаптером**

Настройте адаптеры, подключенные к кондиционерам, которые были выбраны из списка. Указание параметров и щелчок по кнопке Send запускают обмен данными, который производит настройку кондиционеров. Одновременно этот обмен данными обеспечивает сбор информации/данных о кондиционерах, подключенных к адаптерам.

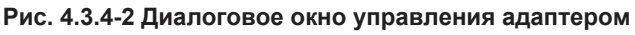

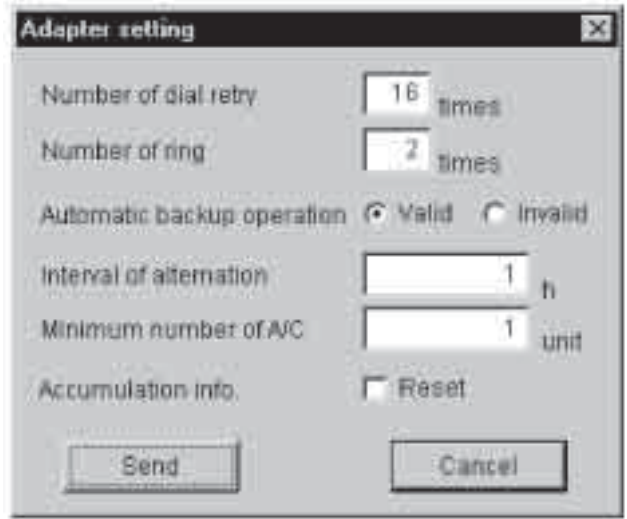

Number of dial retry: Устанавливает количество повторных наборов номера в случаях, когда адаптер

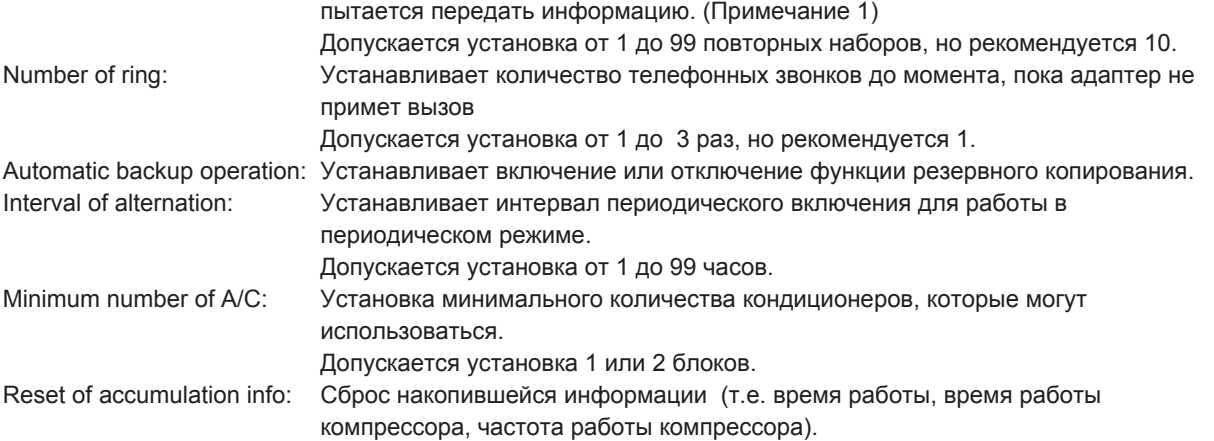

#### Примечание 1:

Позволяет пользователю назначить количество повторных звонков в тех случаях, когда адаптер набирает номер для отправления сообщения, но не в состоянии подключиться, потому что линия занята или не может использоваться по какой-то причине. Интервал между повторными наборами составляет приблизительно 70 секунд. Сообщение отменяется, если оно не послано в течение заданного количества повторных наборов.

## **4.3.5 Настройки системы**

Позволяет выполнить настройку всей системы.

#### Рис. 4.3.5 Диалоговое окно настроек системы

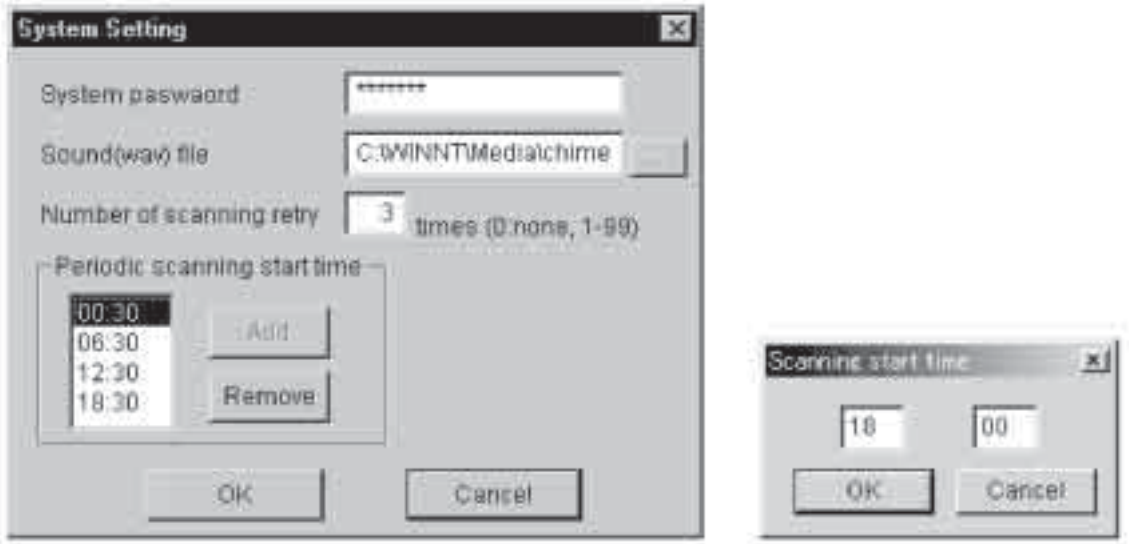

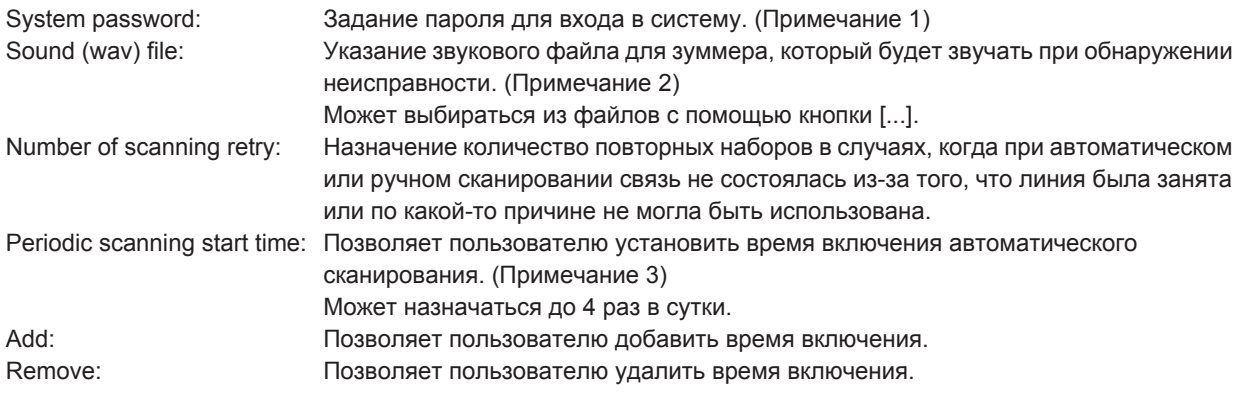

#### Примечание 1:

Не забудьте пароль.

## Примечание 2:

Отдельно инсталлируйте звуковые файлы в формате wav. Могут использоваться звуковые файлы, обычно имеющиеся в папку system Windows. Рекомендуется использовать звуковой файл с продолжительностью звучания от 1 до 2 секунд. При обнаружении неисправности зуммер будет звучать приблизительно 2 секунды.

## Примечание 3:

Указанное время будет отличаться в зависимости от количества кондиционеров, подвергающихся мониторингу. Однако при назначении 4 сканирований в сутки рекомендуется задавать достаточный интервал, например, каждые 6 часов,. Последующее автоматическое сканирование будет перекрывать любое незаконченное сканирование, которое проводилось в заданное время.

# $4.3.6$  Печать/Экспорт

Эта функция предоставляет возможность распечатки и экспорта главного экрана и подробной информации. Форматы распечатки и экпорта описаны в Приложении В.

#### Уведомление:

Информация, подлежащая распечатке и экспортиру, является информацией, отображенной на экране на момент использования этой функции, поэтому она может отличаться от информации о реальном состоянии кондиционеров. Если требуется самая свежая информация/данные, то печатайте и экспортируйте ее после ручного сканирования всех сайтов.

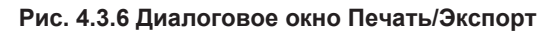

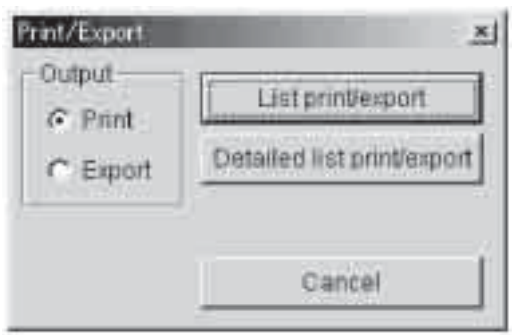

Output: Указание метода вывода данных.

List print/export: Предоставляет возможность распечатки и экспорта информации/данных главного экране. Detailed list print/export: Предоставляет возможность распечатки и экспорта подробной информации.

#### Примечание:

Для распечатки необходим LBP(страничный принтер), совместимый с Windows, способный печатать на листах А4 (формат 210х296 мм).

# $4.3.7$  Сообщение об ошибке

При обнаружении неисправностей кондиционеров или ошибок связи, возникших во время выборки информации/данных при таких процессах, как автоматическое сканирование, ручное сканирование или работа кондиционера, диалоговое окно сообщения об ошибке отображается автоматически. При выводе этого окна сработает зуммер.

Кроме того, щелчок по кнопке [Err inf.] на главном экране дает пользователю возможность вывести список ошибок/неисправностей, обнаруженных на данный момент.

#### Примечание:

Когда ошибка/неисправность обнаруживается во время отображения диалогового окна сообщения об ошибке, то содержимое окна будет автоматически обновлено (добавление). После устранении ошибки/ неисправности окно будет снова автоматически обновлено (удаление).

#### Рис. 4.3.7 Диалоговое окно сообщения об ошибке

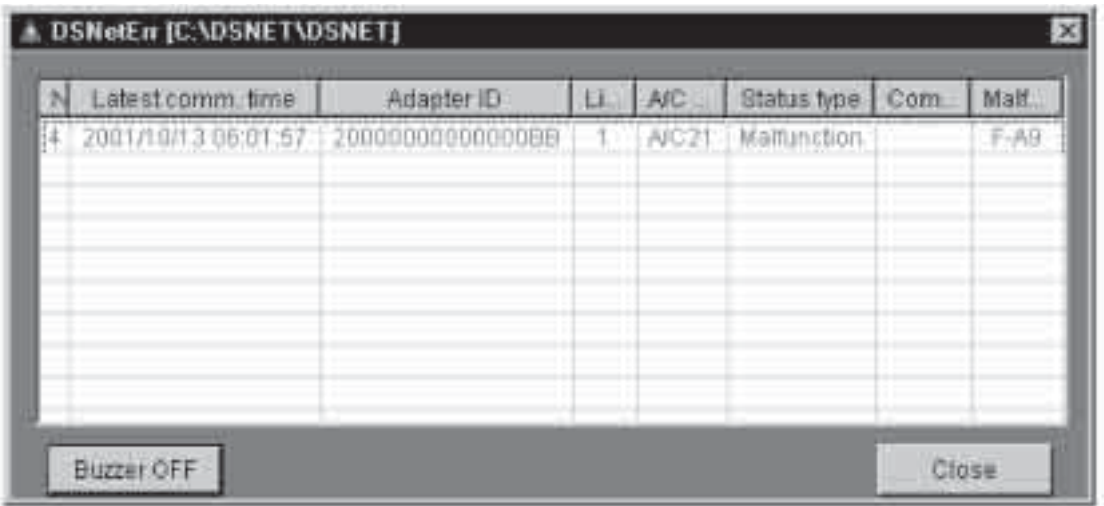

Тип состояния (Status type)

- Malfunction: Система DS-NET обнаружила неисправности кондиционера.

Код ошибки будет отображаться в области Malfunction code.

- Comm. Error: Система DS-NET обнаружила ошибку связи, или возникла ошибка связи. Код ошибки будет отображаться в области Comm. status

#### Примечание:

Содержимое (элементы и цвет) и управление экраном (изменение размера, регулировка ширины отображаемых элементов, и т.д.) такие же, как и для главного экрана. Смотрите 3. Главный экран.

## **4.3.8 Выход**

Щелчок по кнопку [Exit] позволяет выключить систему DS-NET.

#### Уведомление:

В обычном режиме держите DS-NET запущенной круглосуточно. При возникновении неисправности на сайте в то время, как система DS-NET выключена, адаптер будет повторно набирать номер, чтобы отправить необходимую информацию/данные, в соответствии со своими настройками. Однако, если только DS-NET в этот момент не запускается, неисправности не будут считаны системой. Тем не менее, эта информация о неисправности может быть считана путем ручного сканирования немедленно после запуска системы.

# $4.4$  Журнал связи

# 4.4.1 Пиктограмма связи на панели задач

После того, как система DS-NET запущена, на панели задач будет отображаться пиктограмма связи. Щелчок по этой пиктограмме отображает диалоговое окно мониторинга состояния связи.

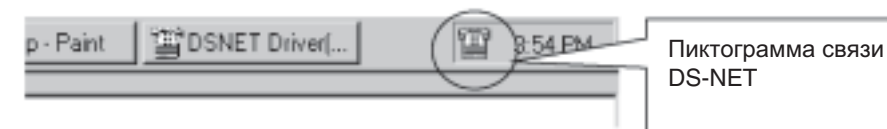

#### Рис. 4.4.1 Диалоговое окно журнала связи

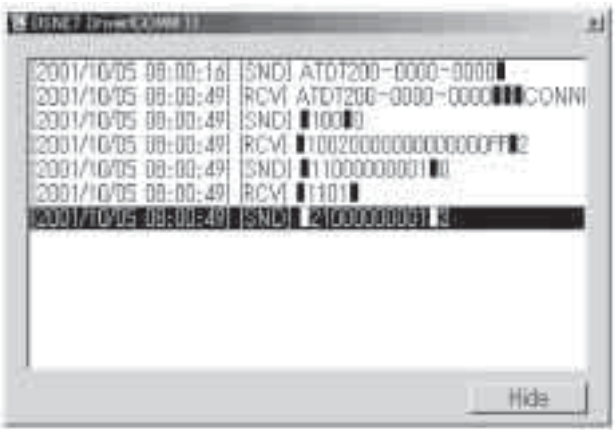

Hide: Скрывает это окно.

#### $4.4.2$  Журнал связи

Информация/данные, полученные за счет обмена данными с системой DS-NET, сохраняются в виде журнала связи.

Журнал сохраняется в виде ежемесячного файла (Примечание 1) в инсталляционной папке Log. Резервирование 1 гигабайта пространства на диске необходимо для того, чтобы DS-NET имела возможность создания файлов журнала в течение нескольких лет без какого-либо технического обслуживания. Однако для профилактики проблем, таких как отказ системы ПК, рекомендуется делать резервные копии файлов журнала и периодически стирать старые ненужные файлы.

#### Примечание 1:

Файл за сентябрь 2001 года будет сохранен именем DSNET200109.log.

#### Примечание:

Формат файла журнала описан в Приложении С.

#### Уведомление:

Информация/данные в файле журнала предназначаются для отображения результатов связи; они не должны использоваться для таких целей, как управление состоянием кондиционера.

# Приложения

# Приложение А Образец таблицы данных

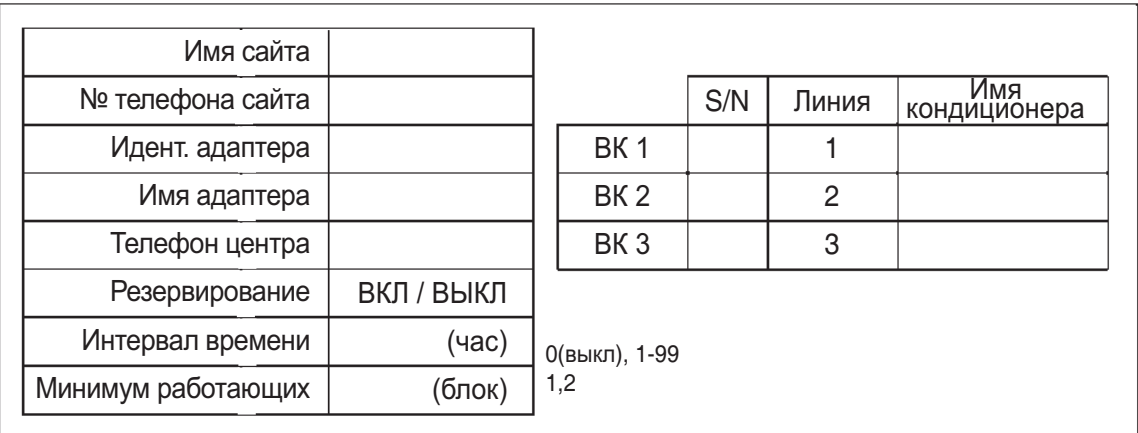

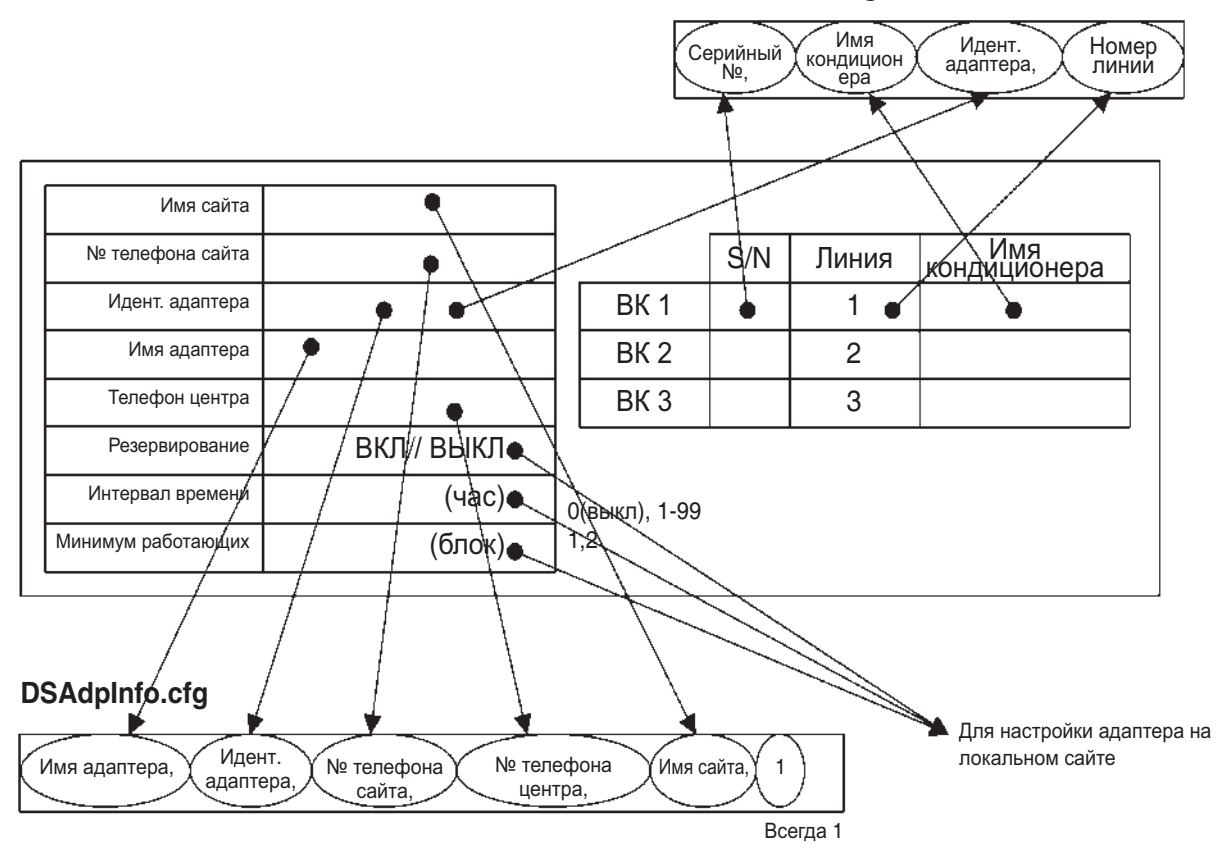

# **DSUnitInfo.cfg**

# Приложение В Формат печати/экспорта

## В-1. Распечатка списка

Нижеприведенные позиции списка (такая же информация, как и на главном экране) распечатываются на бумаге формата А4 (210х296 мм) в портретной ориентации. Экспортирование предусматривает экспорт в файлы в формате CSV с таким же содержанием, как и на распечатке, но с позициями, разделяемыми запятой. Дата распечатки и номер страницы печатаются в левом нижнем углу страницы.

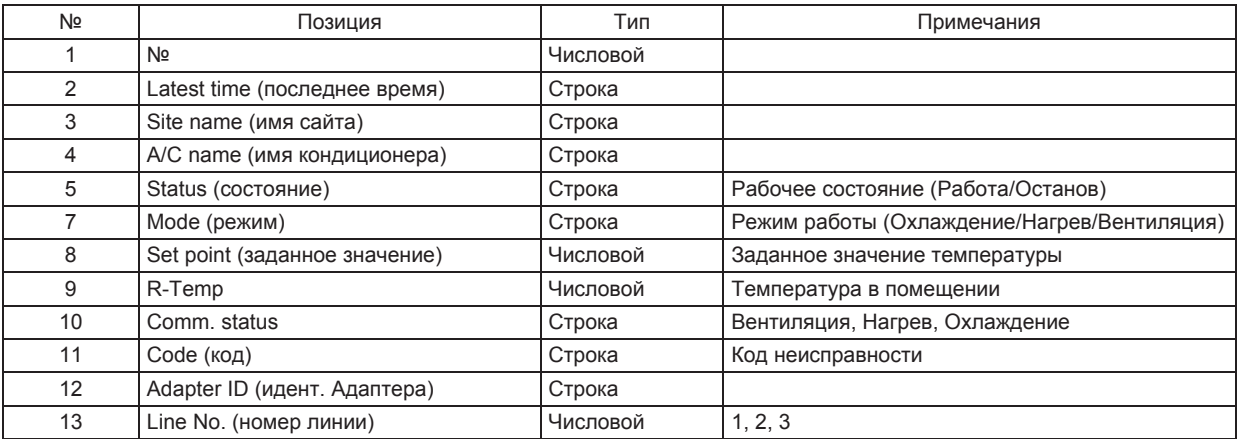

#### В-2. Распечатка подробной информации

Нижеприведенные позиции списка печатаются на бумаге формата А4 (210х297 мм) в альбомной ориентации листа. В дополнение к информации с главного экрана, печатается также подробная информация. Экспортирование предусматривает экспорт в файлы в формате CSV с таким же содержанием, как и на распечатке, но с позициями, разделяемыми запятой. Дата распечатки и номер страницы печатаются в левом нижнем углу страницы.

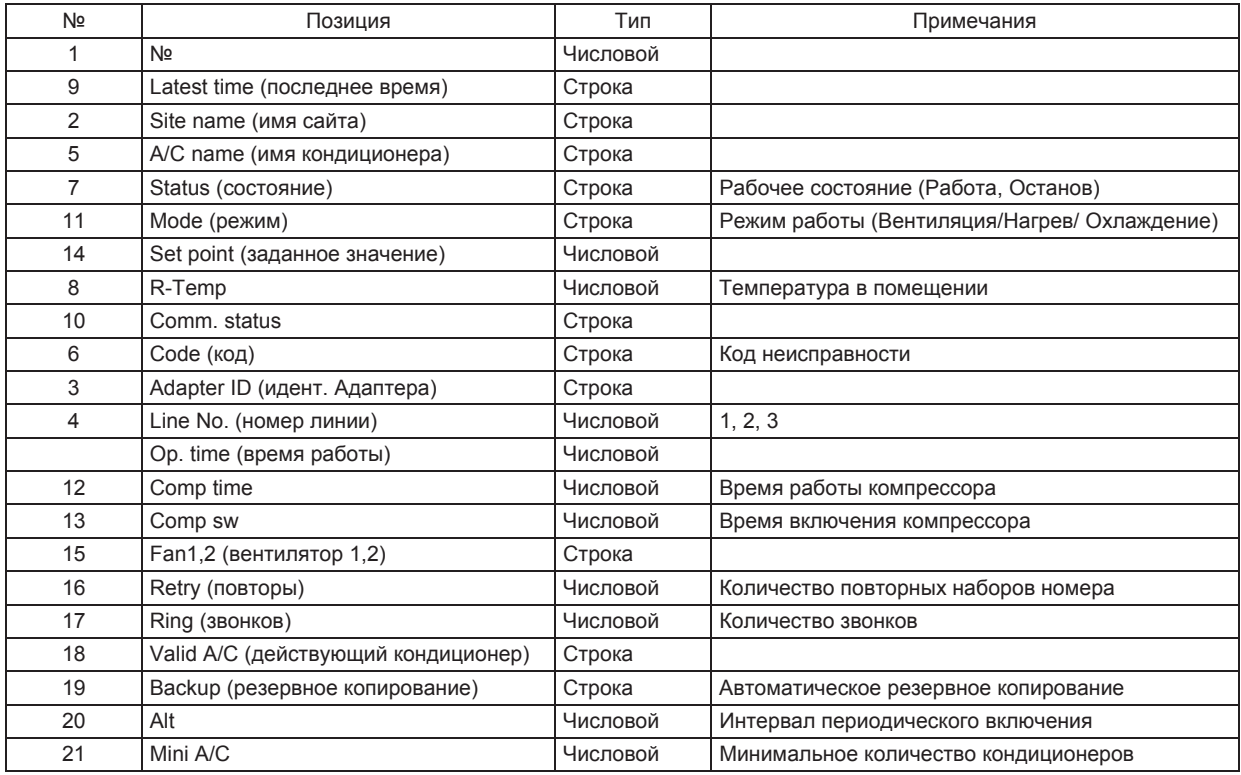

# Приложение С Формат файла журнала

В журнале связи записывается вся информация, собранная во время обмена данными. Следовательно, журнал служит в качестве архива данных о связи и не может использоваться при сборе данных в целях измерений.

Журнал связи добавляется в соответствующий ежемесячный файл (DsNetГГГГММ.log) с нижеприведенными позициями, записанными в одну строку. Новый файл создается автоматически в начале каждого нового месяца.

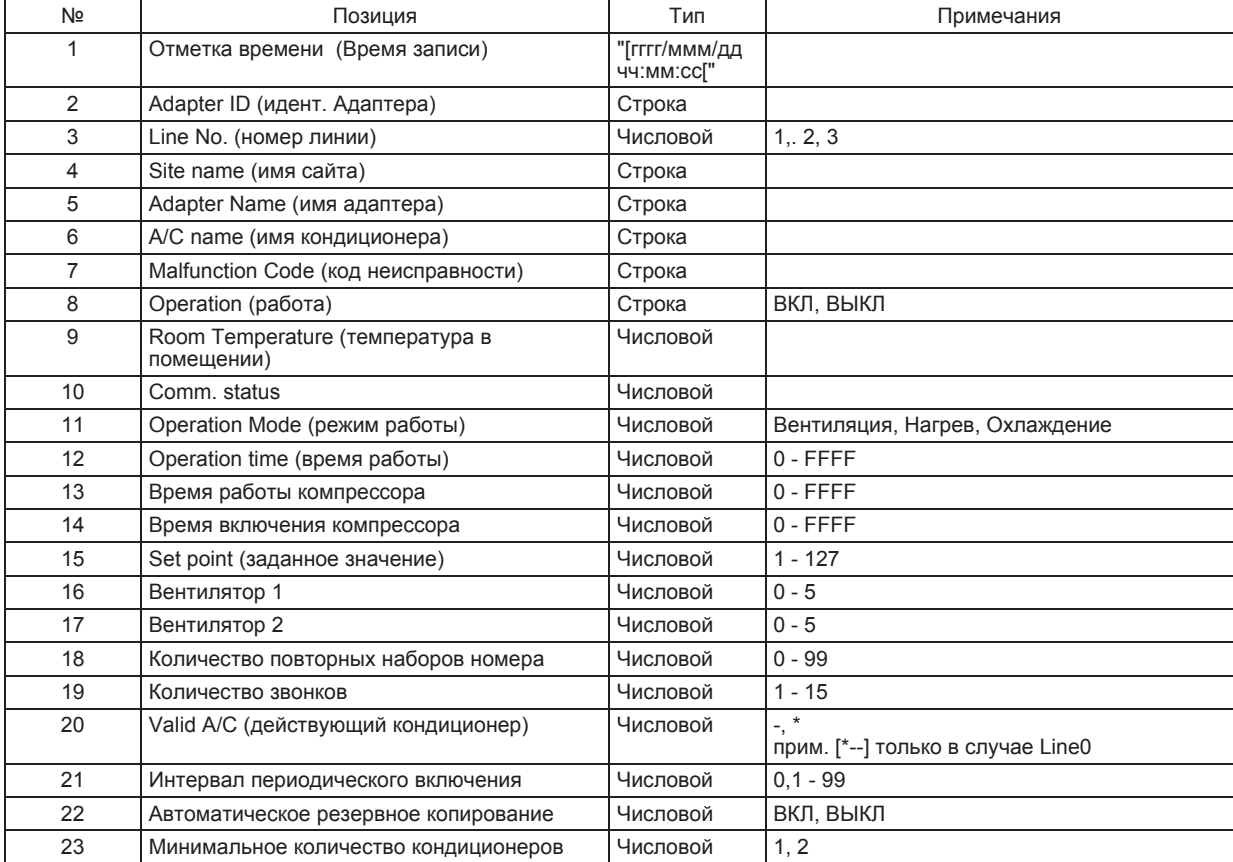

Каждая позиция разделяется запятой.

# Приложение D Код неисправности

#### Код неисправности

2-значный код неисправности относится к кондиционерам. Код зависит от конкретного установленного кондиционера, поэтому за справкой рекомендуется обращаться к руководству по эксплуатации кондиционеров.

4-значный код неисправности является уникальным кодом в DS-NET, как отображено ниже.

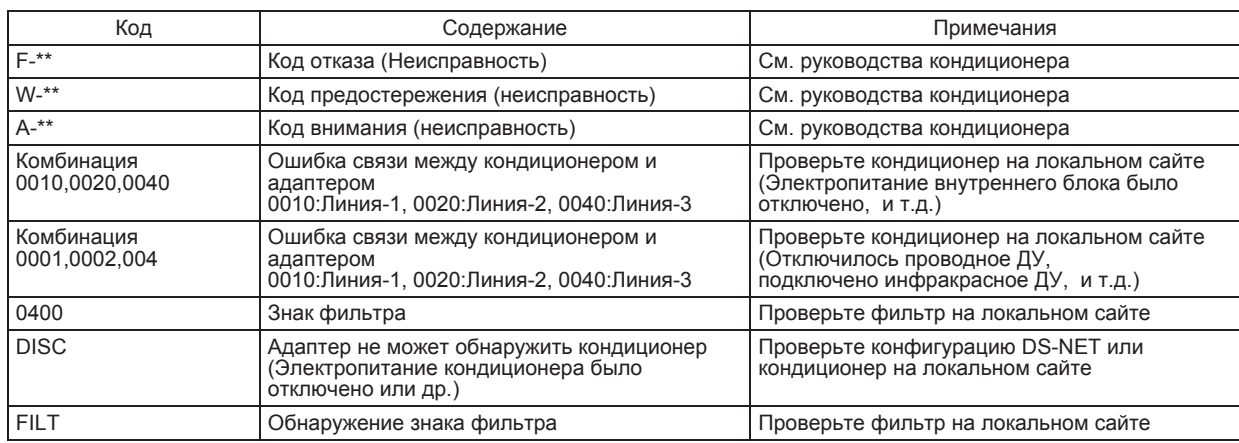

#### **- Comm. Status**

Это код неисправности, обнаруженной во время связи.

Е\*\*\* Код

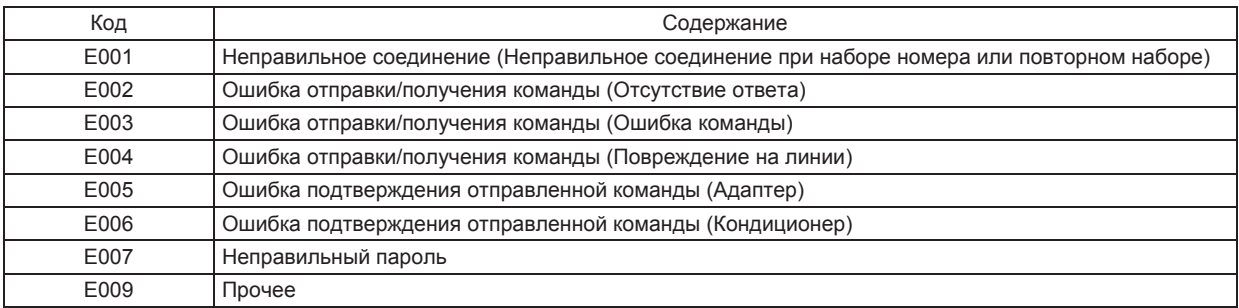

#### С\*\*\* Код

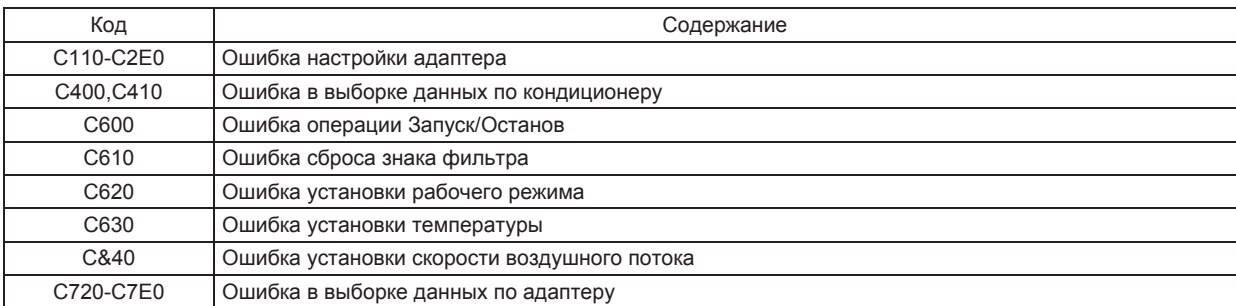

# Приложение Е Настройки адаптера

Настраивайте адаптеры в системе DS-NET, как указано ниже. Операции по настройке описаны в руководстве по эксплуатации адаптера.

#### Примечание:

Как правило, можно использовать установочные параметры по умолчанию, сделанные на заводе на момент отправки.

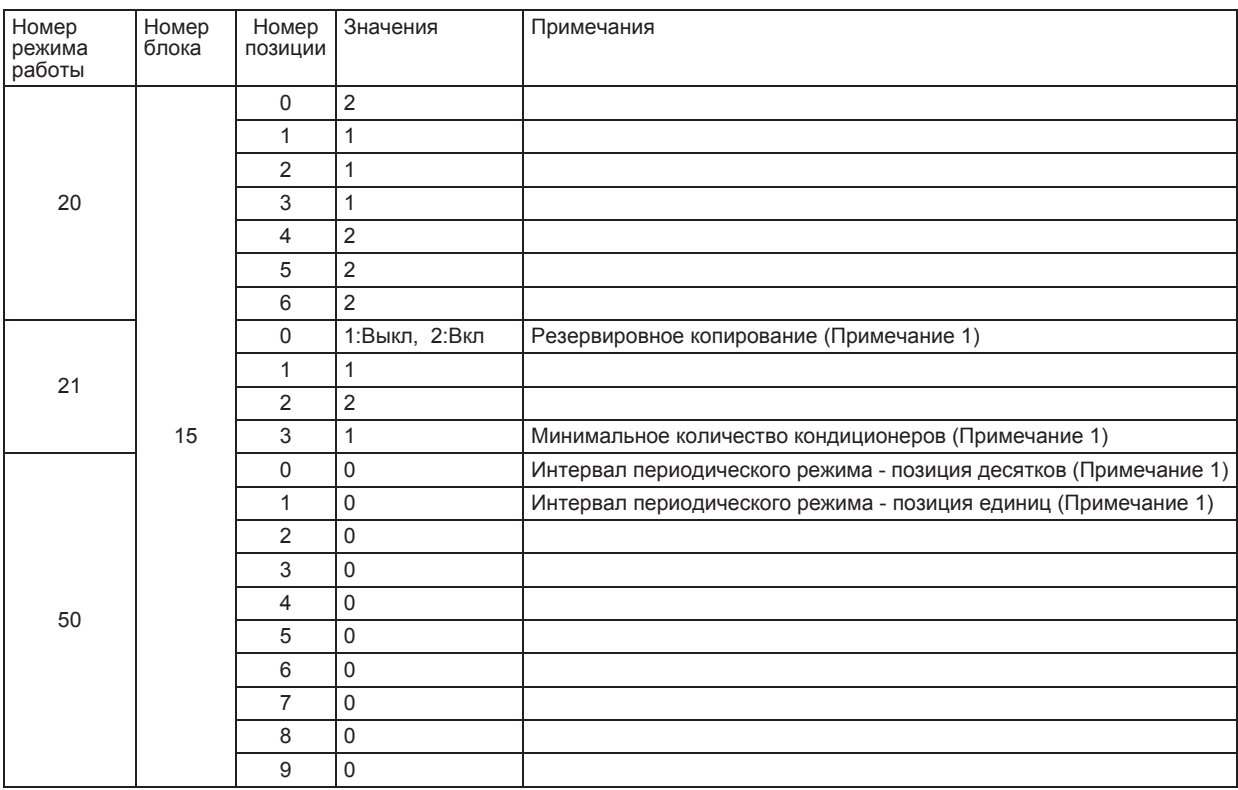

#### Примечание 1:

Значение изменится после запуска DS-NET.

Установите соответствующее значение перед запуском.

Соответствующее значение зависит от вашего плана эксплуатации.

# Приложение **F** Локальное управление

Автоматическая работа в периодическом режиме.

Эта функция, которая управляет включением и выключением кондиционера на заданное время для балансирования времени работы каждого блока. Схема работы определяется в соответствии с количеством подсоединенных кондиционеров и гарантируемым минимумом работающих блоков.

При обнаружении неисправности, связанной с кондиционером, этот режим работы отключается.

В некоторых случаях при работе в периодическом режиме, управление посредством ДУ контроллера и режим дистанционного управления могут не функционировать.

Схема работы в случае, когда количество подсоединенных кондиционеров равно 2 или 3, а гарантированный минимум работающих блоков равен 1.

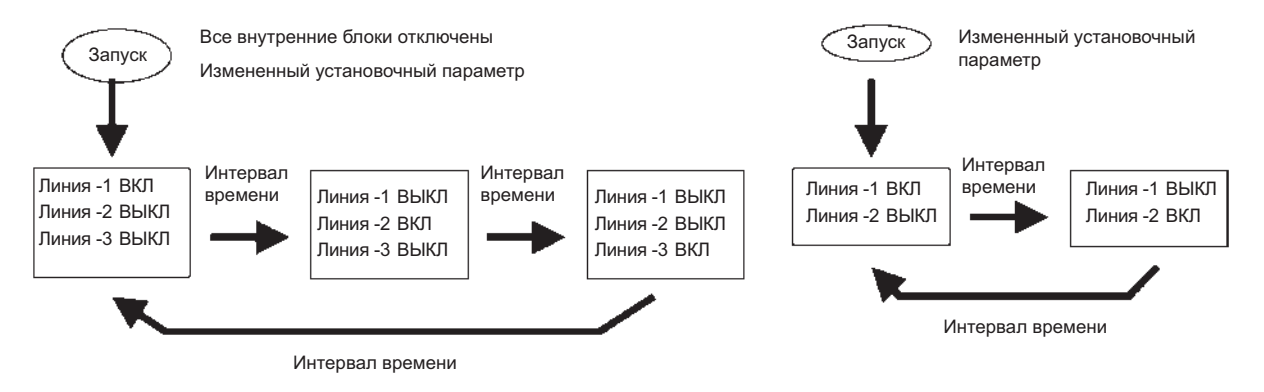

Схема работы в случае, когда количество подсоединенных кондиционеров равно 3, а гарантированный минимум работающих блоков равен 2.

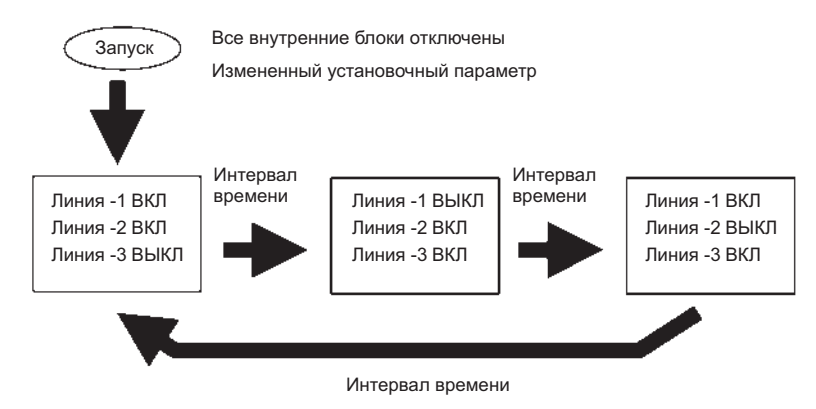

#### Примечание:

Когда подается сигнал принудительного запуска, все кондиционеры включаются, что отменяет любую работу в автоматическом периодическом режиме, управление посредством ДУ контроллера или управление в дистанционном режиме. То же самое относится и к сигналу принудительного останова. Сигнал принудительного останова имеет приоритет над сигналом принудительного запуска.

# Глоссарий

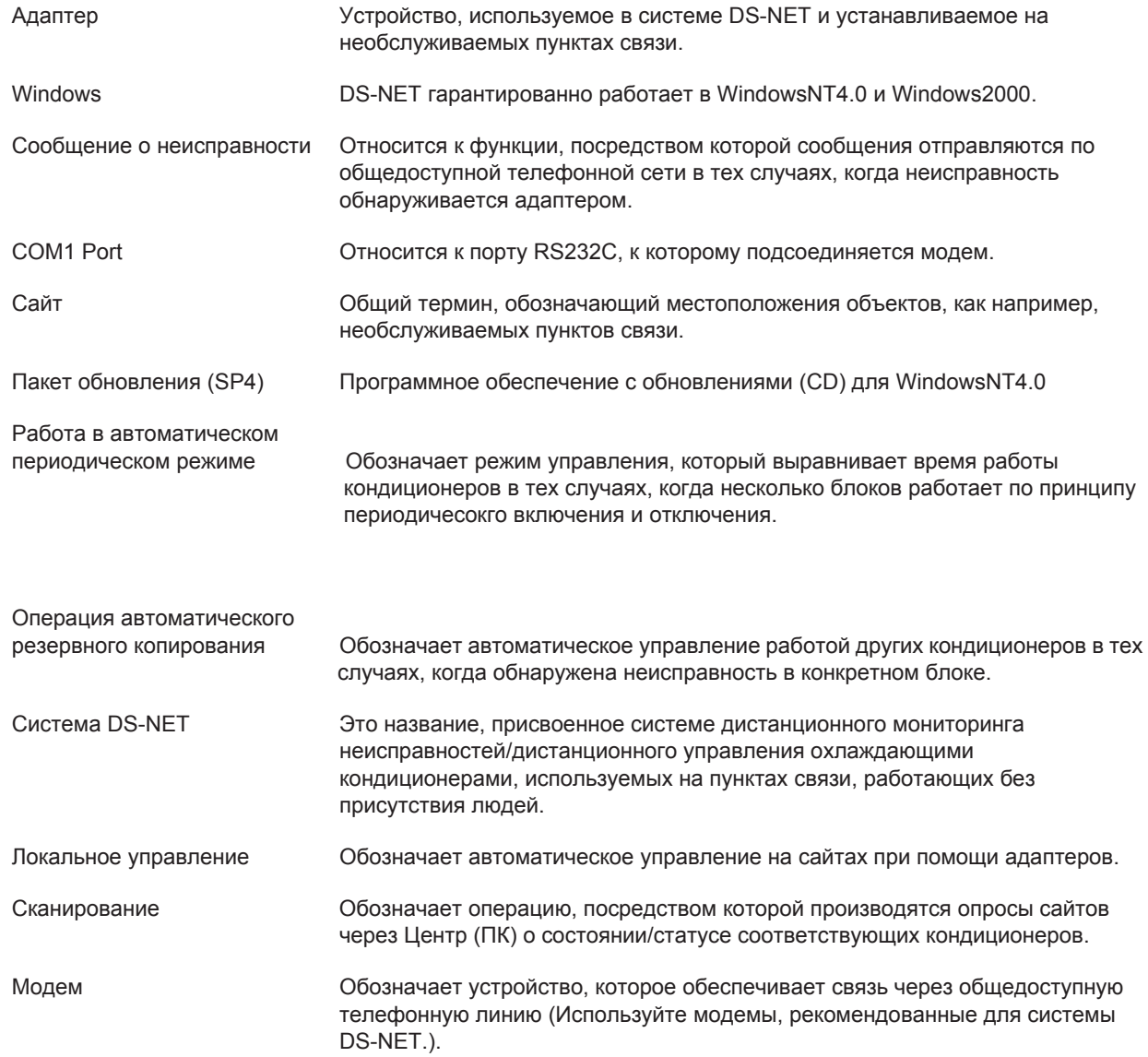

# Часть 4 Руководство по монтажу

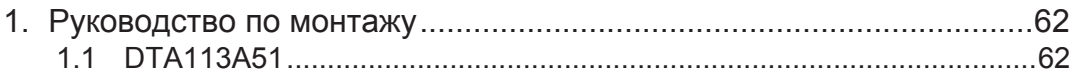

#### Руководство по монтажу 1.

#### $1.1$ **DTA113A51**

# Воздушный кондиционер Daikin

Монтажный адаптер для электрических принадлежностей (адаптер DS-NET) Руководство по монтажу DTA113B51

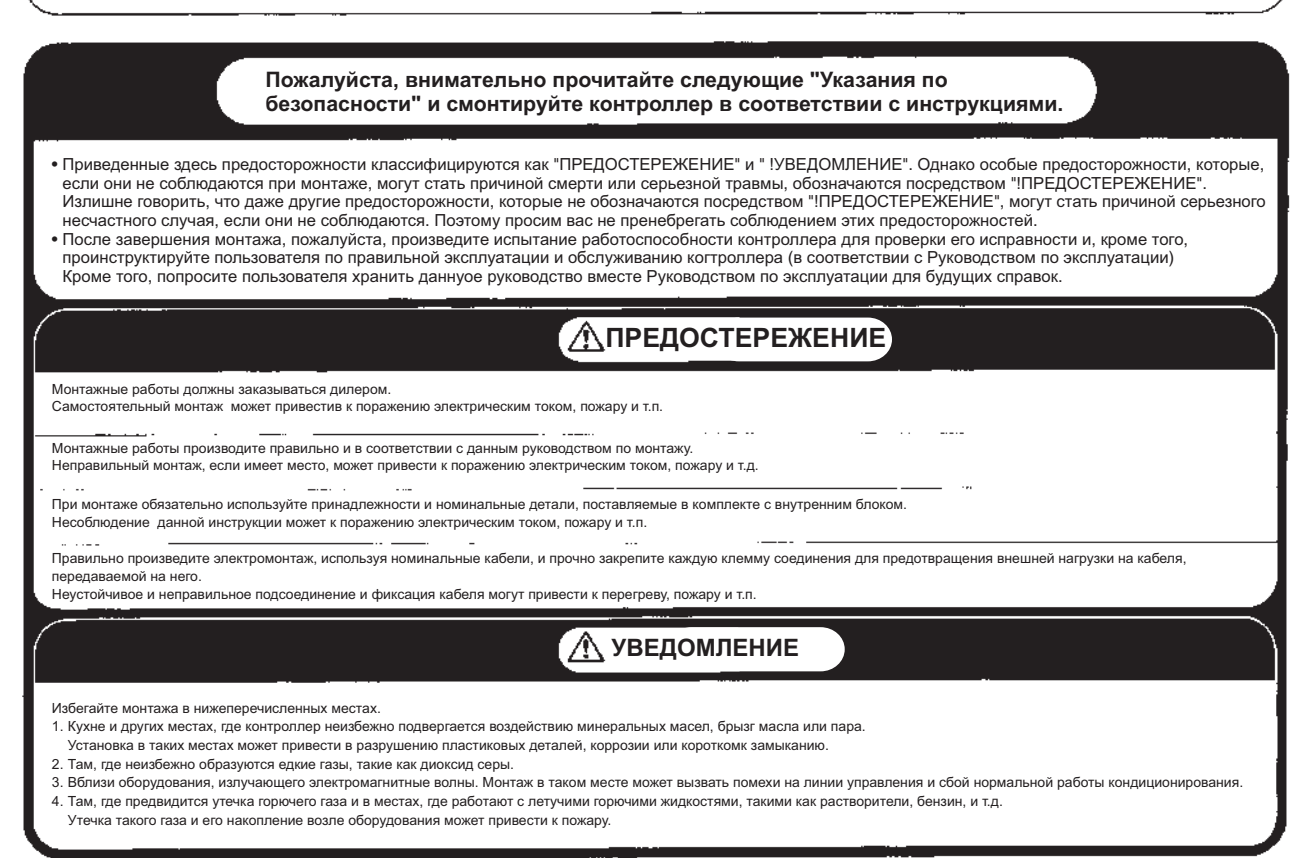

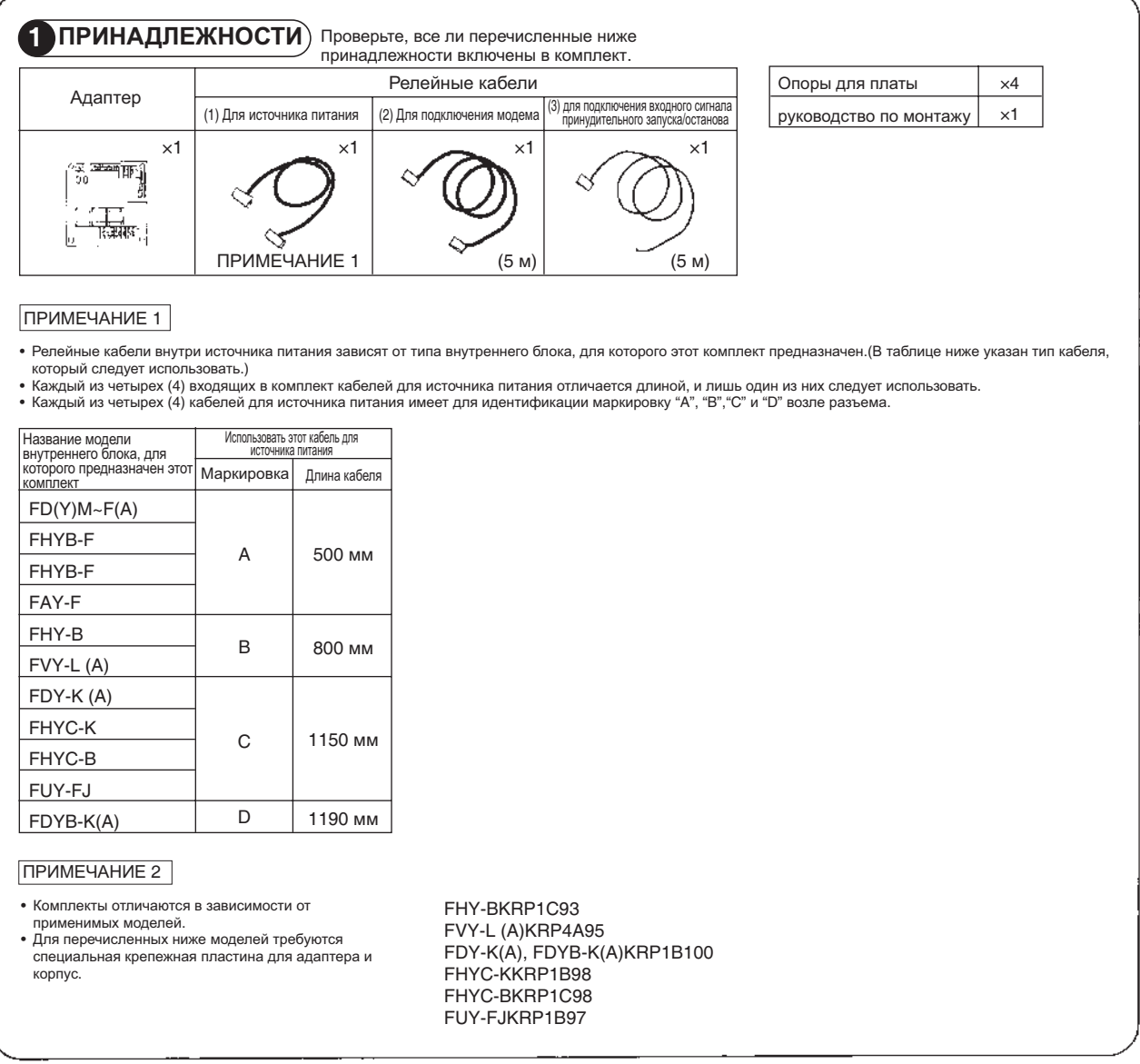

1P083678-1

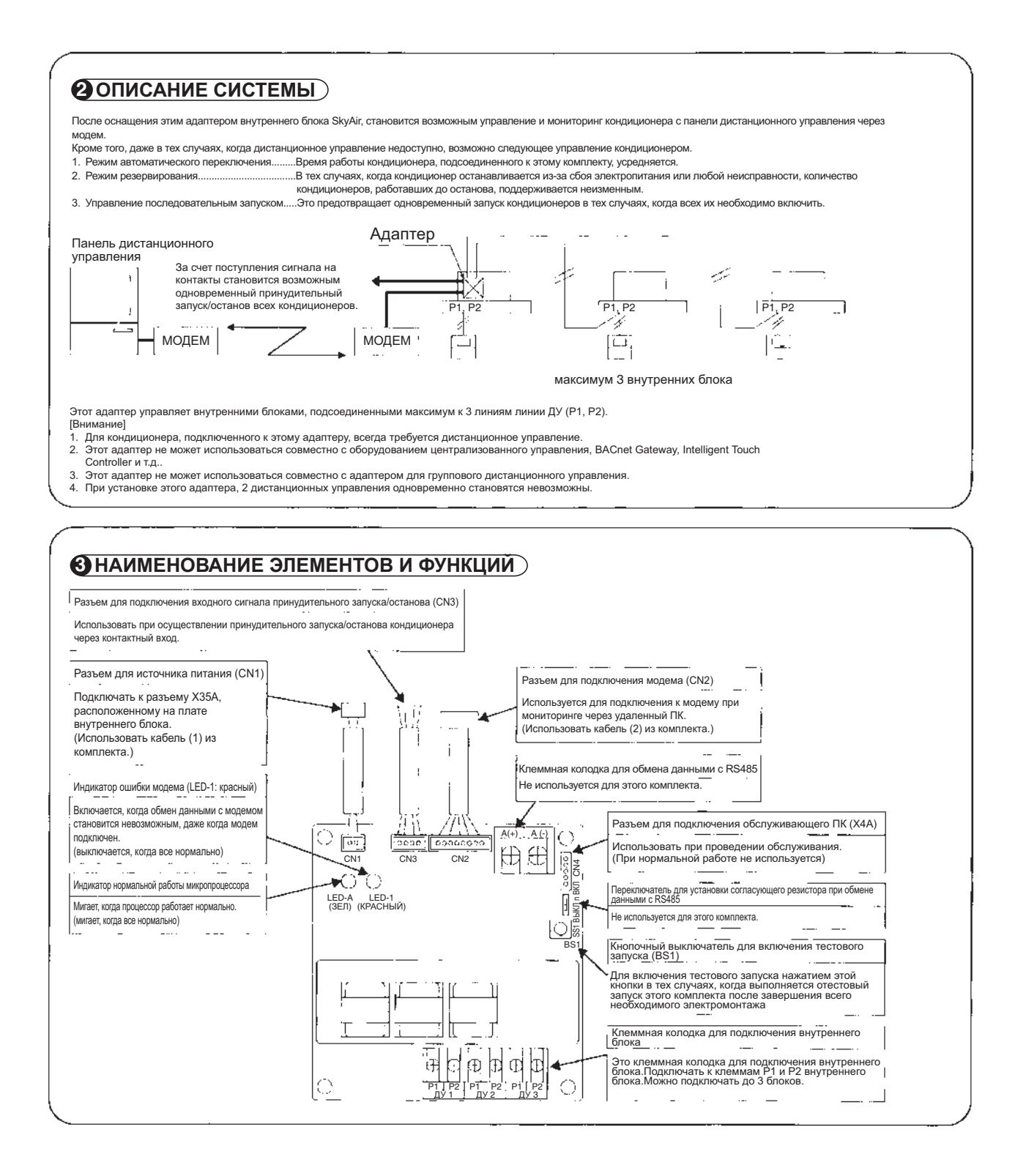

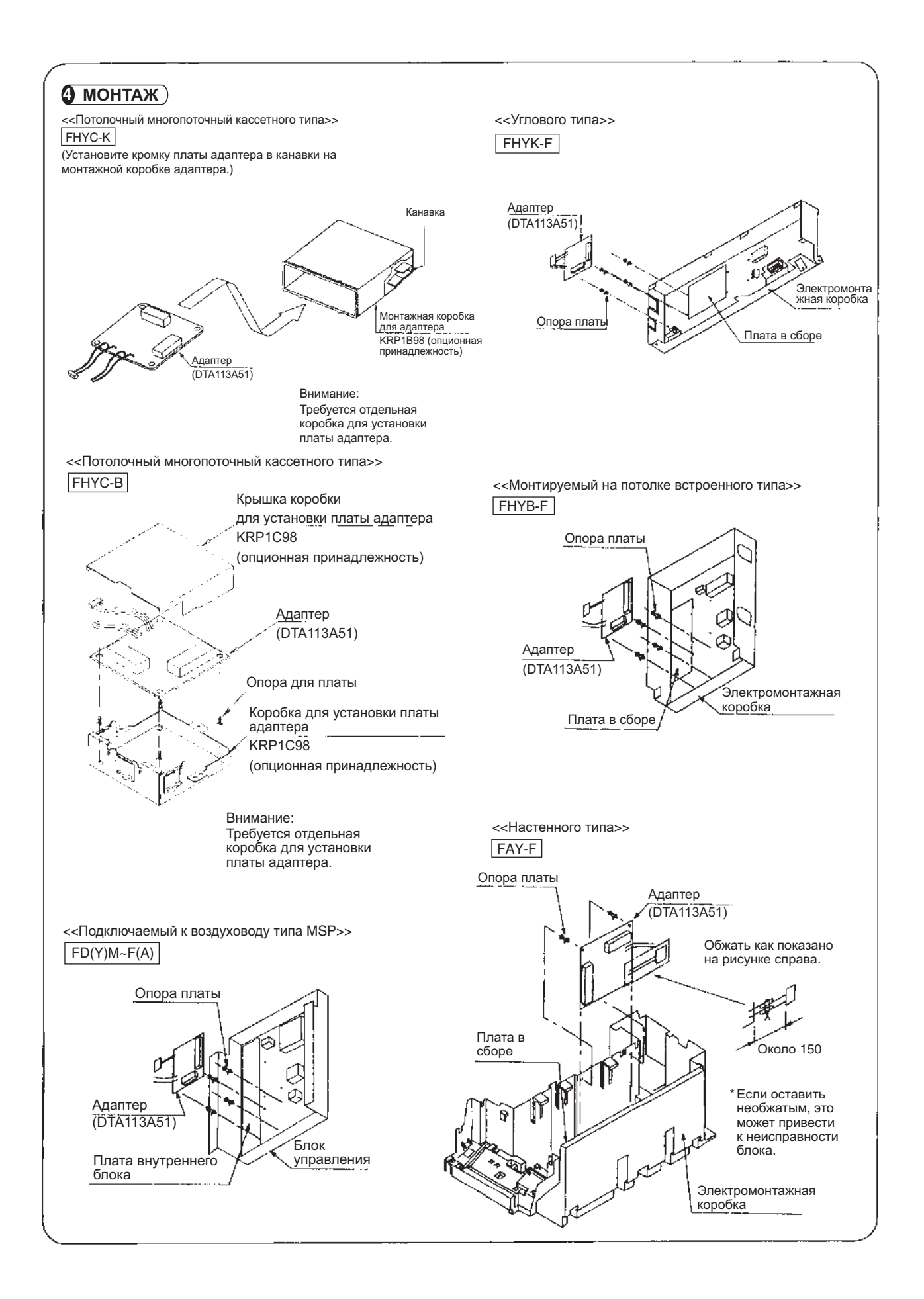

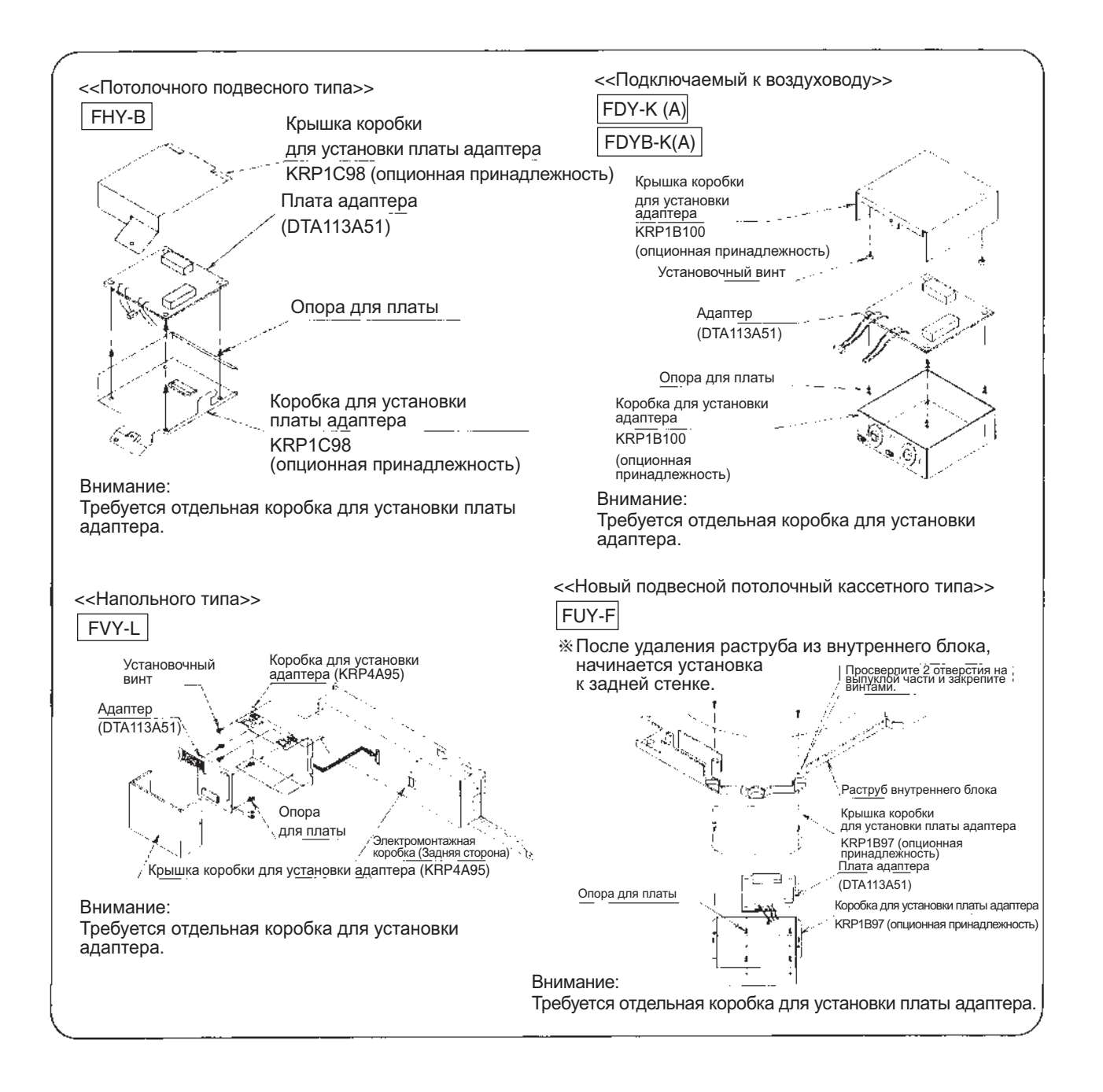

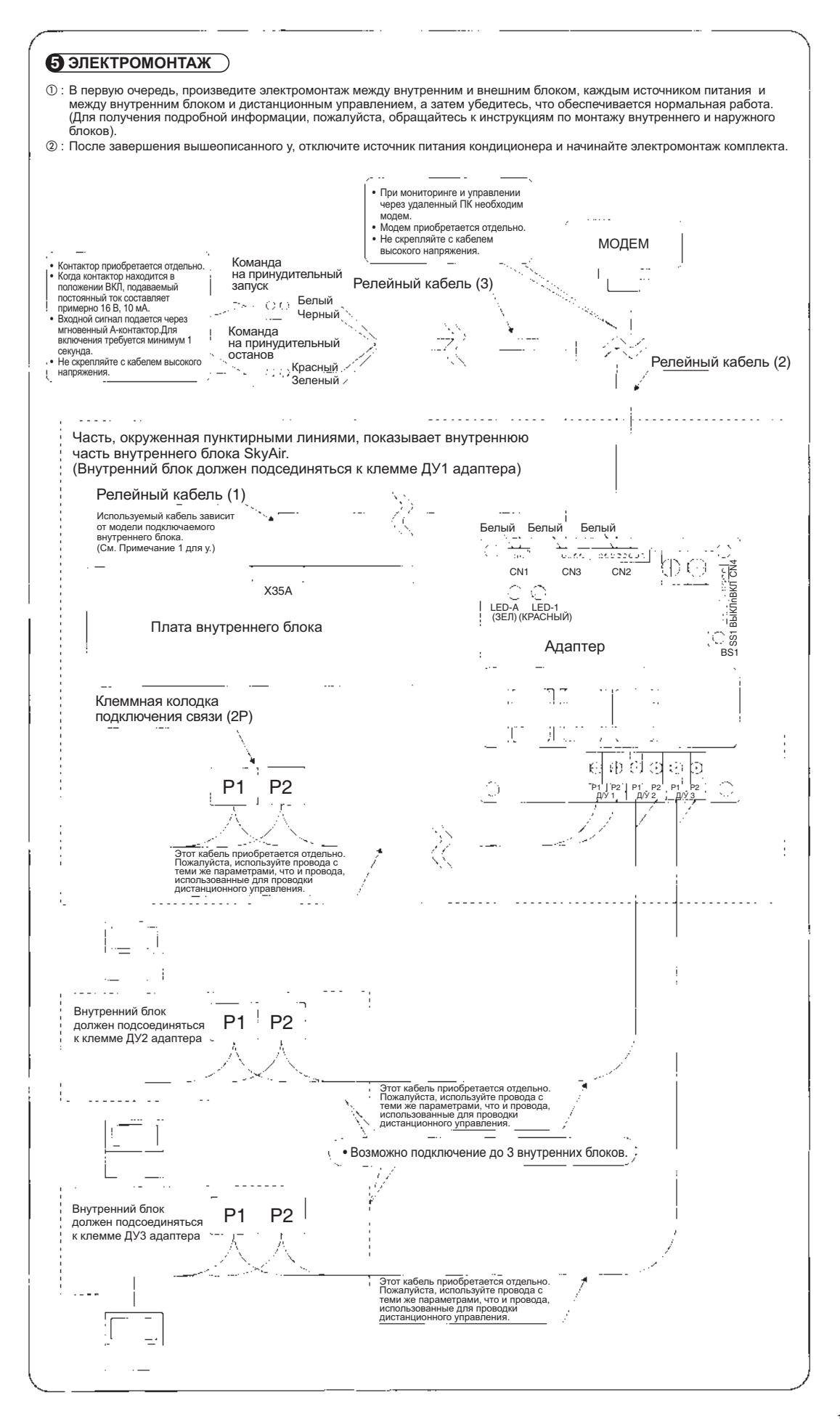

1P083680-1

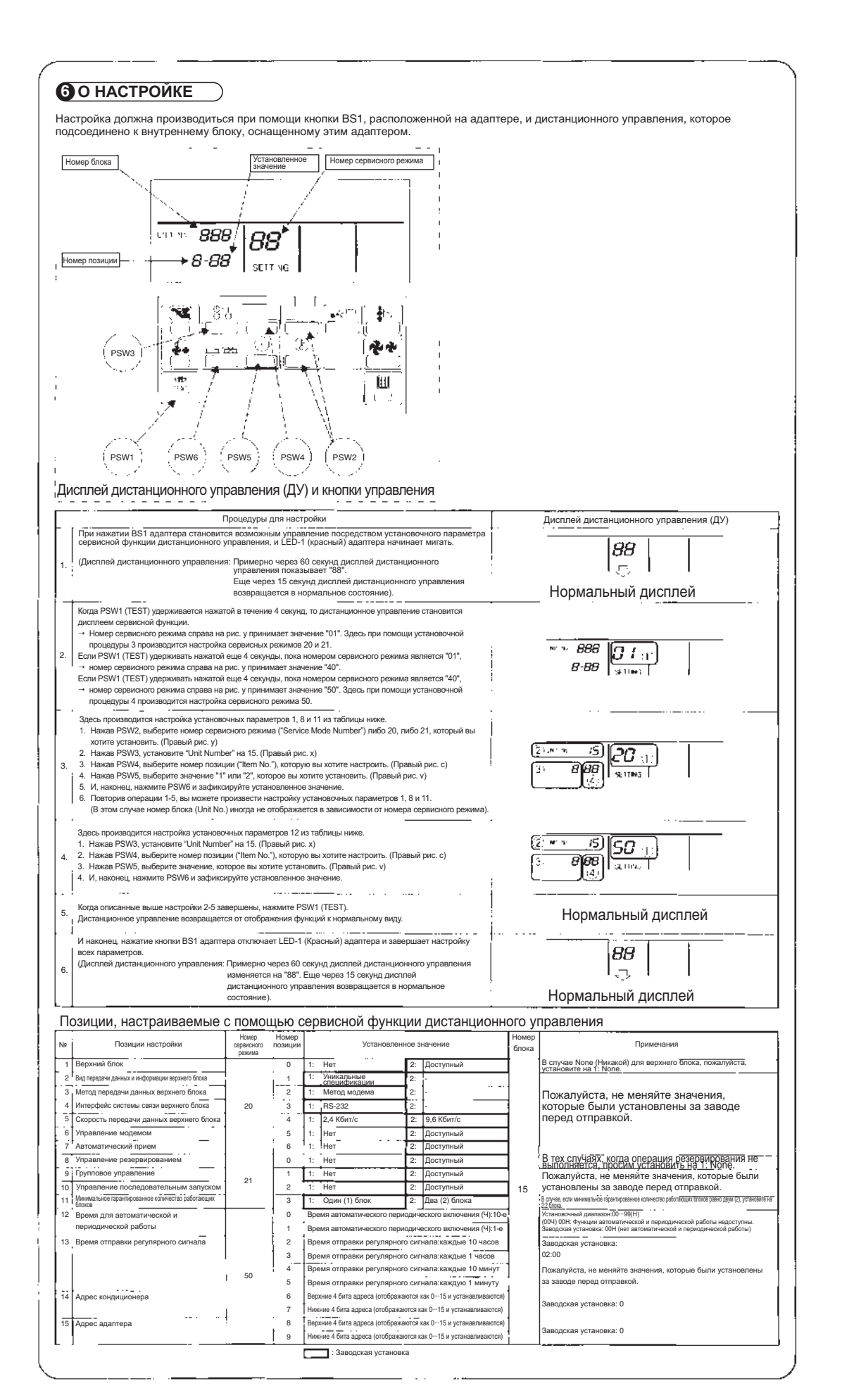

1P083680-1
# Часть 5 Неисправности и их **устранение**

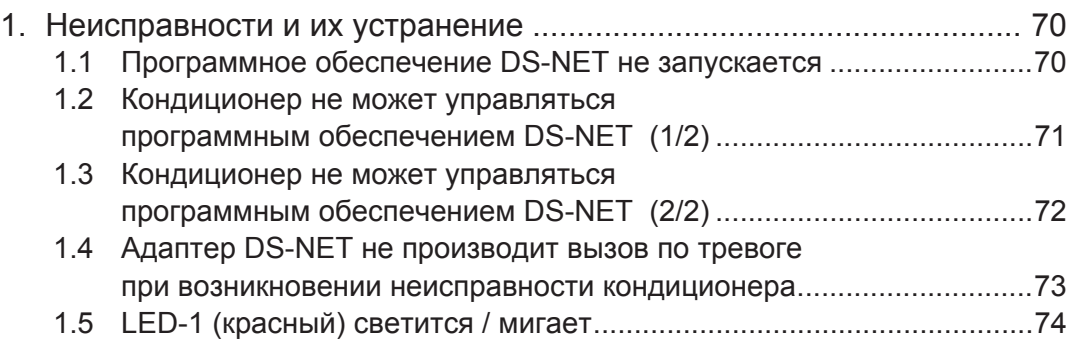

## 1. Неисправности и их устранение

#### 1.1 Программное обеспечение DS-NET не запускается

#### **Возможные** Причины

- Нет файлов Config \ DSUnitInfo.cfg, DSAdbInfo.cfg
- Неправильное описание для Config \ DSUnitInfo.cfg, DSAdbInfo.cfg

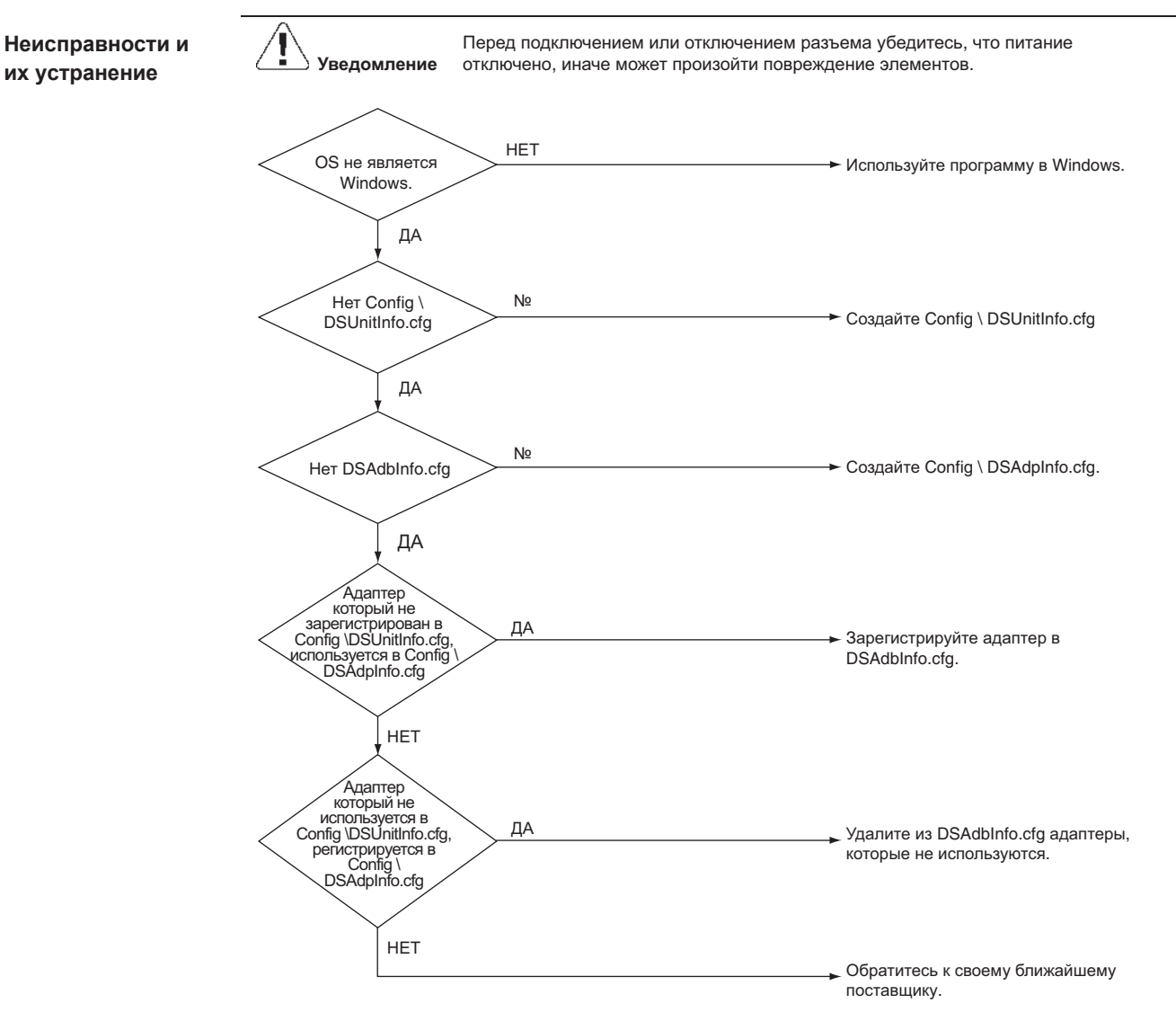

## 1.2 Кондиционер не может управляться программным обеспечением DS-NET **(1/2)**

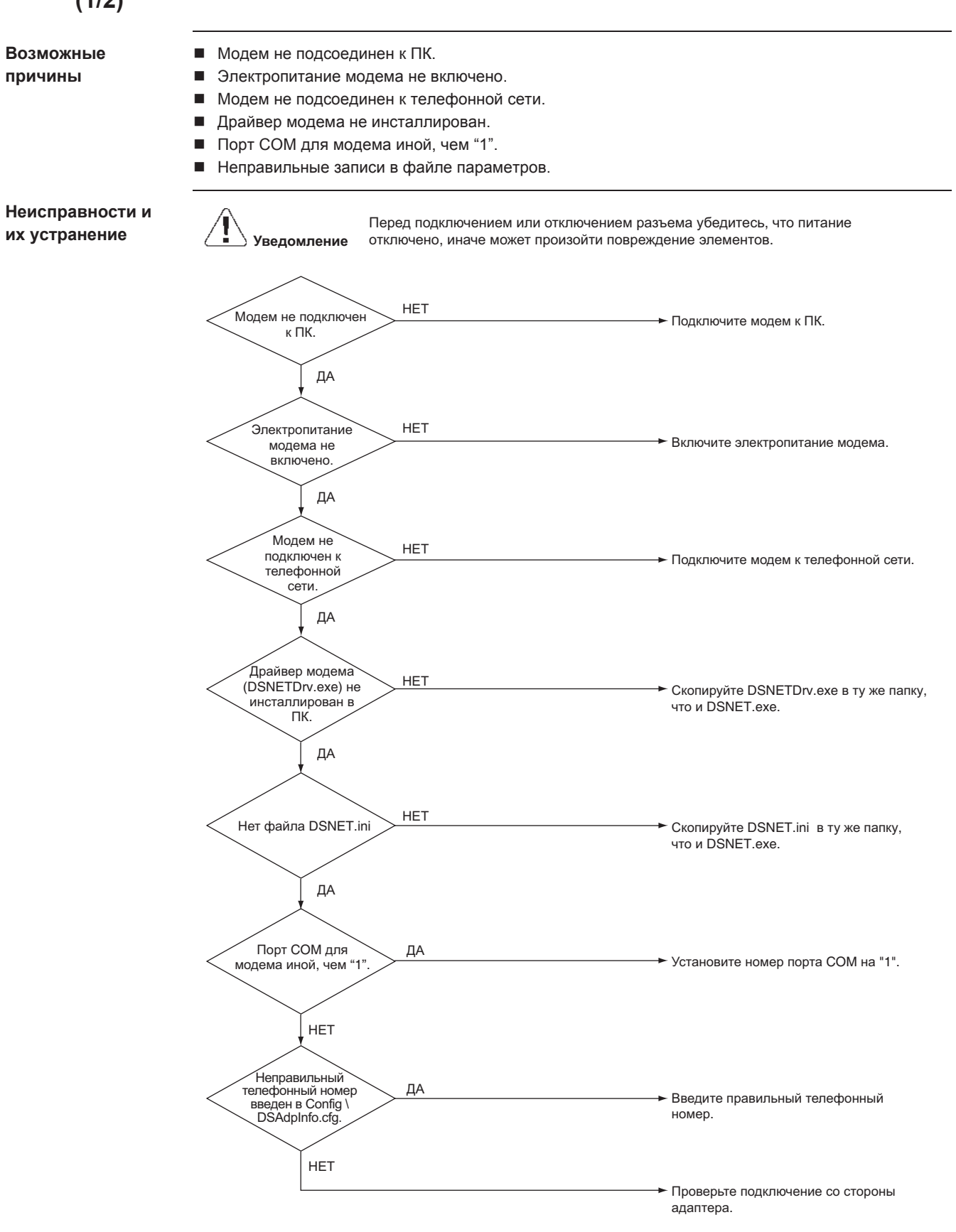

#### 1.3 Кондиционер не может управляться программным обеспечением DS-NET **(2/2)**

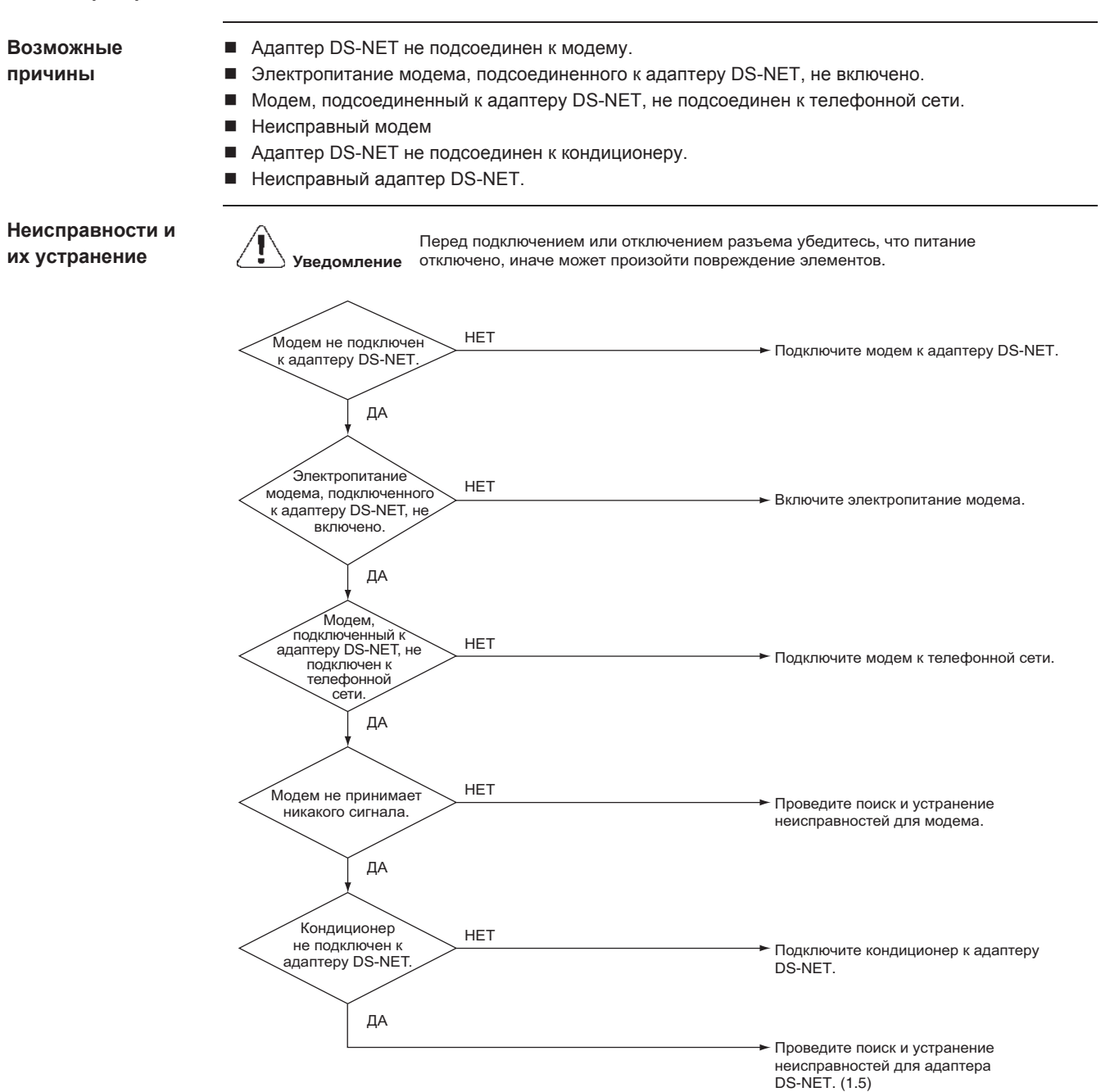

#### 1.4 **Адаптер DS-NET не производит вызов по тревоге при возникновении Неисправности кондиционера**

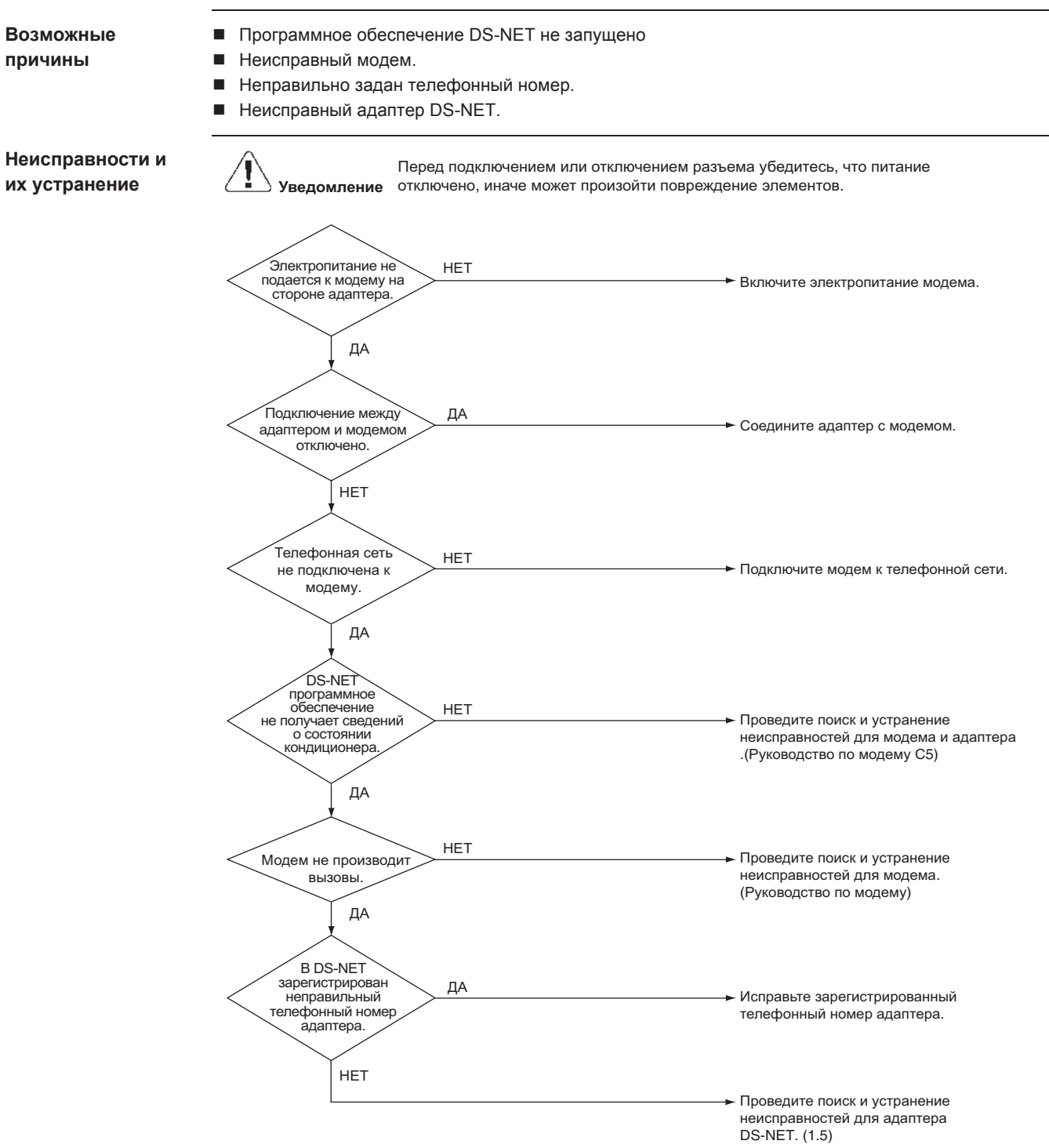

#### 1.5 LED-1 (красный) светится / мигает

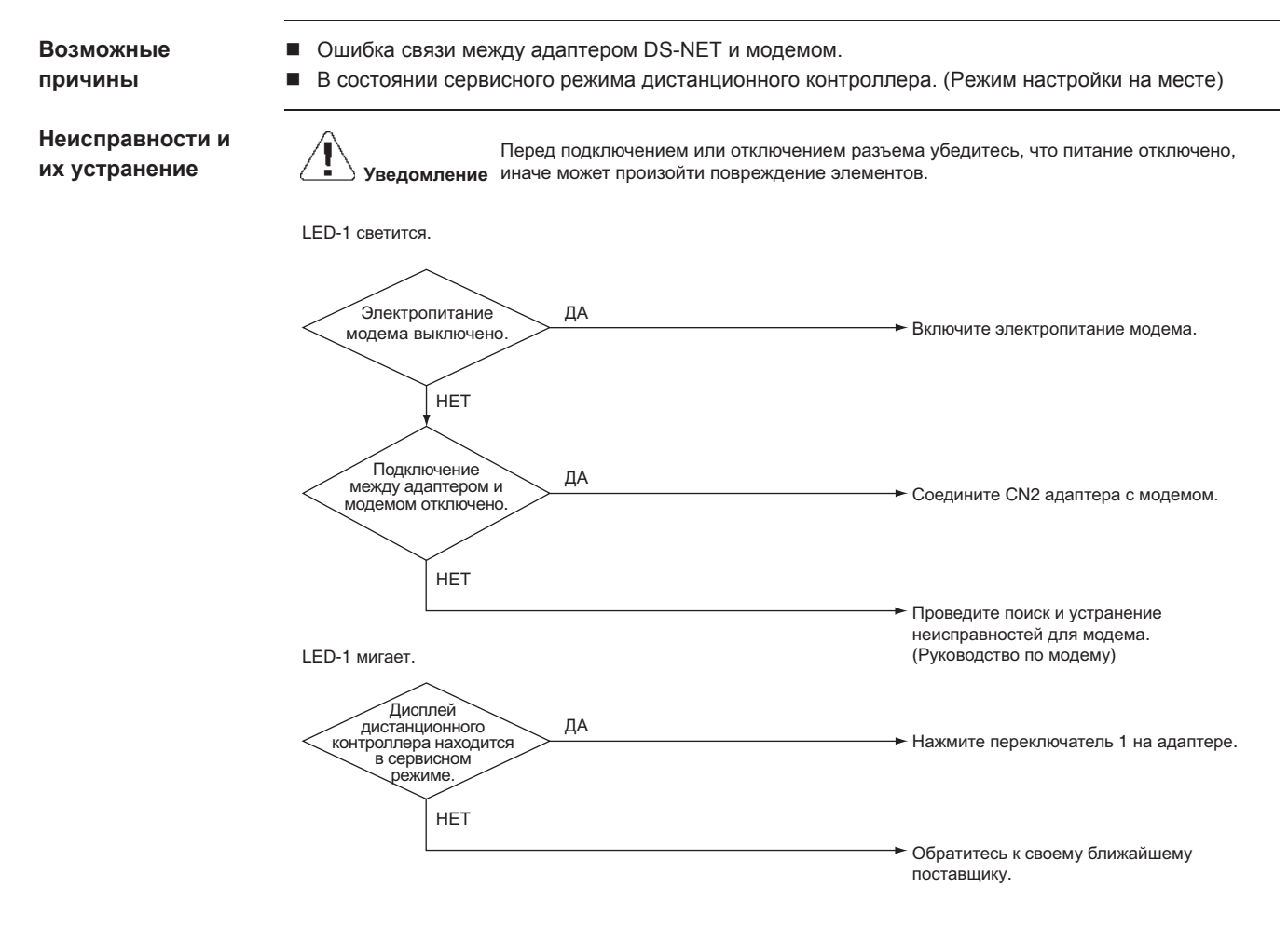

# **Указатель**

#### **L**

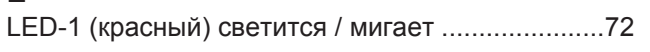

## $\lambda$

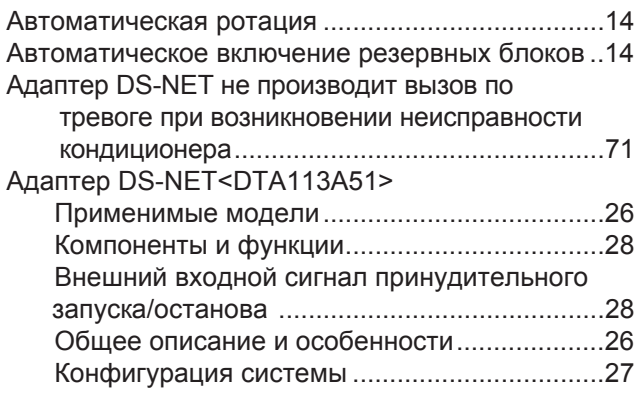

#### **ȼ**

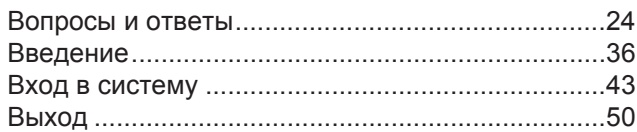

## $\mathbf{r}$

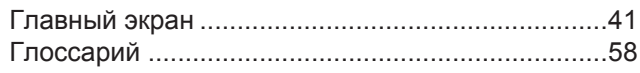

## **Д**

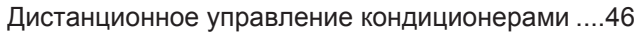

## **ɀ**

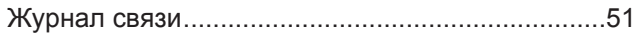

### **Ɂ**

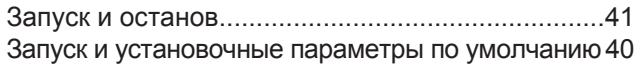

## **ɂ**

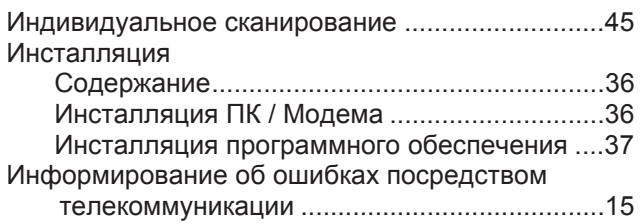

#### **Ʉ**

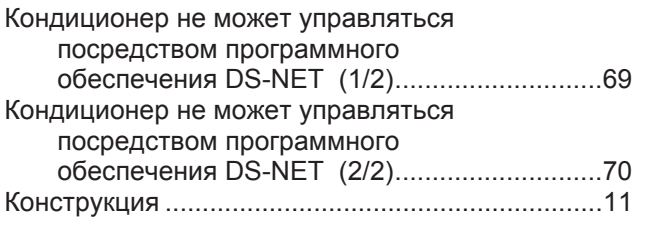

### **Ʌ**

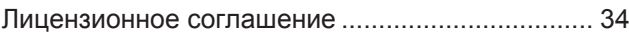

#### **M**

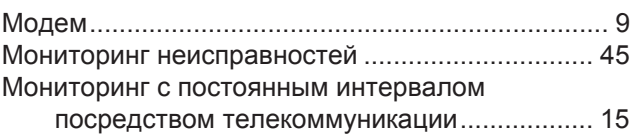

#### $\mathsf{H}$

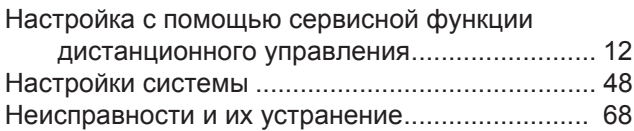

#### **Ɉ**

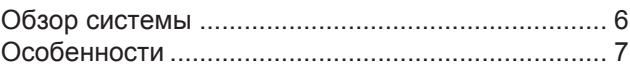

### $\mathsf{a}$

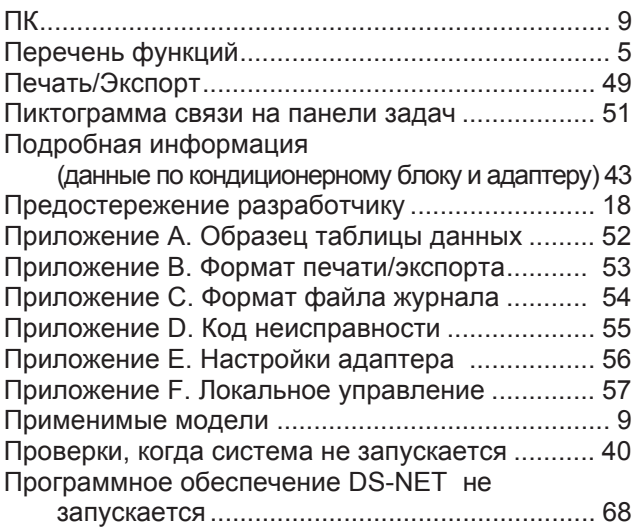

#### **Ɋ**

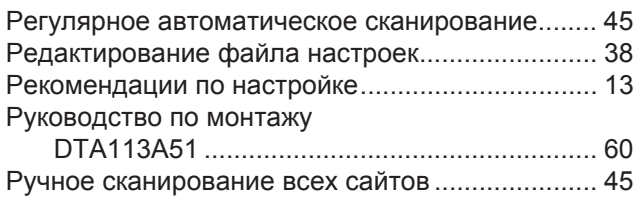

#### **ɋ**

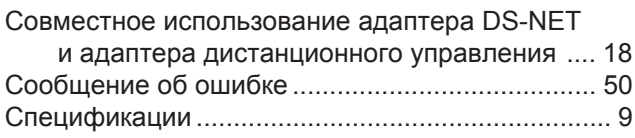

#### **Ɍ**

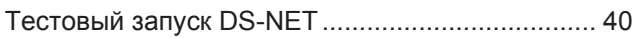

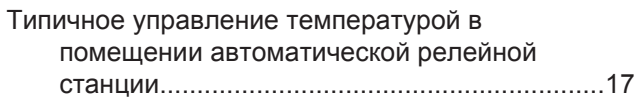

#### **ɍ**

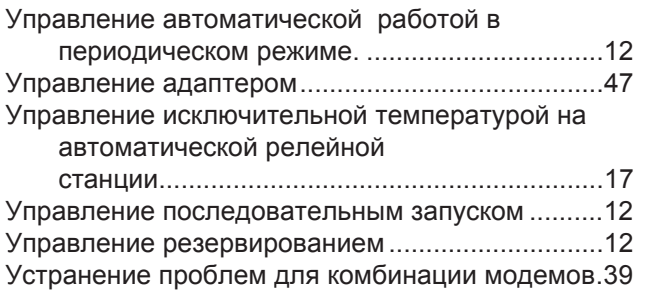

#### $\Phi$

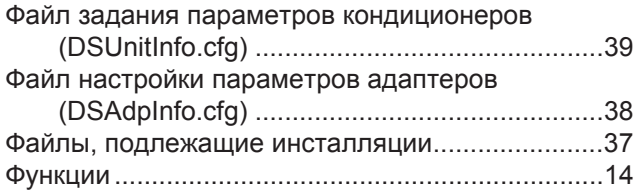

## **ɐ**

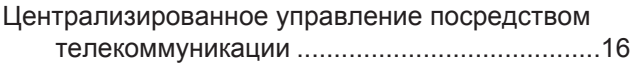

## **ɗ**

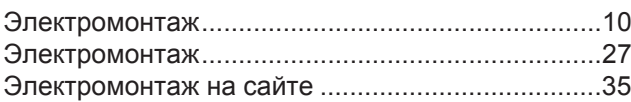

## Чертежи и технологические **карты**

#### **F**

FD и содержание

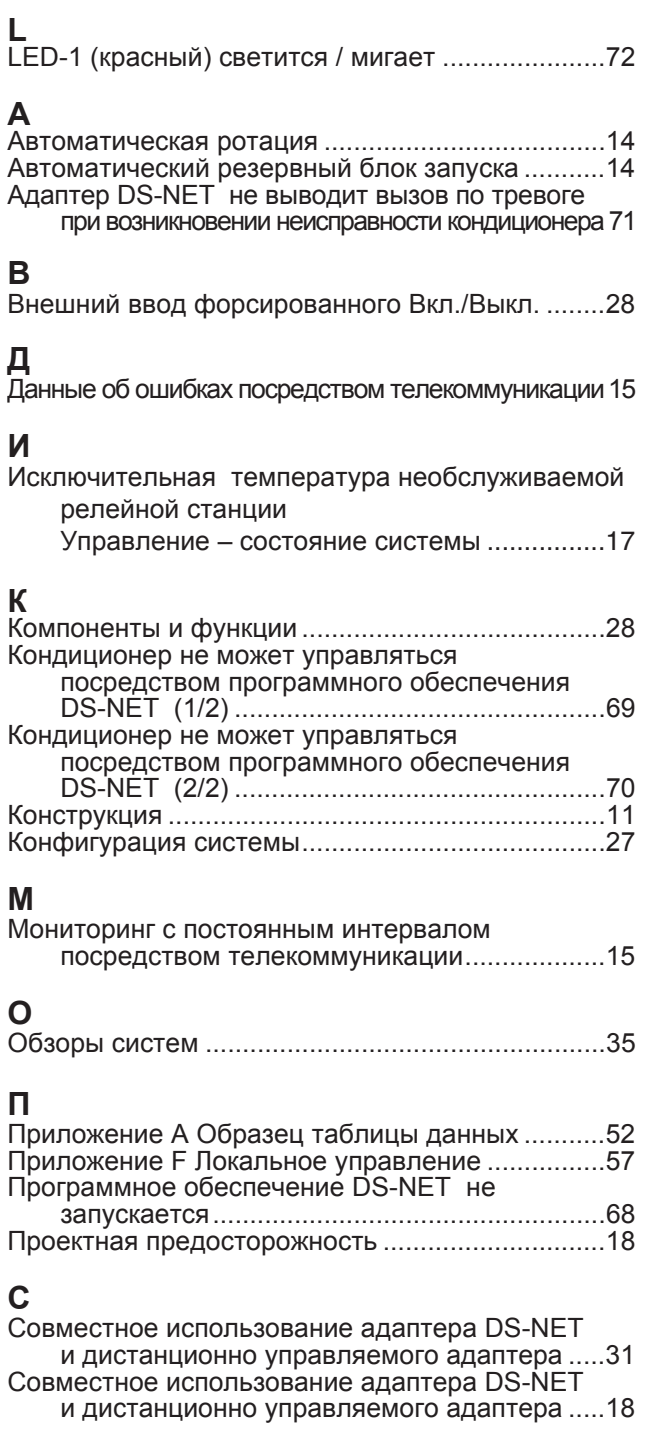

#### **Ɍ**

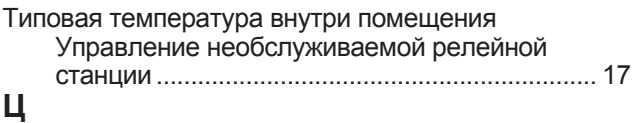

Централизованное управление посредством ɬɟɥɟɤɨɦɦɭɧɢɤɚɰɢɢ ........................................ 16

#### **ɗ**

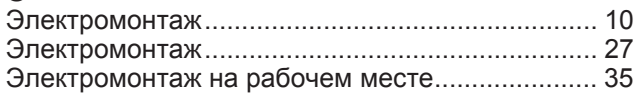

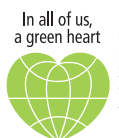

Компания Daikin занимает уникальное положение а и и и в таких стандарте и производства оборудования для кондиционирования воздуха, компрессоров и www.presumpresumated.com/www.presumpresumated.com/www.presumpresumpresumpresumpresumpresumpresumpresumpresumpr участия в решении экологических проблем.В<br>течение нескольких лет, деятельность компании Daikin была направлена на то, чтобы достичь лидирующего положения по поставкам продукции,<br>которая в минимальной степени влияет на окружающую среду. Эта задача требует, чтобы разработка и проектирование широкого спектра продуктов и систем управления выполнялись с учетом экологических требований, и были ,<br>направлены на сохранение энергии и снижени объема отхолов

#### **DAIKIN EUROPE N.V.**

Naamloze Vennootschap Zandvoordestraat 300 B-8400 Oostende - Belgium www.daikin.eu BTW: BE 0412 120 336 RPR Oostende

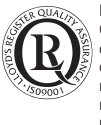

Компания Daikin Europe NV прошла аттестацию своей Системы управления качеством по стандартам SHOTOHILE: управлении на селото в тематель ternational material content princip, margin and качество в отношении проектирования, разработки<br>производства, а также услуг, относящихся к продукции.

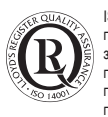

**ISO14001 обеспечивает эффективную систему мер** по охране окружающей среды, помогающую защитить здоровье человека и окружающую среду от<br>потенциального воздействия нашей деятельности продукции и услуг и направленную на поддержание и повышение качества окружающей среды

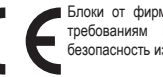

Блоки от фирмы Daikin Europe NV удовлетворяют<br>требованиям Европейских норм, гарантирующих<br>безопасностьизделия.

 $_{\tt mHRo}$  ,  $_{\tt FRo}$  ,  $_{\tt FRo}$  ,  $_{\tt FRo}$  ,  $_{\tt FRo}$  ,  $_{\tt FRo}$  ,  $_{\tt FRo}$  ,  $_{\tt FRo}$  ,  $_{\tt FRo}$  ,  $_{\tt FRo}$  ,  $_{\tt FRo}$  ,  $_{\tt FRo}$  ,  $_{\tt FRo}$  ,  $_{\tt FRo}$  ,  $_{\tt FRo}$  ,  $_{\tt FRo}$  ,  $_{\tt FRo}$  ,  $_{\tt FRo}$  ,  $_{\tt$ РйуфороЯзузт Eurovent. Тб рсоъьvфб фзт<br>ресйлбмвЬvovфбй уфоv кбфЬлого фщv<br>РйуфоройзмЭvщv Рсоъьvфщv фох Eurovent. Ой моvЬдет Multi еЯvбй рйуфоройзмЭvет брь фзv<br>Eurovent гйб ухvдхбумь ме Эщт 2 еущфесйкЭт MOVH DAT

"Настоящая публикация составлена только для справочных целей, и не является предложением, обязательным для выполнения<br>компанией Daikin Europe N.V. Содержание этой публикации комнанией Вакит Еагоро W.V. Одержание отон пусликации которыми она располагает. Компания не дает прямую или связанную<br>гарантию иотносительно полноты, точности, надежности или ɫɨɨɬɜɟɬɫɬɜɢɹ ɤɨɧɤɪɟɬɧɨɣ ɰɟɥɢ ɫɨɞɟɪɠɚɧɢɹ ɩɭɛɥɢɤɚɰɢɢ ɢ ɩɪɨɞɭɤɬɨɜɢ услуг), представленных в ней. Технические характеристики (и цены)<br>могут быть изменены без предварительного уведомления. Компания Daikin Europe N.V. отказывается от какой-либо ответственности за прямые или косвенные убытки, понимаемые в самом широком смысле, вытекающие из прямого или косвенного использования и/или трактовки данной публикации. На все содержание распространяется aвторское право Daikin Europe N.V.

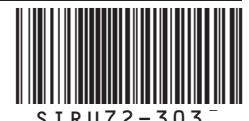